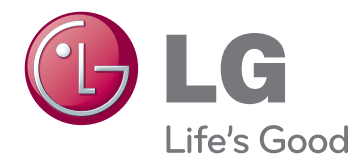

# ΕΓΧΕΙΡΙΔΙΟ ΧΡΗΣΤΗ ΨΗΦΙΑΚΗ ΣΗΜΑΝΣΗ ΟΘΟΝΗΣ

Πριν θέσετε σε λειτουργία τη συσκευή, διαβάστε προσεκτικά το εγχειρίδιο και φυλάξτε το σε ασφαλές μέρος για μελλοντική αναφορά.

42VS20 47VS20 55VS20 ΜΟΝΤΕΛΑ ΨΗΦΙΑΚΗΣ ΣΗΜΑΝΣΗΣ ΟΘΟΝΗΣ

# **ΠΊΝΑΚΑΣ ΠΕΡΙΕΧΟΜΈΝΩΝ**

# **[ΆΔΕΙΕΣ ΧΡΉΣΗΣ](#page-3-0)**

#### **[ΣΥΝΑΡΜΟΛΟΓΗΣΗ ΚΑΙ](#page-4-0)  [ΠΡΟΕΤΟΙΜΑΣΙΑ](#page-4-0)**

- [Αφαίρεση από τη συσκευασία](#page-4-0)
- [Προαιρετικά αξεσουάρ](#page-5-0)
- [Εξαρτήματα και κουμπιά](#page-6-0)
- [Σύνδεση βάσης\(42VS20\)](#page-7-0)
- [Σύνδεση βάσης\(47VS20\)](#page-7-0)
- [Σύνδεση βάσης\(55VS20\)](#page-8-0)
- [Σύνδεση των ηχείων](#page-8-0) [\(42VS20, 47VS20\)](#page-8-0)
- [Σύνδεση των ηχείων](#page-9-0) [\(55VS20\)](#page-9-0)
- [Κατακόρυφη διάταξη](#page-9-0)
- [Επιτοίχια τοποθέτηση](#page-10-0)

## **[ΤΗΛΕΧΕΙΡΙΣΤΗΡΙΟ](#page-11-0)**

### **[ΧΡΗΣΗ ΤΗΣ ΟΘΟΝΗΣ](#page-13-0)**

- [Σύνδεση σε υπολογιστή](#page-13-0)
- [Σύνδεση RGB](#page-13-0)
- [Σύνδεση DVI](#page-14-0)
- [Σύνδεση HDMI](#page-14-0)
- [Σύνδεση DP](#page-15-0)
- [Προσαρμογή της οθόνης](#page-16-0)
- [Επιλογή λειτουργίας εικόνας](#page-16-0)
- [Προσαρμογή επιλογών εικόνας](#page-16-0)
- [Προσαρμογή επιλογών εμφάνισης στον](#page-17-0)  [υπολογιστή](#page-17-0)
- [Προσαρμογή του ήχου](#page-17-0)
- [Επιλογή λειτουργίας ήχου](#page-17-0)
- [Προσαρμογή επιλογών ήχου](#page-18-0)
- [Χρήση πρόσθετων επιλογών](#page-18-0)
- [Ρύθμιση της αναλογίας οθόνης](#page-18-0)
- [Χρήση της λίστας εισόδων](#page-20-0)

### **[ΨΥΧΑΓΩΓΙΑ](#page-21-0)**

- [Σύνδεση σε ενσύρματο δίκτυο](#page-21-0)
- [Κατάσταση δικτύου](#page-22-0)
- [Σύνδεση μονάδων αποθήκευσης USΒ](#page--1-0)
- [Αναζήτηση αρχείων](#page--1-0)
- [Προβολή ταινιών](#page-26-0)
- [Προβολή φωτογραφιών](#page-29-0)
- [Ακρόαση μουσικής](#page-32-0)
- [Προβολή λίστας περιεχομένων](#page-34-0)
- [Οδηγός DivX® VOD](#page-35-0)
- [Χρήση PIP/PBP](#page-36-0)

### **[ΠΡΟΣΑΡΜΟΓΗ ΡΥΘΜΙΣΕΩΝ](#page-37-0)**

- [Πρόσβαση στα βασικά μενού](#page-37-0)
- [Ρυθμίσεις του μενού PICTURE](#page-38-0)  [\(ΕΙΚΟΝΑ\)](#page-38-0)
- [Ρυθμίσεις του μενού AUDIO \(ΉΧΟΣ\)](#page-41-0)
- [Ρυθμίσεις του μενού TIME \(ΩΡΑ\)](#page-42-0)
- [Ρυθμίσεις μενού OPTION \(ΕΠΙΛΟΓΗ\)](#page--1-0)
- [Picture ID](#page-47-0)
- [Ρυθμίσεις του μενού NETWORK](#page-48-0)  [\(ΔΙΚΤΥΟ\)](#page-48-0)

### **[ΔΗΜΙΟΥΡΓΙΑ ΣΥΝΔΕΣΕΩΝ](#page-49-0)**

- [Σύνδεση σε δέκτη HD, DVD,](#page-50-0)  [βιντεοκάμερα, φωτογραφική](#page-50-0)  [μηχανή, παιχνιδομηχανή ή συσκευή](#page-50-0)  [αναπαραγωγής VCR](#page-50-0)
- [Σύνδεση DVI](#page-50-0)
- [Σύνδεση HDMI](#page-50-0)
- [Σύνδεση Component](#page-51-0)
- [Σύνδεση AV](#page-51-0)
- [Σύνδεση σε LAN](#page-52-0)
- [Σύνδεση LAN](#page-52-0)
- [Σύνδεση σε συσκευή USB](#page-52-0)
- [Οθόνες με αλυσιδωτή σύνδεση](#page-53-0)
- [Καλώδιο RGB](#page-53-0)
- [Καλώδιο DVI](#page-53-0)

### **[ΑΝΤΙΜΕΤΩΠΙΣΗ](#page-54-0)  [ΠΡΟΒΛΗΜΑΤΩΝ](#page-54-0)**

# **[ΠΡΟΔΙΑΓΡΑΦΕΣ](#page-57-0)**

# **[ΚΩΔΙΚΕΣ ΥΠΕΡΥΘΡΩΝ](#page-64-0)**

### **[ΧΕΙΡΙΣΜΌΣ RS-232](#page-65-0)**

- [Σύνδεση του καλωδίου](#page-65-0)
- [Διαμορφώσεις RS-232C](#page-65-0)
- [Παράμετρος επικοινωνίας](#page-65-0)
- [Λίστα αναφοράς εντολών](#page-66-0)
- [Πρωτόκολλο εκπομπής/ λήψης](#page-68-0)

# <span id="page-3-0"></span>**ΆΔΕΙΕΣ ΧΡΉΣΗΣ**

Οι υποστηριζόμενες άδειες χρήσης ενδέχεται να διαφέρουν ανάλογα με το μοντέλο. Για περισσότερες πληροφορίες σχετικά με τις άδειες χρήσης, επισκεφτείτε τη διεύθυνση www.lg.com.

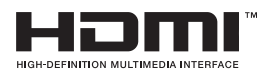

Η ονομασία HDMI, το λογότυπο HDMI και η ονομασία High-Definition Multimedia Interface είναι εμπορικά σήματα ή σήματα κατατεθέντα της HDMI Licensing LLC.

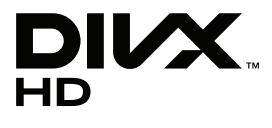

ΠΛΗΡΟΦΟΡΙΕΣ ΓΙΑ ΤΟ ΒΙΝΤΕΟ DIVX: Το DivX® είναι μια ψηφιακή μορφή βίντεο που δημιουργήθηκε από την DivX, Inc. Η συγκεκριμένη συσκευή είναι μια εγκεκριμένη συσκευή αναπαραγωγής βίντεο DivX που φέρει επίσημη πιστοποίηση από την DivX (DivX Certified®). Για περισσότερες πληροφορίες και εργαλεία λογισμικού σχετικά με τη μετατροπή αρχείων σε βίντεο DivX, επισκεφθείτε τη διεύθυνση www.divx.com.

ΠΛΗΡΟΦΟΡΙΕΣ ΓΙΑ ΒΙΝΤΕΟ ΚΑΤ' ΑΠΑΙΤΗΣΗ DIVX: Αυτή η συσκευή με πιστοποίηση DivX (DivX Certified®) θα πρέπει να δηλωθεί, προκειμένου να είναι δυνατή η αναπαραγωγή ταινιών βίντεο κατ' απαίτηση DivX (VOD) που έχετε αγοράσει. Για να αποκτήσετε τον κωδικό δήλωσης, μεταβείτε στην ενότητα βίντεο κατ' απαίτηση DivX (VOD), στο μενού ρύθμισης της συσκευής σας. Για να μάθετε περισσότερα σχετικά με την ολοκλήρωση της διαδικασίας δήλωσης, μεταβείτε στη διεύθυνση vod.divx.com.

"Πιστοποίηση DivX Certified® για την αναπαραγωγή βίντεο DivX® και DivX Plus ™ HD (H.264/MKV) έως 1080p HD συμπεριλαμβανομένου του περιεχομένου premium."

"Οι ονομασίες DivX®, DivX Certified® και τα σχετικά λογότυπα είναι εμπορικά σήματα της DivX, Inc. και χρησιμοποιούνται κατόπιν αδείας."

 "Καλύπτεται από μία ή περισσότερες από τις ακόλουθες ευρεσιτεχνίες Η.Π.Α.: 7,295,673; 7,460,668; 7,515,710; 7,519,274"

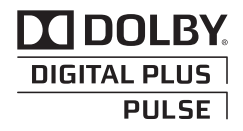

Κατασκευάστηκε με την άδεια της Dolby Laboratories. Η ονομασία Dolby και το σύμβολο διπλού D είναι εμπορικά σήματα της Dolby Laboratories.

# <span id="page-4-0"></span>**ΣΥΝΑΡΜΟΛΟΓΗΣΗ ΚΑΙ ΠΡΟΕΤΟΙΜΑΣΙΑ**

# **Αφαίρεση από τη συσκευασία**

Ελέγξτε αν στη συσκευασία του προϊόντος περιλαμβάνονται τα παρακάτω εξαρτήματα. Αν λείπουν εξαρτήματα, επικοινωνήστε με τον τοπικό αντιπρόσωπο από τον οποίο αγοράσατε το προϊόν. Οι εικόνες που περιέχονται στο παρόν εγχειρίδιο ενδέχεται να διαφέρουν από το πραγματικό προϊόν και τα εξαρτήματα.

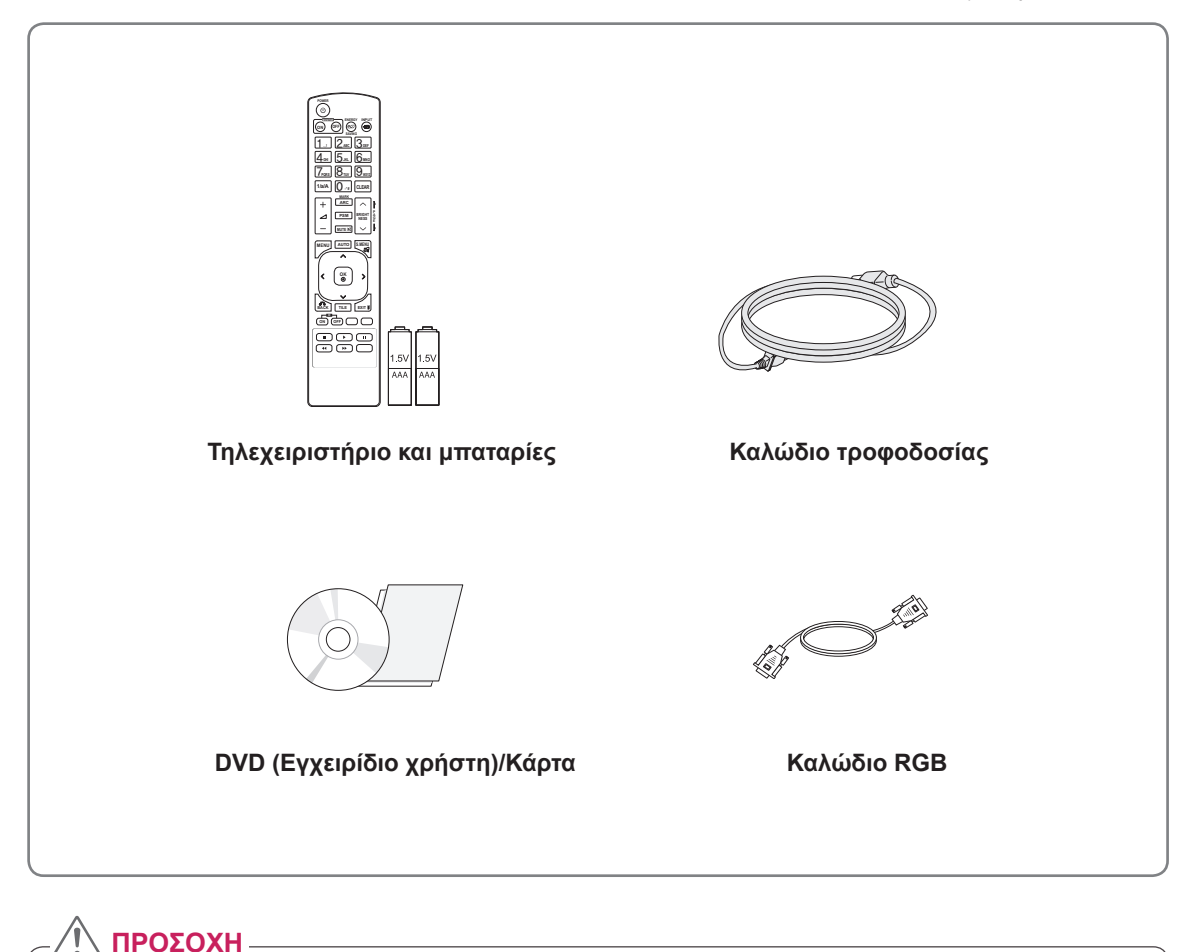

- Για λόγους ασφαλείας και για να διατηρηθεί η διάρκεια ζωής του προϊόντος, μην χρησιμοποιείτε μη εγκεκριμένα εξαρτήματα.
- y Οι ζημιές ή οι τραυματισμοί που οφείλονται στη χρήση μη εγκεκριμένων εξαρτημάτων δεν καλύπτονται από την εγγύηση.

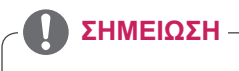

Τα εξαρτήματα που παρέχονται μαζί με το προϊόν ενδέχεται να διαφέρουν ανάλογα με το μοντέλο. y Οι προδιαγραφές του προϊόντος ή τα περιεχόμενα του παρόντος εγχειριδίου ενδέχεται να αλλάξουν χωρίς προειδοποίηση, σε περίπτωση αναβάθμισης των λειτουργιών του προϊόντος.

# <span id="page-5-0"></span>**Προαιρετικά αξεσουάρ**

Χωρίς προηγούμενη ειδοποίηση, τα προαιρετικά εξαρτήματα υπόκεινται σε αλλαγές με στόχο τη βελτίωση της απόδοσης του προϊόντος, ενώ ενδέχεται να προστεθούν και νέα εξαρτήματα. Οι εικόνες που περιέχονται στο παρόν εγχειρίδιο ενδέχεται να διαφέρουν από το πραγματικό προϊόν και τα εξαρτήματα.

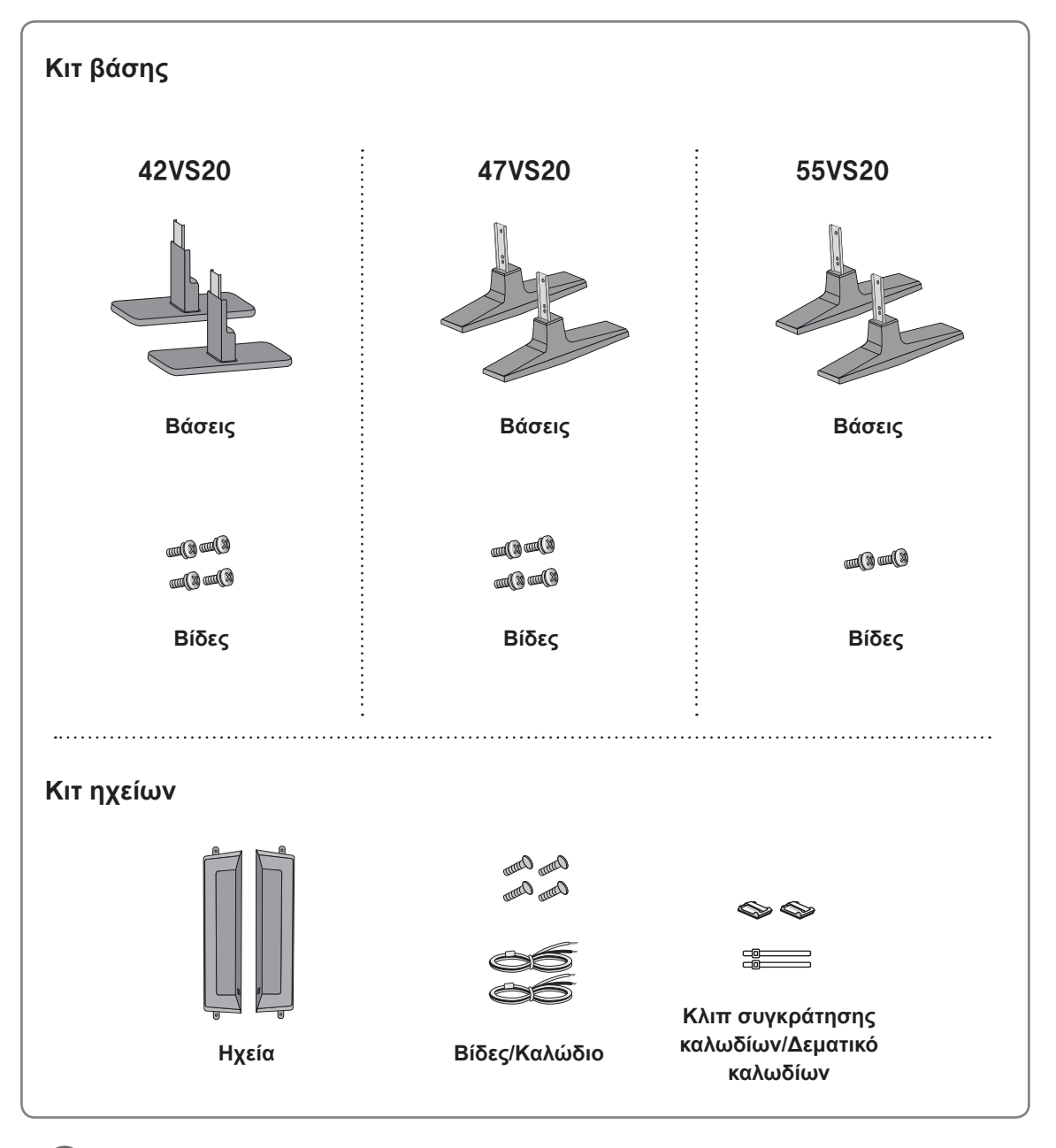

## **ΣΗΜΕΊΩΣΗ**

- Το κλιπ συγκράτησης καλωδίων/δεματικό καλωδίων ενδέχεται να μην διατίθεται σε ορισμένες περιοχές ή για ορισμένα μοντέλα.
- Τα προαιρετικά εξαρτήματα δεν περιλαμβάνονται σε όλα τα μοντέλα.

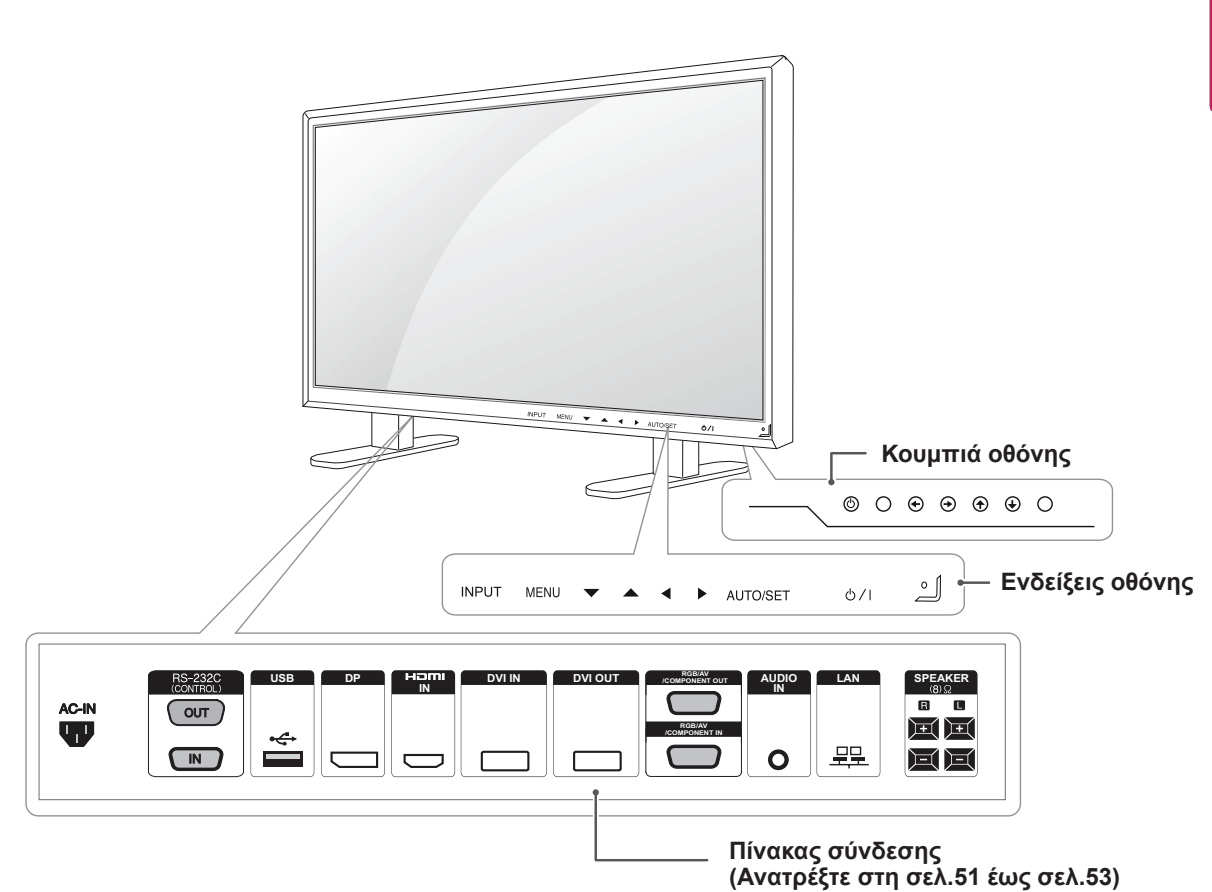

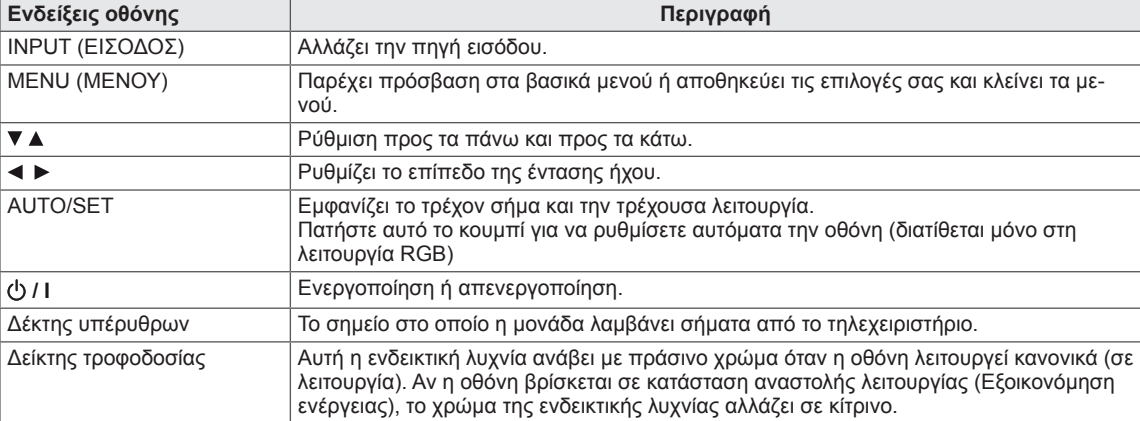

# **ΣΗΜΕΊΩΣΗ**

• Μπορείτε να ενεργοποιήσετε ή να απενεργοποιήσετε την ενδεικτική λυχνία τροφοδοσίας πατώντας **OPTION (ΕΠΙΛΟΓΗ)** στο κύριο μενού.

# <span id="page-6-0"></span>**Εξαρτήματα και κουμπιά**

# <span id="page-7-0"></span>**Σύνδεση βάσης(42VS20)**

- Μόνο σε ορισμένα μοντέλα.
- 1 Βάλτε ένα μαλακό πανί στο τραπέζι και τοποθετήστε πάνω του το προϊόν με την οθόνη στραμμένη προς τα κάτω.

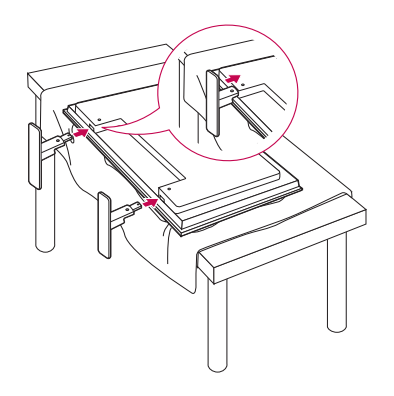

2 Χρησιμοποιήστε τις βίδες για να στερεώσετε τη βάση στο πίσω μέρος της συσκευής, όπως φαίνεται στο σχήμα.

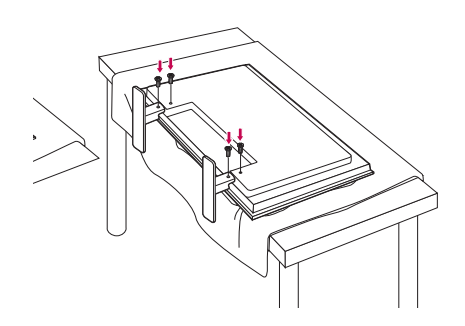

# **Σύνδεση βάσης(47VS20)**

- Μόνο σε ορισμένα μοντέλα.
- 1 Βάλτε ένα μαλακό πανί στο τραπέζι και τοποθετήστε πάνω του το προϊόν με την οθόνη στραμμένη προς τα κάτω.

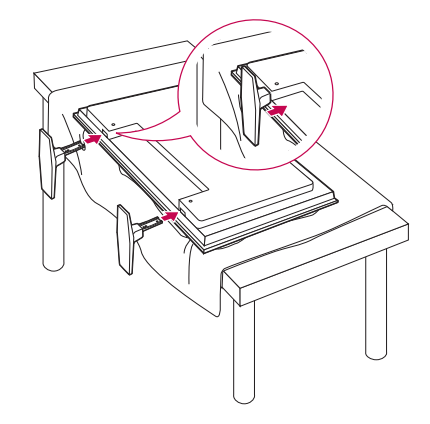

2 Χρησιμοποιήστε τις βίδες για να στερεώσετε τη βάση στο πίσω μέρος της συσκευής, όπως φαίνεται στο σχήμα.

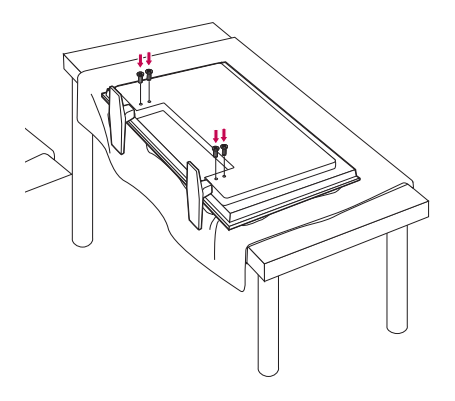

# <span id="page-8-0"></span>**Σύνδεση βάσης(55VS20)**

- Μόνο σε ορισμένα μοντέλα.

1 Βάλτε ένα μαλακό πανί στο τραπέζι και τοποθετήστε πάνω του το προϊόν με την οθόνη στραμμένη προς τα κάτω.

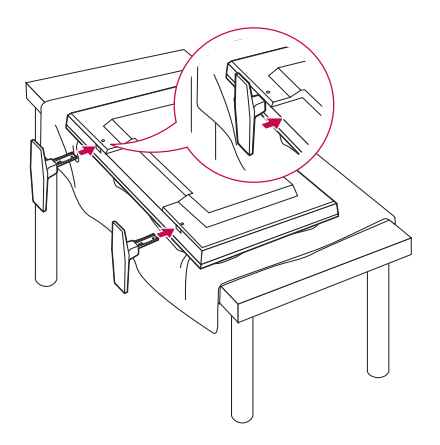

2 Χρησιμοποιήστε τις βίδες για να στερεώσετε τη βάση στο πίσω μέρος της συσκευής, όπως φαίνεται στο σχήμα.

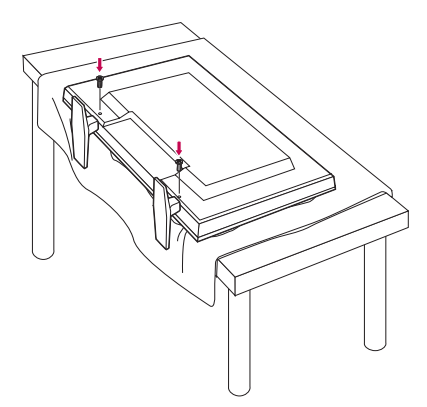

# **Σύνδεση των ηχείων (42VS20, 47VS20)**

- Μόνο σε ορισμένα μοντέλα.
- 1 Συνδέστε ένα καλώδιο εισόδου σήματος για να το χρησιμοποιήσετε προτού εγκαταστήσετε τα ηχεία. Χρησιμοποιήστε δεματικό καλωδίων για να οργανώσετε και να στερεώσετε τα καλώδια.

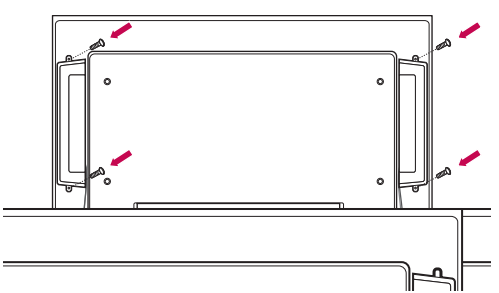

2 Στερεώστε με μια βίδα το ηχείο όπως φαίνεται παρακάτω. Στη συνέχεια, συνδέστε το καλώδιο ηχείου.

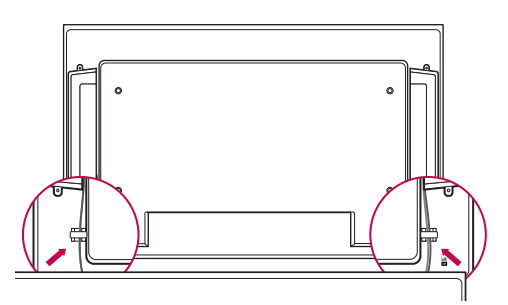

3 Μετά την εγκατάσταση των ηχείων, χρησιμοποιήστε τα κλιπ και τα δεματικά καλωδίων για να οργανώσετε τα καλώδια ηχείου.

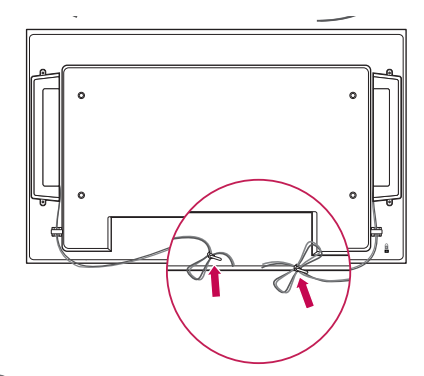

### **ΣΗΜΕΊΩΣΗ**

• Συνδέστε τους ακροδέκτες των ηχείων λαμβάνοντας υπόψη τη σωστή πολικότητα.

# <span id="page-9-0"></span>**Σύνδεση των ηχείων (55VS20)**

- Μόνο σε ορισμένα μοντέλα.

1 Συνδέστε ένα καλώδιο εισόδου σήματος για να το χρησιμοποιήσετε προτού εγκαταστήσετε τα ηχεία. Χρησιμοποιήστε δεματικό καλωδίων για να οργανώσετε και να στερεώσετε τα καλώδια.

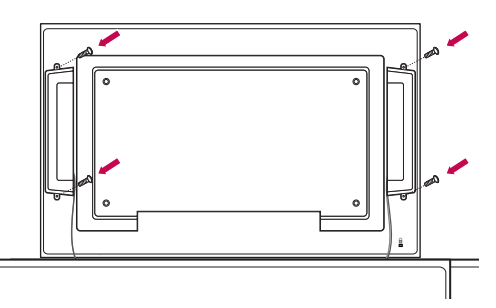

2 Στερεώστε με μια βίδα το ηχείο όπως φαίνεται παρακάτω. Στη συνέχεια, συνδέστε το καλώδιο ηχείου.

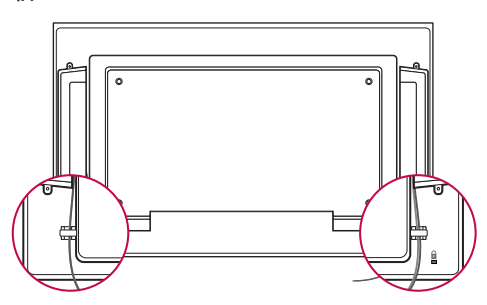

3 Μετά την εγκατάσταση των ηχείων, χρησιμοποιήστε τα κλιπ και τα δεματικά καλωδίων για να οργανώσετε τα καλώδια ηχείου.

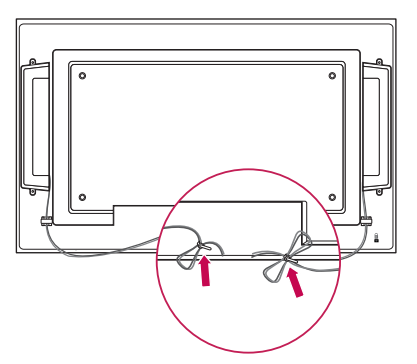

#### **ΣΗΜΕΊΩΣΗ**

• Συνδέστε τους ακροδέκτες των ηχείων λαμβάνοντας υπόψη τη σωστή πολικότητα.

# **Κατακόρυφη διάταξη**

- Μόνο σε ορισμένα μοντέλα.

Αν η εγκατάσταση γίνεται σε κατακόρυφη διάταξη, περιστρέψτε την οθόνη δεξιόστροφα κατά 90 μοίρες (όταν είστε στραμμένοι προς την πρόσοψη της οθόνης).

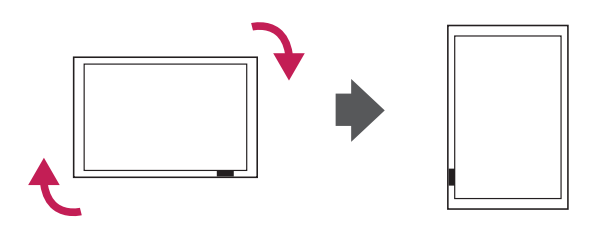

#### **Χρήση του συστήματος ασφαλείας Kensington**

Η υποδοχή του συστήματος ασφαλείας Kensington βρίσκεται στο πίσω μέρος της οθόνης. Για περισσότερες πληροφορίες σχετικά με την εγκατάσταση και τη χρήση του συστήματος, ανατρέξτε στο εγχειρίδιο που παρέχεται με το σύστημα ασφαλείας Kensington ή επισκεφτείτε τη διεύθυνση *http://www.kensington.com*.

Συνδέστε το καλώδιο του συστήματος ασφαλείας Kensington στην οθόνη και σε ένα τραπέζι.

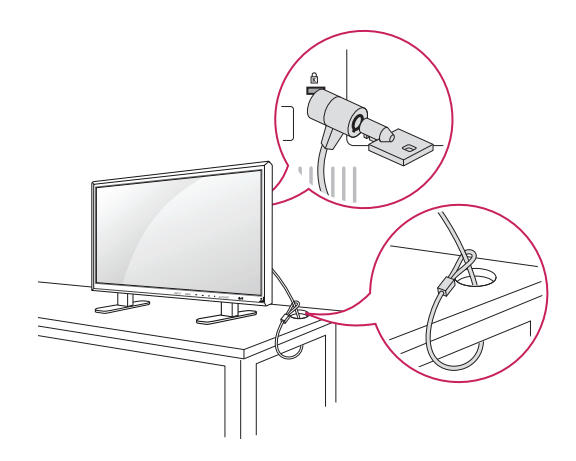

## **ΣΗΜΕΊΩΣΗ**

• Το σύστημα ασφαλείας Kensington είναι προαιρετικό. Μπορείτε να αγοράσετε επιπλέον εξαρτήματα από τα περισσότερα καταστήματα πώλησης ηλεκτρονικών ειδών.

# <span id="page-10-0"></span>**Επιτοίχια τοποθέτηση ΠΡΟΣΟΧΗ**

Για σωστό εξαερισμό, αφήστε ελεύθερο χώρο 10 εκ. γύρω από κάθε πλευρά και από τον τοίχο. Για περισσότερες πληροφορίες σχετικά με την εγκατάσταση, απευθυνθείτε στον αντιπρόσωπό σας και ανατρέξτε στον οδηγό εγκατάστασης και ρύθμισης που συνοδεύει τη βάση επιτοίχιας στήριξης με δυνατότητα κλίσης (διατίθεται ξεχωριστά).

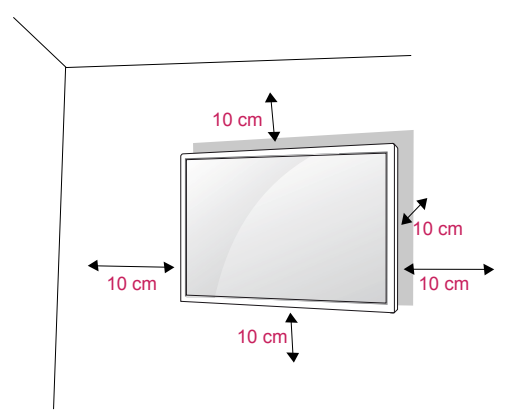

Εάν σκοπεύετε να τοποθετήσετε την τηλεόραση σε τοίχο, προσαρμόστε τη βάση επιτοίχιας στήριξης (προαιρετικά εξαρτήματα) στην πίσω πλευρά της συσκευής.

Όταν εγκαθιστάτε την τηλεόραση χρησιμοποιώντας τη βάση επιτοίχιας στήριξης (προαιρετικά εξαρτήματα), τοποθετήστε την προσεκτικά ώστε να μην πέσει.

- 1 Χρησιμοποιήστε τις βίδες και τη βάση επιτοίχιας στήριξης σύμφωνα με τα πρότυπα VESA.
- 2 Αν χρησιμοποιήσετε βίδες μεγαλύτερου μεγέθους από το κανονικό, ενδέχεται να προκαλέσετε εσωτερική βλάβη στην οθόνη.
- 3 Αν χρησιμοποιήσετε ακατάλληλες βίδες, ενδέχεται να προκαλέσετε ζημιά στη συσκευή και να πέσει από τη θέση στήριξης. Σε αυτή την περίπτωση, η LG Electronics δεν θα φέρει καμία ευθύνη.
- 4 Συμβατότητα με τα πρότυπα VESA.
- 5 Ακολουθήστε το παρακάτω πρότυπο VESA.
	- 785 mm (31 ίντσες) ή περισσότερο \* Βίδα στερέωσης: Διάμετρος 6,0 mm x Βήμα 1,0 mm x Μήκος 10 mm

- Αποσυνδέστε πρώτα το καλώδιο τροφοδοσίας και, στη συνέχεια, μετακινήστε ή εγκαταστήστε την οθόνη. Διαφορετικά, υπάρχει κίνδυνος ηλεκτροπληξίας.
- Αν ενκαταστήσετε την οθόνη στην οροφή ή σε επικλινή τοίχο, υπάρχει κίνδυνος να πέσει και να προκαλέσει σοβαρό τραυματισμό.
- Χρησιμοποιείτε μόνο ενκεκριμένες επιτοίχιες βάσεις στήριξης της LG και επικοινωνήστε με τον τοπικό αντιπρόσωπο ή με εξειδικευμένο προσωπικό.
- Μην σφίγγετε υπερβολικά τις βίδες, καθώς ενδέχεται να προκληθεί ζημιά στην οθόνη και να ακυρωθεί η εγγύηση.
- Χρησιμοποιήστε βίδες και επιτοίχιες βάσεις στήριξης που πληρούν το πρότυπο VESA. Οι ζημιές ή οι τραυματισμοί που οφείλονται σε κακή χρήση ή στη χρήση ακατάλληλων εξαρτημάτων δεν καλύπτονται από την εγγύηση.

# **ΣΗΜΕΊΩΣΗ**

- Χρησιμοποιήστε τις βίδες που αναφέρονται στις προδιαγραφές βιδών του προτύπου **VESA**
- Το κιτ επιτοίχιας στήριξης περιλαμβάνει ένα εγχειρίδιο εγκατάστασης και τα απαραίτητα εξαρτήματα.
- Η επιτοίχια βάση στήριξης είναι προαιρετική. Μπορείτε να αγοράσετε πρόσθετα εξαρτήματα από τον τοπικό αντιπρόσωπο.
- Το μήκος των βιδών ενδέχεται να διαφέρει ανάλογα με την επιτοίχια βάση στήριξης. Βεβαιωθείτε ότι χρησιμοποιείτε βίδες με το κατάλληλο μήκος.
- Για περισσότερες πληροφορίες, ανατρέξτε στις οδηγίες που παρέχονται με την επιτοίχια βάση στήριξης.

# <span id="page-11-0"></span>**ΤΗΛΕΧΕΙΡΙΣΤΗΡΙΟ**

Οι περιγραφές που παρουσιάζονται στο παρόν εγχειρίδιο βασίζονται στα κουμπιά του τηλεχειριστηρίου. Διαβάστε προσεκτικά το εγχειρίδιο και χρησιμοποιήστε σωστά την οθόνη.

Για να αντικαταστήσετε τις μπαταρίες, ανοίξτε το κάλυμμα των μπαταριών και τοποθετήστε τις νέες μπαταρίες (1,5 V AAA). Οι πόλοι (+) και (-) πρέπει να ταιριάζουν με τις ενδείξεις στο εσωτερικό της θήκης. Στη συνέχεια, κλείστε το κάλυμμα των μπαταριών.

Για να αφαιρέσετε τις μπαταρίες, εκτελέστε τα βήματα τοποθέτησης με την αντίθετη σειρά.

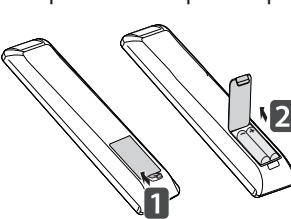

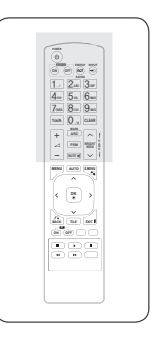

# **ΠΡΟΣΟΧΗ**

- Μην συνδυάζετε παλιές και καινούριες μπαταρίες, καθώς υπάρχει κίνδυνος πρόκλησης βλάβης στο τηλεχειριστήριο.
- Πρέπει να έχετε στραμμένο το τηλεχειριστήριο προς τον αισθητήρα τηλεχειρισμού της οθόνης.

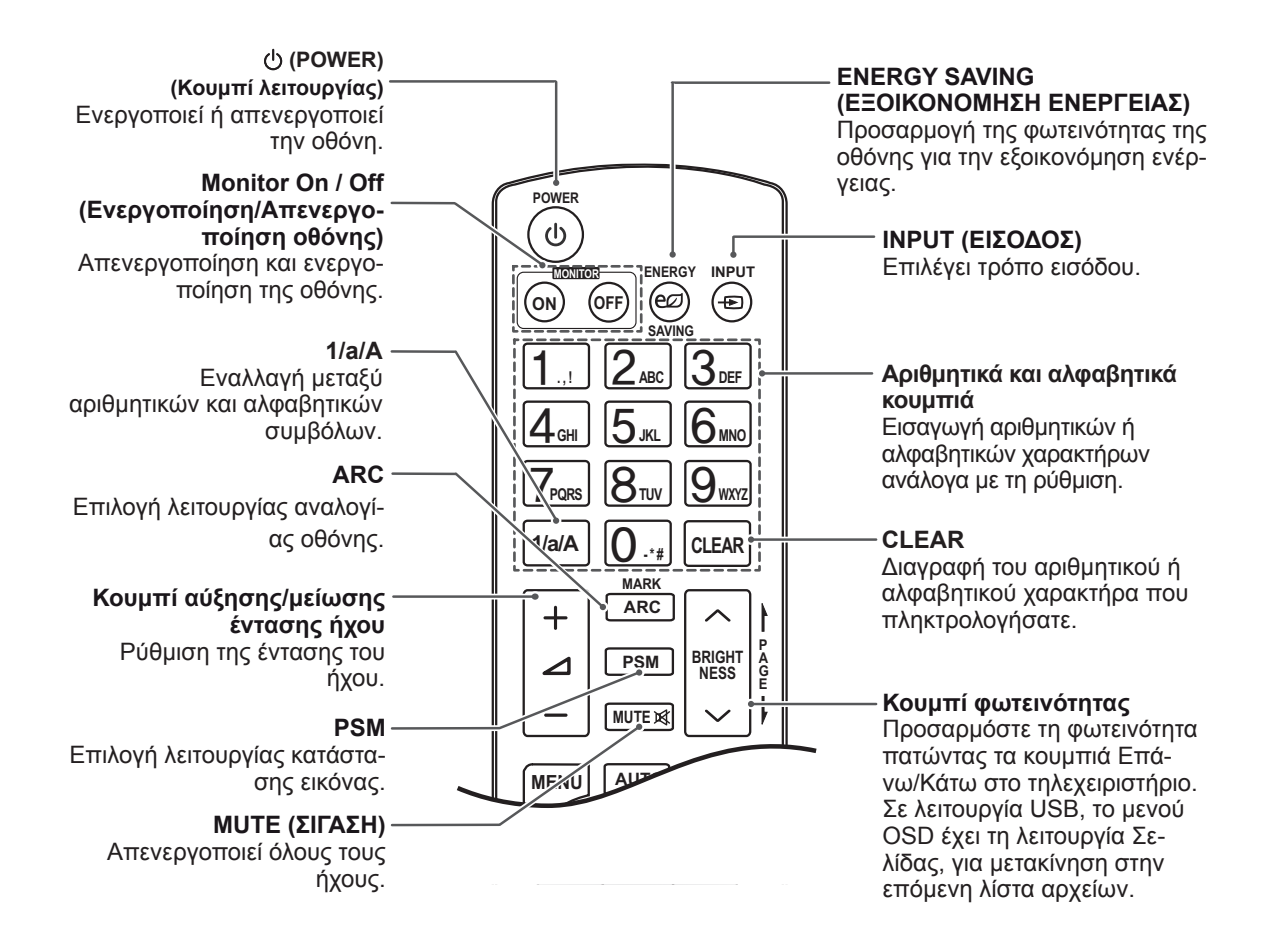

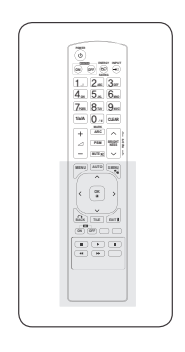

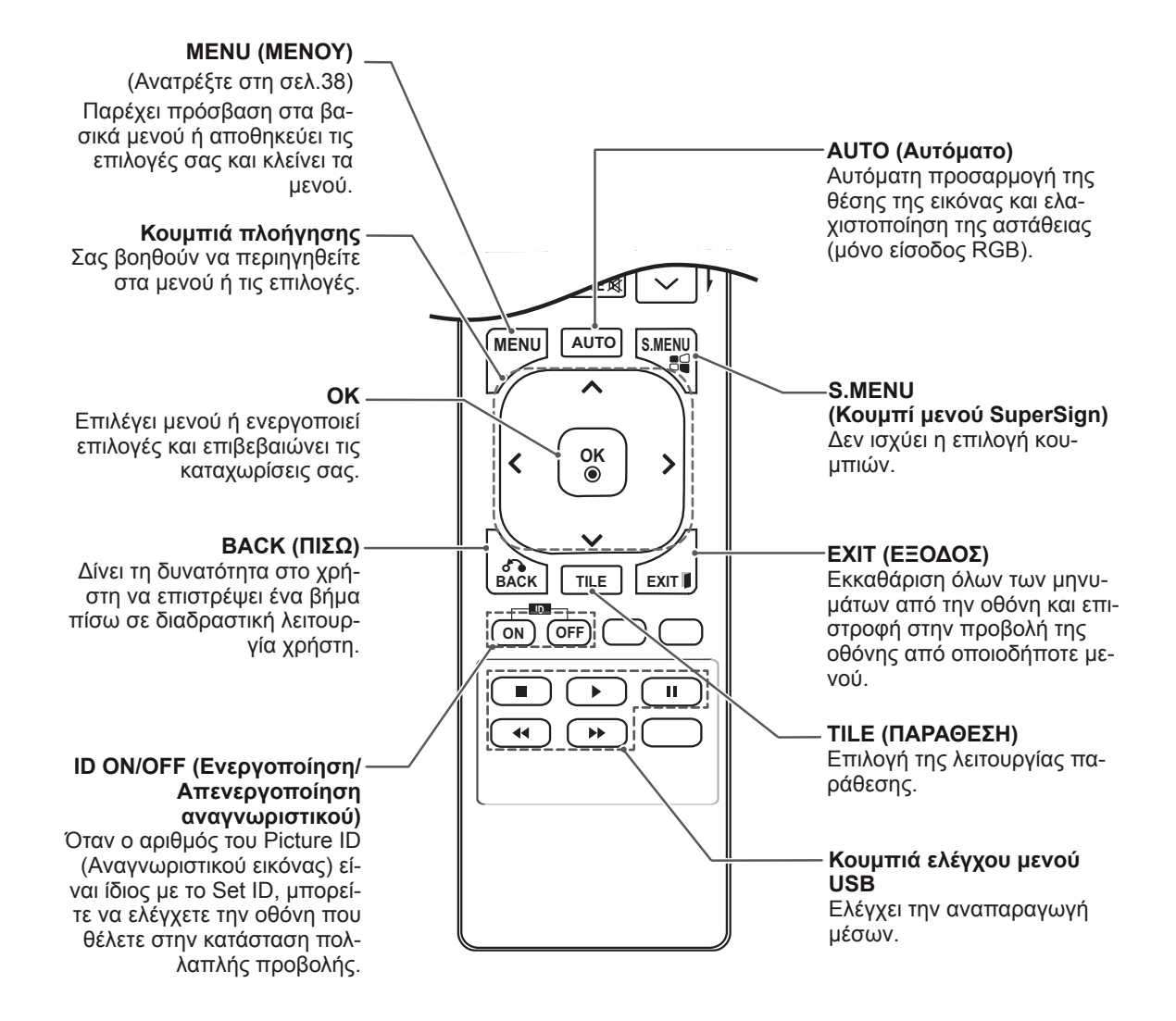

# <span id="page-13-0"></span>**ΧΡΗΣΗ ΤΗΣ ΟΘΟΝΗΣ**

# **Σύνδεση σε υπολογιστή**

Αυτή η οθόνη υποστηρίζει τη λειτουργία Plug & Play\*.

\* Plug & Play: Σε αυτήν τη λειτουργία, ο υπολογιστής αναγνωρίζει μια συνδεδεμένη συσκευή που ενεργοποιείται στον υπολογιστή, χωρίς να απαιτείται διαμόρφωση της συσκευής ή επέμβαση του χρήστη.

### **ΣΗΜΕΊΩΣΗ**

- Για την καλύτερη δυνατή ποιότητα εικόνας, χρησιμοποιήστε την οθόνη με σύνδεση HDMI.
- Για να εξασφαλίσετε τη συμβατότητα του προϊόντος, χρησιμοποιήστε θωρακισμένο καλώδιο διασύνδεσης σήματος (π.χ. καλώδιο σήματος D-sub 15 ακίδων ή καλώδιο DVI) με πυρήνα από φερρίτη.
- Αν ενεργοποιήσετε την οθόνη όταν βρίσκεται σε χαμηλή θερμοκρασία, ενδέχεται να τρεμοπαίξει. Αυτό είναι φυσιολογικό.
- Ενδέχεται να εμφανιστούν στην οθόνη μερικές κόκκινες, πράσινες ή μπλε κουκκίδες. Αυτό είναι φυσιολογικό.

## **ΠΡΟΣΟΧΗ**

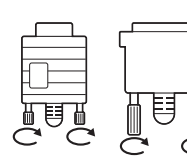

- y Συνδέστε το καλώδιο εισόδου σήματος και σφίξτε το στρίβοντας τις βίδες δεξιόστροφα.
- Μην πιέζετε την οθόνη με τα δάχτυλά σας για μεγάλο χρονικό διάστημα διότι μπορεί να παραμορφωθεί προσωρινά η οθόνη.
- Αποφύγετε την παρατεταμένη προβολή μιας στατικής εικόνας στην οθόνη για να αποφύγετε το φαινόμενο της μόνιμης αποτύπωσης εικόνων στην οθόνη. Εάν είναι εφικτό, χρησιμοποιήστε μια προφύλαξη οθόνης.

### **Σύνδεση RGB**

Μεταδίδει το αναλογικό σήμα εικόνας από τον υπολογιστή στην οθόνη. Συνδέστε τον υπολογιστή και την οθόνη με το καλώδιο D-sub 15 ακίδων, όπως φαίνεται στις παρακάτω εικόνες. Επιλέξτε πηγή εισόδου RGB.

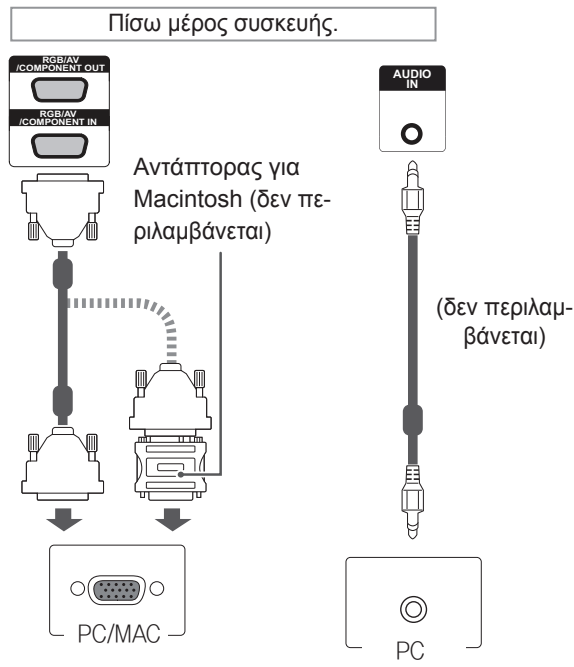

#### **ΣΗΜΕΊΩΣΗ**

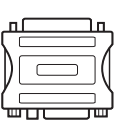

•Χρησιμοποιήστε τον κλασικό αντάπτορα Macintosh. Στο εμπόριο κυκλοφορεί και ένας μη συμβατός αντάπτορας. (Διαφορετικό σύστημα σημάτων)

y Οι υπολογιστές Apple χρειάζονται ενδεχομένως αντάπτορα για να συνδεθούν σε αυτήν την οθόνη. Για περισσότερες πληροφορίες, επικοινωνήστε με την Apple ή επισκεφθείτε τον ιστότοπό της.

# <span id="page-14-0"></span>**Σύνδεση DVI**

Μεταδίδει το ψηφιακό σήμα εικόνας από τον Η/Υ στην οθόνη. Συνδέστε τον Η/Υ και την οθόνη με το καλώδιο DVI, όπως φαίνεται στις παρακάτω εικόνες.

Επιλέξτε πηγή εισόδου DVI.

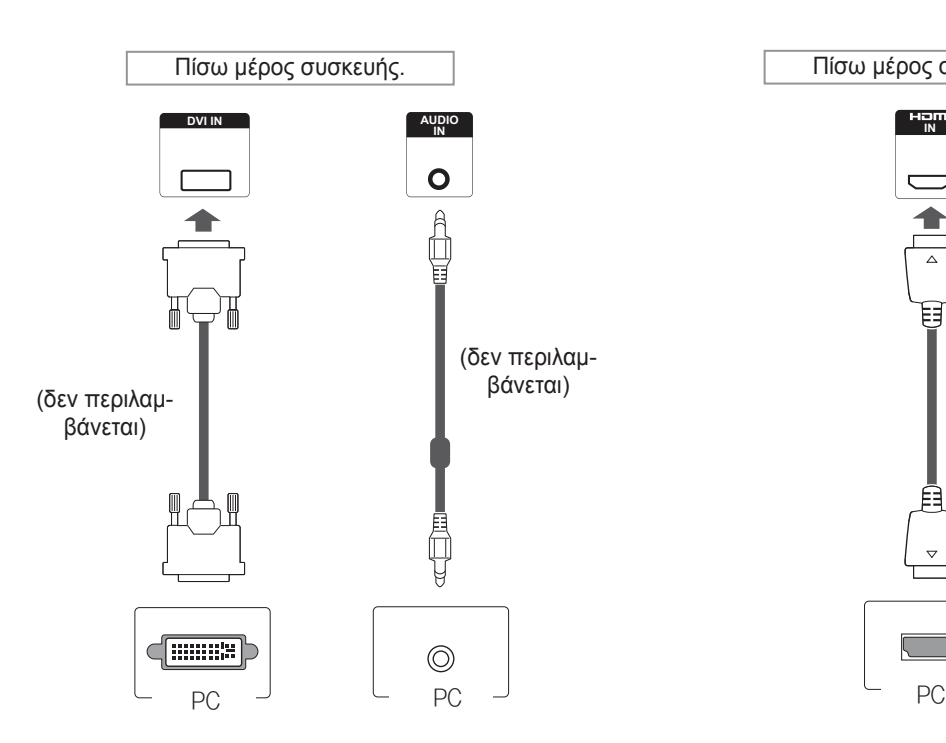

# **Σύνδεση HDMI**

Μεταδίδει τα ψηφιακά σήματα εικόνας και ήχου από τον υπολογιστή στην οθόνη. Συνδέστε τον Η/ Υ και την οθόνη με το καλώδιο HDMI, όπως φαίνεται στις παρακάτω εικόνες. Επιλέξτε πηγή εισόδου HDMI.

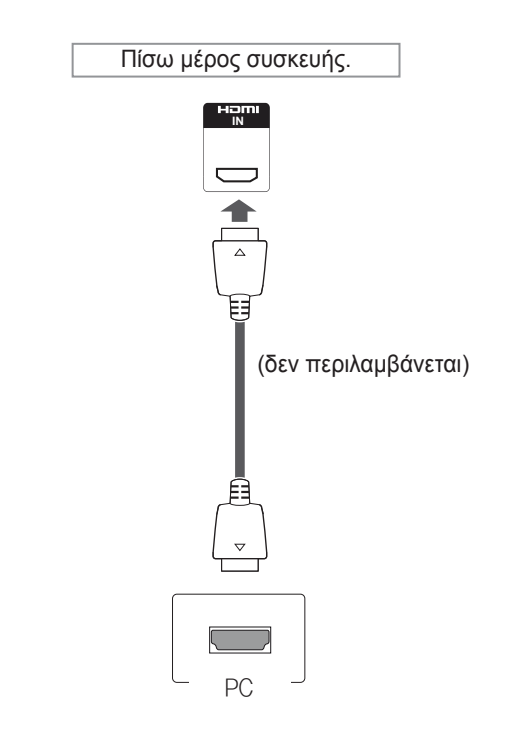

# **ΣΗΜΕΊΩΣΗ**

- Χρησιμοποιήστε καλώδιο HDMI™ υψηλής ταχύτητας.
- Αν δεν μπορείτε να ακούσετε ήχο στη λειτουργία HDMI, ελέγξτε το περιβάλλον του PC. Σε ορισμένα PC, θα πρέπει να αλλάξετε μόνοι σας την προεπιλεγμένη έξοδο ήχου σε **HDMI**
- Αν θέλετε να χρησιμοποιήσετε τη λειτουργία HDMI PC, θα πρέπει να επιλέξετε τη λειτουργία PC ως PC/DTV.
- Όταν χρησιμοποιείται υπολογιστής με σύνδεση HDMI, ενδέχεται να προκύψει πρόβλημα συμβατότητας.

### <span id="page-15-0"></span>**Σύνδεση DP**

Μεταδίδει τα ψηφιακά σήματα εικόνας και ήχου από τον υπολογιστή στην οθόνη. Συνδέστε τον Η/ Υ και την οθόνη με το καλώδιο DP, όπως φαίνεται στις παρακάτω εικόνες. Επιλέξτε πηγή εισόδου DP.

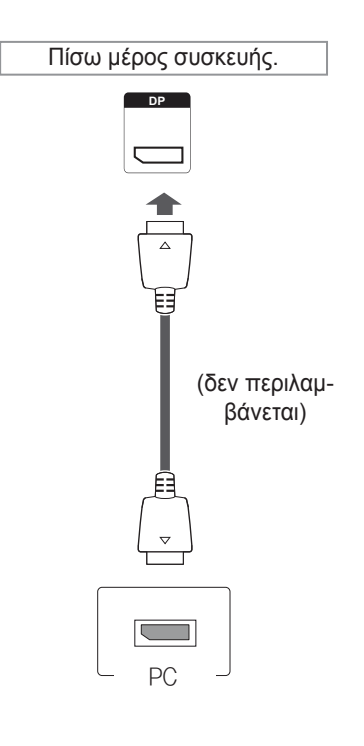

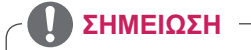

• Ενδέχεται να μην ακούγεται ήχος ανάλογα με την έκδοση DP του υπολογιστή σας.

# <span id="page-16-0"></span>**Προσαρμογή της οθόνης**

# **Επιλογή λειτουργίας εικόνας**

Για να εμφανίζονται οι εικόνες με τις καλύτερες δυνατές ρυθμίσεις, επιλέξτε μία από τις προκαθορισμένες λειτουργίες εικόνας.

- 1 Πατήστε **MENU (ΜΕΝΟΥ)** για να μεταβείτε στα βασικά μενού.
- 2 Πατήστε τα κουμπιά πλοήγησης για να μεταβείτε στην επιλογή **PICTURE (ΕΙΚΟΝΑ)** και πατήστε **OK**.
- 3 Πατήστε τα κουμπιά πλοήγησης για να μεταβείτε στην επιλογή **Picture Mode (Λειτουργία εικόνας)** και πατήστε **OK**.
- 4 Πατήστε τα κουμπιά πλοήγησης για να μεταβείτε στην επιθυμητή λειτουργία εικόνας και πατήστε **OK**.

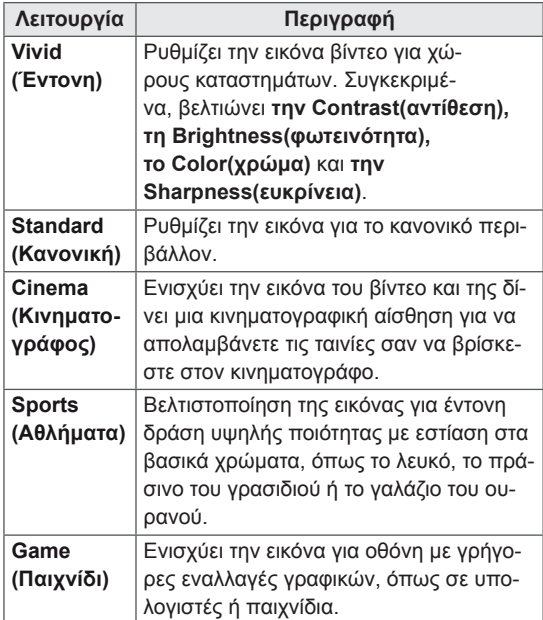

5 Όταν ολοκληρώσετε τη διαδικασία, πατήστε το κουμπί **EXIT (ΕΞΟΔΟΣ)**. Για να επιστρέψετε στο προηγούμενο μενού,

πατήστε το κουμπί **BACK (ΠΙΣΩ)**.

# **Προσαρμογή επιλογών εικόνας**

Για την καλύτερη απόδοση της οθόνης, προσαρμόστε τις βασικές και τις προηγμένες επιλογές σε κάθε λειτουργία εικόνας.

- 1 Πατήστε **MENU (ΜΕΝΟΥ)** για να μεταβείτε στα βασικά μενού.
- 2 Πατήστε τα κουμπιά πλοήγησης για να μεταβείτε στην επιλογή **PICTURE (ΕΙΚΟΝΑ)** και πατήστε **OK**.
- 3 Πατήστε τα κουμπιά πλοήγησης για να μεταβείτε στην επιλογή **Picture Mode (Λειτουργία εικόνας)** και πατήστε **OK**.
- 4 Πατήστε τα κουμπιά πλοήγησης για να μεταβείτε στην επιθυμητή λειτουργία εικόνας και πατήστε **OK**.
- 5 Επιλέξτε και προσαρμόστε τις παρακάτω επιλογές. Έπειτα πατήστε **OK**.

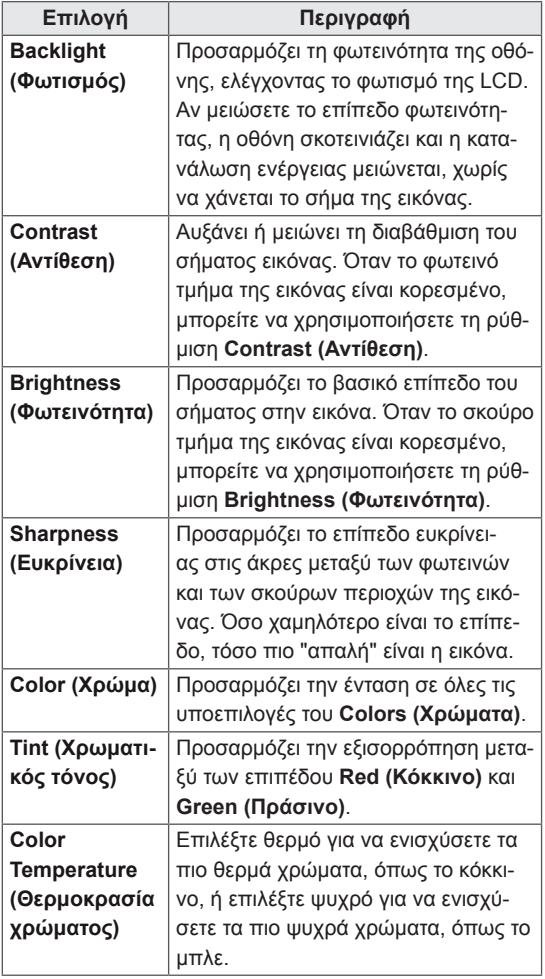

<span id="page-17-0"></span>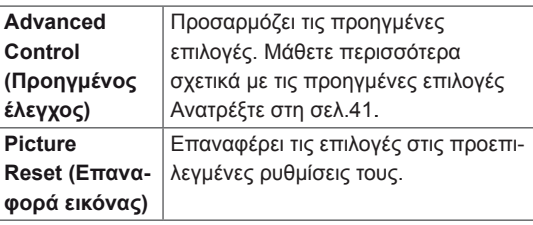

6 Όταν ολοκληρώσετε τη διαδικασία, πατήστε το κουμπί **EXIT (ΕΞΟΔΟΣ)**.

Για να επιστρέψετε στο προηγούμενο μενού, πατήστε το κουμπί **BACK (ΠΙΣΩ)**.

### **Προσαρμογή επιλογών εμφάνισης στον υπολογιστή**

Για την καλύτερη απόδοση της εικόνας, προσαρμόστε τις επιλογές σε κάθε λειτουργία εικόνας.

- Αυτή η λειτουργία είναι διαθέσιμη στην ακόλουθη λειτουργία: RGB [PC].
- 1 Πατήστε **MENU (ΜΕΝΟΥ)** για να μεταβείτε στα βασικά μενού.
- 2 Πατήστε τα κουμπιά πλοήγησης για να μεταβείτε στην επιλογή **PICTURE (ΕΙΚΟΝΑ)** και πατήστε **OK**.
- 3 Πατήστε τα κουμπιά πλοήγησης για να μεταβείτε στην επιλογή **Screen (Οθόνη)** και πατήστε **OK**.
- 4 Επιλέξτε και προσαρμόστε τις παρακάτω επιλογές. Έπειτα πατήστε **OK**.

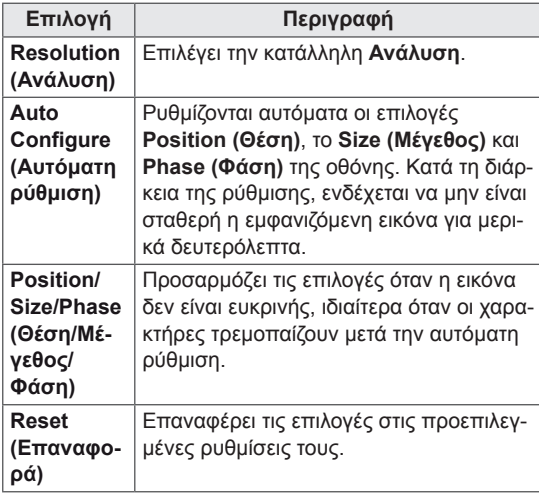

5 Όταν ολοκληρώσετε τη διαδικασία, πατήστε το κουμπί **EXIT (ΕΞΟΔΟΣ)**.

Για να επιστρέψετε στο προηγούμενο μενού, πατήστε το κουμπί **BACK (ΠΙΣΩ)**.

# **Προσαρμογή του ήχου**

## **Επιλογή λειτουργίας ήχου**

Για να απολαύσετε τον ήχο στις καλύτερες δυνατές ρυθμίσεις, επιλέξτε μία από τις προκαθορισμένες λειτουργίες ήχου.

- 1 Πατήστε **MENU (ΜΕΝΟΥ)** για να μεταβείτε στα βασικά μενού.
- 2 Πατήστε τα κουμπιά πλοήγησης για να μεταβείτε στην επιλογή **AUDIO (ΗΧΟΣ)** και πατήστε **OK**.
- 3 Πατήστε τα κουμπιά πλοήγησης για να μεταβείτε στην επιλογή **Sound Mode (Λειτουργία ήχου)** και πατήστε **OK**.
- 4 Πατήστε τα κουμπιά πλοήγησης για να μεταβείτε στην επιθυμητή λειτουργία ήχου και πατήστε **OK**.

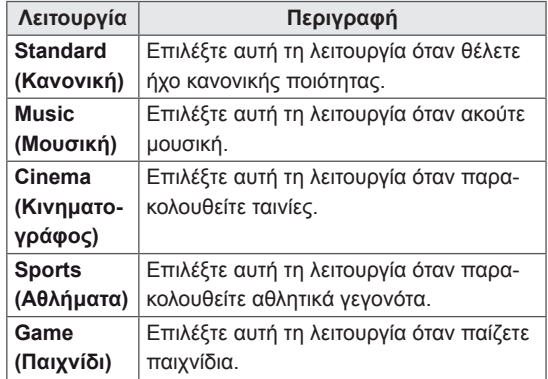

5 Όταν ολοκληρώσετε τη διαδικασία, πατήστε το κουμπί **EXIT (ΕΞΟΔΟΣ)**. Για να επιστρέψετε στο προηγούμενο μενού,

πατήστε το κουμπί **BACK (ΠΙΣΩ)**.

# <span id="page-18-0"></span>**Προσαρμογή επιλογών ήχου**

Για την καλύτερη απόδοση του ήχου, προσαρμόστε τις επιλογές σε κάθε λειτουργία ήχου.

- 1 Πατήστε **MENU (ΜΕΝΟΥ)** για να μεταβείτε στα βασικά μενού.
- 2 Πατήστε τα κουμπιά πλοήγησης για να μεταβείτε στην επιλογή **AUDIO (ΗΧΟΣ)** και πατήστε **OK**.
- 3 Πατήστε τα κουμπιά πλοήγησης για να μεταβείτε στην επιλογή **Sound Mode (Λειτουργία ήχου)** και πατήστε **OK**.
- 4 Πατήστε τα κουμπιά πλοήγησης για να μεταβείτε στην επιθυμητή λειτουργία ήχου και πατήστε **OK**.
- 5 Επιλέξτε και προσαρμόστε τις παρακάτω επιλογές. Έπειτα πατήστε **OK**.

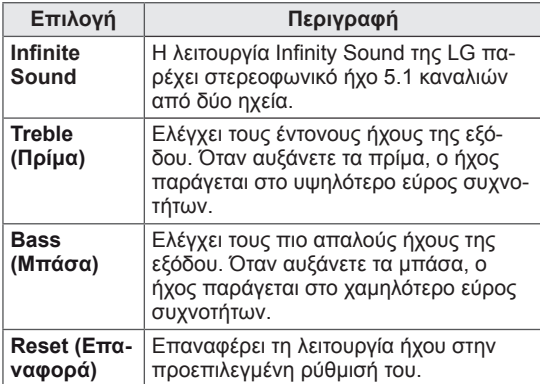

6 Όταν ολοκληρώσετε τη διαδικασία, πατήστε το κουμπί **EXIT (ΕΞΟΔΟΣ)**.

Για να επιστρέψετε στο προηγούμενο μενού, πατήστε το κουμπί **BACK (ΠΙΣΩ)**.

# **Χρήση πρόσθετων επιλογών**

# **Ρύθμιση της αναλογίας οθόνης**

Μπορείτε να αλλάξετε το μέγεθος της εικόνας, ώστε να τη βλέπετε στο ιδανικό μέγεθος. Απλώς πατήστε το κουμπί **ARC** ενώ παρακολουθείτε την οθόνη.

# **ΠΡΟΣΟΧΗ**

- Αν μια στατική εικόνα εμφανίζεται στην οθόνη για μεγάλο χρονικό διάστημα, τότε αποτυπώνεται και προκαλεί μόνιμη παραμόρφωση στην οθόνη. Αυτό το φαινόμενο ονομάζεται "διατήρηση ίχνους εικόνας" (burn-in) και δεν καλύπτεται από την εγγύηση.
- Αν η αναλογία οθόνης είναι 4:3 για μεγάλο χρονικό διάστημα, το ίχνος της εικόνας ενδέχεται να αποτυπωθεί μόνιμα στην περιοχή letterbox της οθόνης.

# **ΣΗΜΕΙΩΣΗ**

Μπορείτε επίσης να αλλάξετε το μέγεθος της εικόνας μεταβαίνοντας στα βασικά μενού.

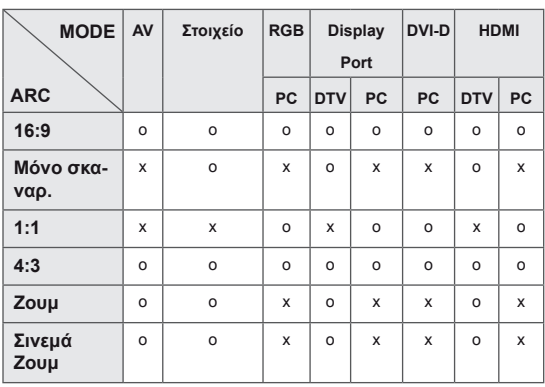

- **16:9**: Με αυτήν την επιλογή, μπορείτε να προσαρμόζετε οριζόντια την εικόνα, σε γραμμική αναλογία, ώστε να γεμίζει ολόκληρη την οθόνη (χρησιμεύει στην προβολή DVD με μορφή 4:3).

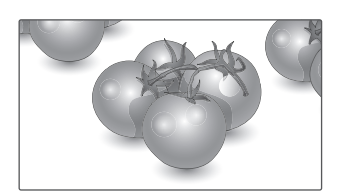

- **4:3**: Με αυτήν την επιλογή, μπορείτε να βλέπετε μια εικόνα στην αρχική αναλογία 4:3. Στα αριστερά και τα δεξιά της οθόνης θα εμφανίζονται γκρίζες γραμμές.

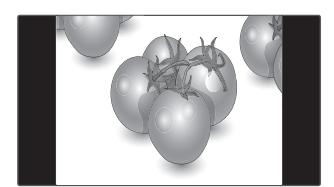

- **Just Scan (Μόνο σάρωση)**: Με αυτήν την επιλογή, μπορείτε να δείτε την εικόνα σε καλύτερη ποιότητα, χωρίς απώλειες από την αρχική εικόνα, ακόμη και σε υψηλή ανάλυση.

 Σημείωση: Αν υπάρχει θόρυβος στην αρχική εικόνα, μπορείτε να δείτε το θόρυβο στο άκρο της οθόνης.

- **Just Scan**
- **1:1**: Η αναλογία οθόνης δεν προσαρμόζεται με βάση την αρχική αναλογία. (Μόνο για Display Port PC, HDMI PC, DVI-D PC, RGB PC)

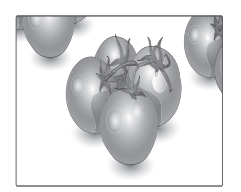

- **Zoom (Ζουμ)**: Με αυτήν την επιλογή, μπορείτε να προβάλετε την εικόνα χωρίς καμία αλλοίωση, ενώ θα γεμίζει ολόκληρη την οθόνη. Ωστόσο, το επάνω και το κάτω τμήμα της εικόνας θα περικοπούν.

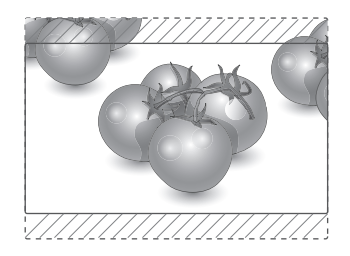

- **Cinema Zoom**: Επιλέξτε Cinema Zoom, όταν θέλετε να μεγεθύνετε την εικόνα στη σωστή αναλογία.

 Σημείωση: Όταν αυξάνετε ή μειώνετε το μέγεθος της εικόνας, η εικόνα ενδέχεται να παραμορφωθεί.

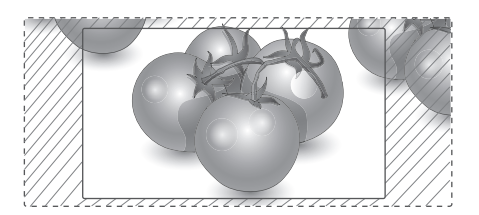

# <span id="page-20-0"></span>**Χρήση της λίστας εισόδων**

#### **Επιλογή πηγής εισόδου**

- 1 Πατήστε **INPUT (ΕΙΣΟΔΟΣ)** για να μεταβείτε στη λίστα πηγών εισόδου.
- 2 Πατήστε τα κουμπιά πλοήγησης για να μεταβεί τε σε μία πηγή εισόδου και πατήστε **OK** .

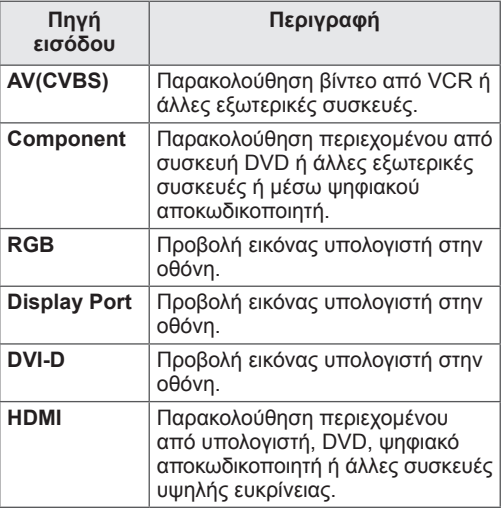

# <span id="page-21-0"></span>**ΨΥΧΑΓΩΓΙΑ**

### **Σύνδεση σε ενσύρματο δίκτυο**

#### **(Ανάλογα με το μοντέλο)**

Συνδέστε την οθόνη σε ένα τοπικό δίκτυο (LAN) μέσω της θύρας LAN, όπως φαίνεται στην παρακάτω εικόνα, και διαμορφώστε τις ρυθμίσεις δικτύου.

Υποστηρίζει μόνο ενσύρματη σύνδεση δικτύου. Αφού ολοκληρωθεί η φυσική σύνδεση, ορισμένα οικιακά δίκτυα ενδέχεται να απαιτούν την προσαρμογή των ρυθμίσεων δικτύου της οθόνης. Στα περισσότερα οικιακά δίκτυα, η οθόνη συνδέεται αυτόματα χωρίς ρυθμίσεις.

Για περισσότερες λεπτομέρειες, επικοινωνήστε με τον πάροχο υπηρεσιών Internet ή ανατρέξτε στο εγχειρίδιο του δρομολογητή.

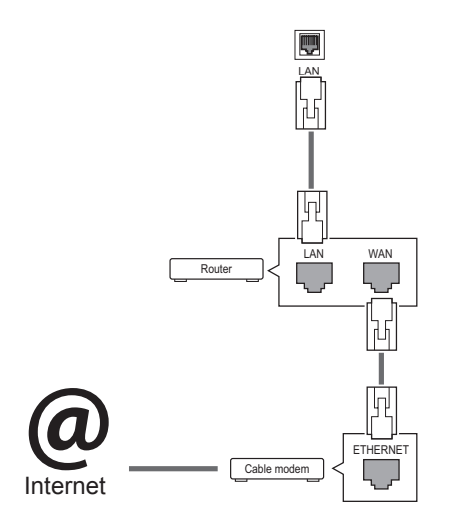

## **ΠΡΟΣΟΧΗ**

- Μην συνδέετε αρθρωτό καλώδιο τηλεφώνου στη θύρα LAN.
- Επειδή υπάρχουν διάφορες μέθοδοι σύνδεσης, τηρήστε τις προδιαγραφές της εταιρείας τηλεπικοινωνιών ή του παρόχου υπηρεσιών διαδικτύου.<br>υπηρεσιών διαδικτύου. γ Γου παροχόσει της καταστηριού του προσωπικό του προσωπικό του προσωπικό του προσωπικού

Για να διαμορφώσετε τις ρυθμίσεις δικτύου: (Ακόμα και αν η οθόνη έχει ήδη συνδεθεί αυτόματα, μπορείτε να επαναλάβετε τη ρύθμιση χωρίς κανένα πρόβλημα).

- 1 Πατήστε **MENU (ΜΕΝΟΥ)** για να μεταβείτε στα βασικά μενού.
- 2 Πατήστε τα κουμπιά πλοήγησης για να μεταβείτε στην επιλογή **NETWORK (ΔΙΚΤΥΟ)** και πατήστε **OK**.
- 3 Πατήστε τα κουμπιά πλοήγησης, για να επιλέξετε **Network Setting (Ρυθμίσεις δικτύου)** και πατήστε **OK**.
- 4 Αν έχετε ήδη ορίσει την επιλογή Network Setting (Ρύθμιση δικτύου), επιλέξτε **Resetting (Επαναφορά)**. Οι νέες ρυθμίσεις σύνδεσης επαναφέρουν τις τρέχουσες ρυθμίσεις δικτύου.
- 5 Επιλέξτε **IP Auto Setting (Αυτόματη ρύθμιση ΙΡ)** ή **IP Manual Setting (Μη αυτόματη ρύθμιση ΙΡ)**.
	- Αν επιλέξετε **IP Manual Setting (Μη αυτόματη ρύθμιση ΙΡ**), πατήστε τα κουμπιά πλοήγησης και τα αριθμητικά κουμπιά. Η εισαγωγή των διευθύνσεων IP πρέπει να γίνει μη αυτόματα.
	- **IP Auto Setting (Αυτόματη ρύθμιση IP)**: Επιλέξτε αυτήν τη ρύθμιση, αν υπάρχει διακομιστής DHCP (δρομολογητής) στο τοπικό δίκτυο (LAN) μέσω ενσύρματης σύνδεσης. Στην οθόνη εκχωρείται αυτόματα μια διεύθυνση IP. Αν χρησιμοποιείτε δρομολογητή ή μόντεμ ευρυζωνικής σύνδεσης με λειτουργία διακομιστή DHCP (Dynamic Host Configuration Protocol). Η διεύθυνση IP καθορίζεται αυτόματα.
- 6 Όταν ολοκληρώσετε τη διαδικασία, πατήστε το κουμπί **EXIT (Έξοδος).**

# **ΠΡΟΣΟΧΗ**

- διαθέσιμο έως ότου η οθόνη συνδεθεί σε κάποιο φυσικό δίκτυο.
- y Επειδή υπάρχουν διάφορες μέθοδοι σύνδεσης, τηρήστε τις προδιαγραφές της εταιρείας τηλεπικοινωνιών ή του παρόχου υπηρεσιών διαδικτύου.

### <span id="page-22-0"></span>**ΣΗΜΕΙΩΣΗ**

- y Για απευθείας πρόσβαση στο Internet από την οθόνη, η σύνδεση στο Internet πρέπει να είναι συνεχώς ενεργοποιημένη.
- Αν δεν είναι δυνατή η πρόσβαση στο Internet, ελέγξτε την κατάσταση δικτύου από έναν υπολογιστή.
- y Κατά τη χρήση της επιλογής **Network Setting** (Ρύθμιση δικτύου), ελέγξτε το καλώδιο LAN ή βεβαιωθείτε ότι είναι ενεργοποιημένη η λειτουργία DHCP στο δρομολογητή.
- y Αν δεν ολοκληρώσετε τις ρυθμίσεις δικτύου, το δίκτυο ενδέχεται να μην λειτουργήσει κανονικά.

#### **Συμβουλές για τη ρύθμιση δικτύου**

- Για τη συγκεκριμένη οθόνη, χρησιμοποιήστε τυπικό καλώδιο LAN. Καλώδιο Cat5 ή καλύτερης ποιότητας, με βύσμα σύνδεσης RJ45.
- Συχνά, τα προβλήματα που παρουσιάζονται κατά τη ρύθμιση της σύνδεσης δικτύου μπορούν να λυθούν με μια απλή επαναφορά του δρομολογητή ή του μόντεμ. Αφού συνδέσετε την οθόνη στο οικιακό σας δίκτυο, απενεργοποιήστε αμέσως τη συσκευή ή/και αποσυνδέστε το καλώδιο τροφοδοσίας του δρομολογητή ή του καλωδιακού μόντεμ του οικιακού δικτύου. Στη συνέχεια, ενεργοποιήστε τη συσκευή ή/και συνδέστε ξανά το καλώδιο τροφοδοσίας.
- Ανάλογα με τον συμβεβλημένο πάροχο υπηρεσιών Internet (ISP), οι ισχύοντες όροι υπηρεσιών ενδέχεται να περιορίζουν τον αριθμό των συσκευών με δυνατότητα λήψης υπηρεσιών Internet. Για λεπτομέρειες, επικοινωνήστε με τον πάροχο υπηρεσιών Internet.
- Η LG δεν ευθύνεται για τυχόν δυσλειτουργία της οθόνης ή/και της σύνδεσης στο Internet λόγω σφαλμάτων/δυσλειτουργιών επικοινωνίας που σχετίζονται με τη σύνδεση στο Internet ή με άλλο συνδεδεμένο εξοπλισμό.
- Η LG δεν ευθύνεται για τυχόν προβλήματα σύνδεσης στο Internet.
- Αν η ταχύτητα της σύνδεσης στο Internet δεν πληροί τις προϋποθέσεις του περιεχομένου στο οποίο αποκτάτε πρόσβαση, ενδέχεται να έρθετε αντιμέτωποι με ανεπιθύμητα αποτελέσματα.
- Ορισμένες λειτουργίες της σύνδεσης στο Internet ενδέχεται να μην είναι διαθέσιμες λόγω περιορισμών του παρόχου υπηρεσιών Internet (ISP), ο οποίος σας παρέχει σύνδεση στο Internet.
- Τυχόν χρεώσεις του ISP, συμπεριλαμβανομένων ενδεικτικά των χρεώσεων σύνδεσης, επιβαρύνουν αποκλειστικά εσάς.
- Για τη σύνδεση αυτής της οθόνης, απαιτείται θύρα LAN 10 Base-T ή 100 Base-TX. Αν ο πάροχος υπηρεσιών Internet δεν επιτρέπει αυτήν τη σύνδεση, τότε δεν θα είναι δυνατή η σύνδεση της οθόνης.
- Για τη χρήση της υπηρεσίας DSL, απαιτείται μόντεμ DSL, ενώ για τη χρήση της υπηρεσίας καλωδιακού μόντεμ, απαιτείται καλωδιακό μόντεμ. Ανάλογα με τη μέθοδο πρόσβασης και τη συμφωνία συνδρομής με τον πάροχο υπηρεσιών Internet, ενδέχεται να μην μπορείτε να χρησιμοποιήσετε τη δυνατότητα σύνδεσης στο Internet που υποστηρίζει η οθόνη ή ενδέχεται να περιορίζεται ο αριθμός των συσκευών που μπορείτε να συνδέσετε ταυτόχρονα. (Αν ο πάροχος υπηρεσιών Internet περιορίζει τη συνδρομή σε μία συσκευή, τότε η συγκεκριμένη οθόνη δεν θα μπορεί ενδεχομένως να συνδεθεί όταν έχει ήδη συνδεθεί ένας υπολογιστής).
- y Ενδέχεται να μην επιτρέπεται η χρήση "δρομολογητή" ή να ισχύουν περιορισμοί ως προς τη χρήση του ανάλογα με τις πολιτικές και τους περιορισμούς του ISP. Για λεπτομέρειες, επικοινωνήστε απευθείας με την εταιρεία παροχής υπηρεσιών Internet.

## **Κατάσταση δικτύου**

- 1 Πατήστε **MENU (ΜΕΝΟΥ)** για να μεταβείτε στα βασικά μενού.
- 2 Πατήστε τα κουμπιά πλοήγησης για να μεταβείτε στην επιλογή **NETWORK (ΔΙΚΤΥΟ)** και πατήστε **OK**.
- 3 Πατήστε τα κουμπιά πλοήγησης για να επιλέξετε **Network Status (Κατάσταση δικτύου)**.
- 4 Πατήστε **OK** για να ελέγξετε την κατάσταση δικτύου.
- 5 Όταν ολοκληρώσετε τη διαδικασία, πατήστε το κουμπί **EXIT (ΕΞΟΔΟΣ).**

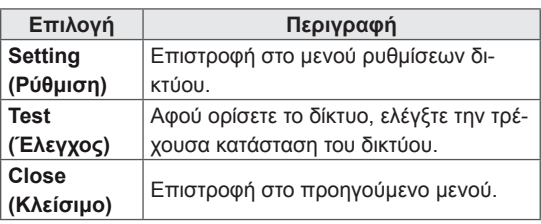

### **Σύνδεση μονάδων αποθήκευσης USΒ**

Συνδέστε συσκευές αποθήκευσης USB όπως μνήμες flash USB, εξωτερικούς σκληρούς δίσκους στην οθόνη και χρησιμοποιήστε λειτουργίες πολυμέσων (Ανατρέξτε στην ενότητα "Αναζήτηση αρχείων" στη σελίδα 25).

Συνδέστε μια μνήμη flash USB ή μια συσκευή ανάγνωσης καρτών μνήμης USB στην οθόνη, όπως φαίνεται στην παρακάτω εικόνα. Εμφανίζεται η οθόνη My media (Τα μέσα μου).

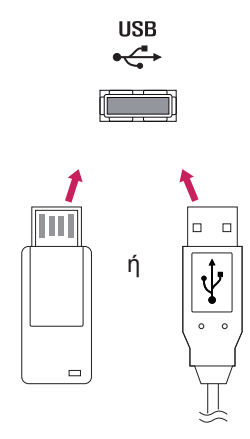

# **ΠΡΟΣΟΧΗ**

- Μην απενεργοποιείτε την οθόνη και μην αφαιρείτε τη συσκευή αποθήκευσης USB ενώ το μενού EMF(my media/τα μέσα μου) είναι ενεργοποιημένο. Αυτό μπορεί να έχει σαν αποτέλεσμα την απώλεια αρχείων ή την πρόκληση βλάβης στη συσκευή αποθήκευσης USB.
- Δημιουργείτε συχνά αντίγραφα ασφαλείας των αρχείων που έχετε αποθηκεύσει σε συσκευές αποθήκευσης USB, καθώς υπάρχει κίνδυνος να χαθούν ή να καταστραφούν τα αρχεία. Σε αυτήν την περίπτωση, η εγγύηση δεν σας καλύπτει.

#### **Συμβουλές για τη χρήση συσκευών αποθή-κευσης USB**

- Αναννωρίζονται μόνο συσκευές αποθήκευσης USB.
- y Αν η συσκευή αποθήκευσης USB έχει συνδεθεί μέσω διανομέα USB, τότε δεν αναγνωρίζεται.
- y Αν η συσκευή αποθήκευσης USB χρησιμοποιεί πρόγραμμα αυτόματης αναγνώρισης, ενδέχεται να μην αναγνωρίζεται.
- Αν η συσκευή αποθήκευσης USB χρησιμοποιεί δικό της πρόγραμμα οδήγησης, ενδέχεται να μην αναγνωρίζεται.
- Η ταχύτητα αναγνώρισης της συσκευής αποθήκευσης USB ενδέχεται να διαφέρει από συσκευή σε συσκευή.
- Όταν η συνδεδεμένη συσκευή αποθήκευσης USB βρίσκεται σε λειτουργία, μην απενεργοποιείτε την οθόνη και μην αποσυνδέετε τη συσκευή USB. Αν αφαιρέσετε ή αποσυνδέσετε ξαφνικά μια τέτοια συσκευή, υπάρχει ενδεχόμενο πρόκλησης βλάβης στα αποθηκευμένα αρχεία ή στη συσκευή αποθήκευσης USB.
- Μην συνδέετε τη συσκευή αποθήκευσης USB η οποία δεν εξήχθη από τον Η/Υ με τη σωστή διαδικασία. Η συσκευή μπορεί να προκαλέσει δυσλειτουργία στο προϊόν ή να παρουσιάσει αδυναμία αναπαραγωγής. Φροντίστε να χρησιμοποιείτε πάντα συσκευές αποθήκευσης USB που περιέχουν κανονικά αρχεία μουσικής, εικόνας ή ταινίας.
- Χρησιμοποιείτε πάντα συσκευή αποθήκευσης USB που είναι διαμορφωμένη ως σύστημα αρχείων FAT32 ή NTFS με το λειτουργικό σύστημα των Windows. Αν η συσκευή αποθήκευσης έχει διαμορφωθεί ως διαφορετικό βοηθητικό πρόγραμμα, το οποίο δεν υποστηρίζεται από τα Windows, ενδέχεται να μην αναγνωρίζεται.
- y Συνδέστε στο ρεύμα μια συσκευή αποθήκευσης USB (πάνω από 0,5 A) που απαιτεί εξωτερική τροφοδοσία. Διαφορετικά, η συσκευή ενδέχεται να μην αναγνωρίζεται.
- y Συνδέστε μια συσκευή αποθήκευσης USB με το καλώδιο που παρέχεται από τον κατασκευαστή της συσκευής.
- y Ορισμένες συσκευές αποθήκευσης USB ενδέχεται να μην υποστηρίζονται ή να μην λειτουργούν κανονικά.
- Η μέθοδος αντιστοίχισης αρχείων της συσκευής αποθήκευσης USB είναι παρόμοια με εκείνη των Windows XP. Το όνομα αρχείου μπορεί να αναγνωρίσει έως και 100 αγγλικούς χαρακτήρες.
- Βεβαιωθείτε ότι έχετε δημιουργήσει αντίγραφα ασφαλείας των σημαντικών αρχείων, καθώς τα δεδομένα που αποθηκεύονται σε μια συσκευή μνήμης USB ενδέχεται να καταστραφούν. Δεν φέρουμε καμία ευθύνη για οποιαδήποτε απώλεια δεδομένων.
- Αν η συσκευή αποθήκευσης USB δεν διαθέτει εξωτερική πηγή τροφοδοσίας, η συσκευή USB ενδέχεται να μην εντοπίζεται. Επομένως, βεβαιωθείτε ότι έχετε συνδέσει την εξωτερική πηγή τροφοδοσίας.
	- Χρησιμοποιήστε ένα τροφοδοτικό ως εξωτερική πηγή τροφοδοσίας. Τα καλώδια USB δεν συνιστώνται για την εξωτερική τροφοδοσία.
- y Αν η συσκευή μνήμης USB διαθέτει πολλά διαμερίσματα ή αν χρησιμοποιείτε συσκευή ανάγνωσης πολλαπλών καρτών USB, μπορείτε να χρησιμοποιήσετε έως και 4 διαμερίσματα ή συσκευές μνήμης USB.
- Αν μια συσκευή μνήμης USB είναι συνδεδεμένη σε μια συσκευή ανάγνωσης πολλαπλών καρτών USB, τα δεδομένα του τόμου της δεν μπορούν να διαγραφούν.
- y Αν η συσκευή μνήμης USB δεν λειτουργεί σωστά, αποσυνδέστε τη και επανασυνδέστε τη.
- Η ταχύτητα εντοπισμού μιας συσκευής μνήμης USB διαφέρει ανάλογα με τη συσκευή.
- Αν η συσκευή USB έχει συνδεθεί σε κατάσταση αναμονής, ο συγκεκριμένος σκληρός δίσκος θα φορτωθεί αυτόματα όταν ενεργοποιηθεί η οθόνη.
- Η προτεινόμενη χωρητικότητα είναι 1 TB ή μικρότερη για εξωτερικό σκληρό δίσκο USB και 32 GB ή μικρότερη για μνήμη USB.
- Μια συσκευή με χωρητικότητα μεγαλύτερη από την προτεινόμενη ενδέχεται να μην λειτουργεί σωστά.
- Αν δεν λειτουργεί ένας εξωτερικός σκληρός δίσκος USB με δυνατότητα εξοικονόμησης ενέργειας, απενεργοποιήστε τον και ενεργοποιήστε τον ξανά για να λειτουργήσει κανονικά.
- Υποστηρίζονται επίσης συσκευές αποθήκευσης USB προγενέστερες της έκδοσης USB 2.0. Ωστόσο, ενδέχεται να μην λειτουργούν σωστά στη λίστα ταινιών.
- Υπάρχει δυνατότητα αναγνώρισης μέχρι και 999 φακέλων ή αρχείων σε ένα φάκελο.
- y Συνιστάται η χρήση πιστοποιημένης συσκευής αποθήκευσης/καλωδίου USB. Διαφορετικά, ενδέχεται να μην εντοπιστεί μια συσκευή αποθήκευσης USB ή ενδέχεται να παρουσιαστεί κάποιο σφάλμα αναπαραγωγής.
- y Μπορεί να χρησιμοποιηθεί μόνο ένα USB memory stick για την αναπαραγωγή των αρχείων που διανέμονται και αποθηκεύονται από το SuperSign Manager. Ένας σκληρός δίσκος USB ή μια συσκευή ανάγνωσης πολλαπλών καρτών δεν θα λειτουργήσει.
- Μόνο μια συσκευή αποθήκευσης με διαμόρφωση αρχείου FAT 32 μπορεί να αναπαράγει τα αρχεία που διανέμονται και αποθηκεύονται από το SuperSign Manager.
- y Συσκευές αποθήκευσης USB 3.0 ενδέχεται να μην λειτουργούν κανονικά.

# **Αναζήτηση αρχείων**

Αποκτήστε πρόσβαση σε λίστες φωτογραφιών, μουσικής ή ταινιών και περιηγηθείτε σε αρχεία.

- 1 Συνδέστε μια συσκευή αποθήκευσης USB.
- 2 Πατήστε **MENU (ΜΕΝΟΥ)** για να αποκτήσετε πρόσβαση στα κύρια μενού.
- 3 Πατήστε τα κουμπιά πλοήγησης για να μεταβείτε στην επιλογή **My MEDIA (Τα μέσα μου)** και πατήστε **OK**.
- 4 Πατήστε τα κουμπιά πλοήγησης για να επιλέξετε από τη Λίστα ταινιών, τη Λίστ. φωτογρ., τη Λίστα μουσικής ή τη Λίστα περιεχομένων και πατήστε **OK**.

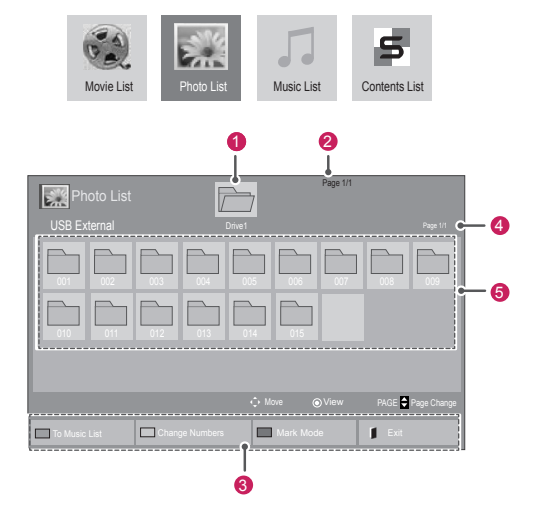

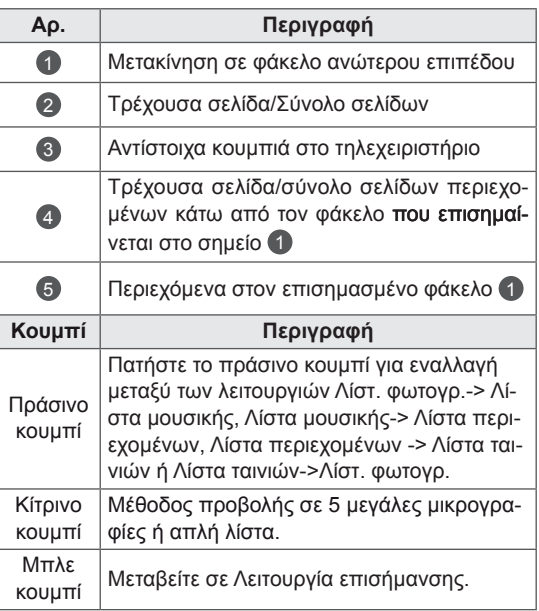

#### **Υποστηριζόμενη μορφή αρχείου**

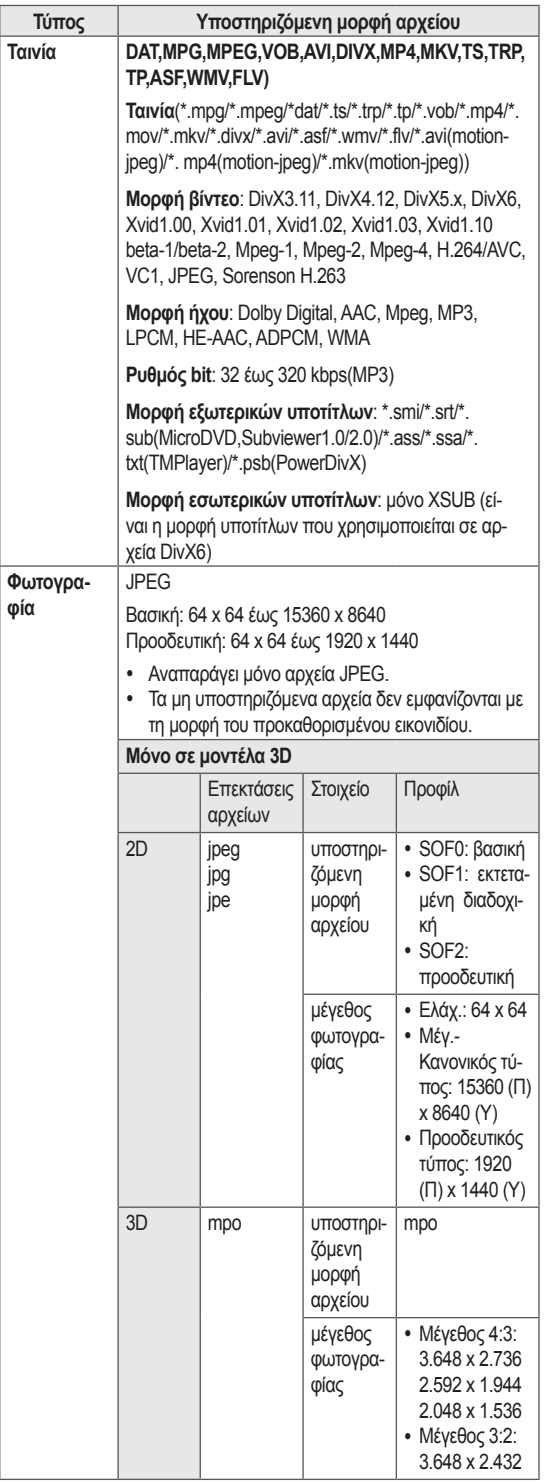

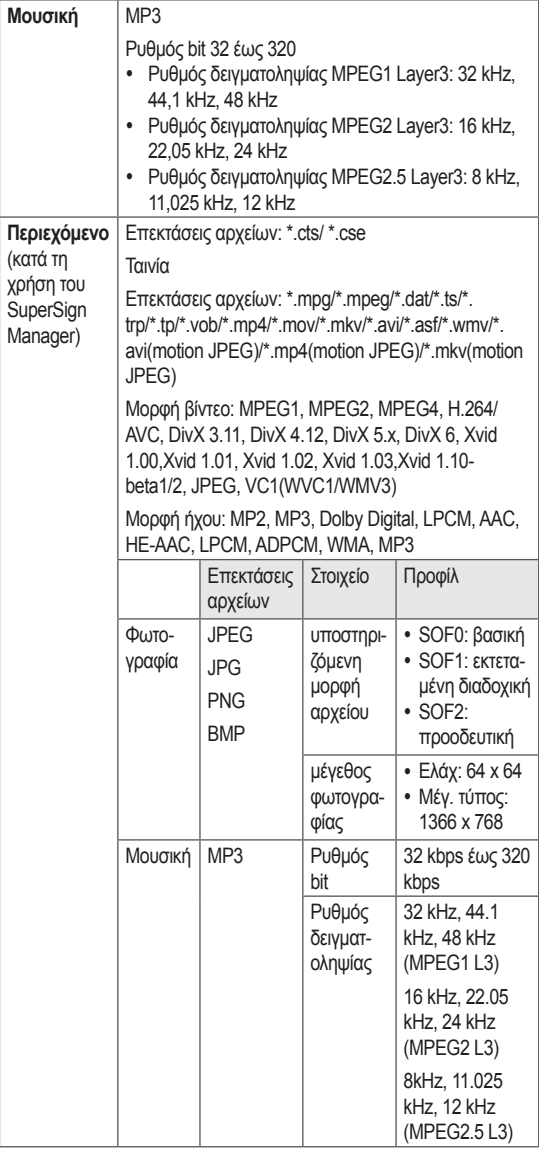

# <span id="page-26-0"></span>**Προβολή ταινιών**

Αναπαραγωγή αρχείων βίντεο στην οθόνη. Στην οθόνη σας εμφανίζονται όλα τα αρχεία βίντεο που είναι αποθηκευμένα στη συσκευή αποθήκευσης USB ή σε κοινόχρηστο φάκελο στον υπολογιστή.

- 1 Πατήστε τα κουμπιά πλοήγησης για να μεταβείτε στην επιλογή **My MEDIA (Τα μέσα μου)** και πατήστε **OK**.
- 2 Πατήστε τα κουμπιά πλοήγησης για να μεταβείτε στην επιλογή **Movie List (Λίστα ταινιών)** και πατήστε **OK**.
- 3 Πατήστε τα κουμπιά πλοήγησης για να μεταβείτε στην επιθυμητή λειτουργία ήχου και πατήστε **OK**.
- 4 Πατήστε τα κουμπιά πλοήγησης για να μεταβείτε στην επιθυμητή λειτουργία ήχου και πατήστε **OK**.

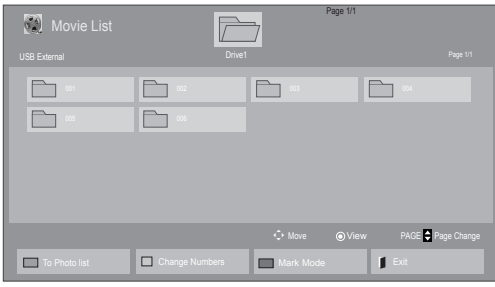

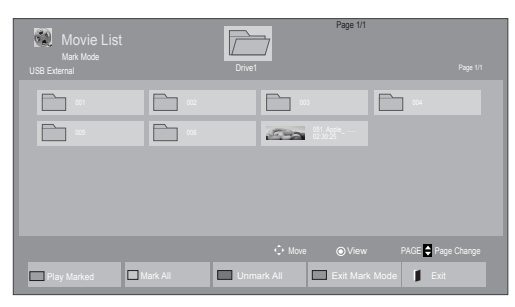

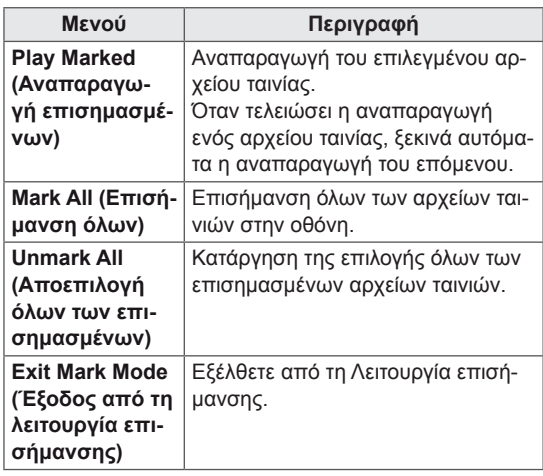

5 Αναπαραγωγή ταινίας.

- Τα μη υποστηριζόμενα αρχεία προβάλλονται στην εικόνα προεπισκόπησης μόνο με το εικονίδιο .
- Τα μη κανονικά αρχεία προβάλλονται με τη μορφή bitmap ...
- 6 Ελέγξτε την αναπαραγωγή με τη χρήση των παρακάτω κουμπιών.

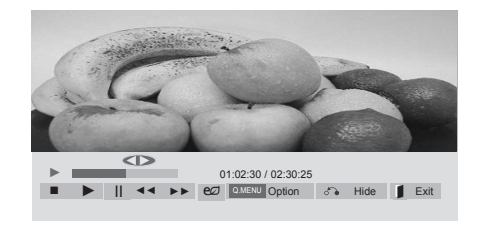

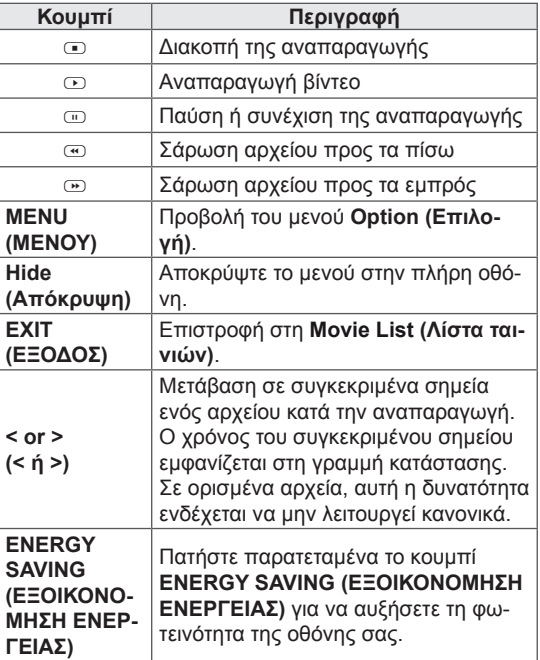

#### **Συμβουλές για την αναπαραγωγή αρχείων βίντεο**

- y Ορισμένοι υπότιτλοι που έχουν δημιουργηθεί από το χρήστη ενδέχεται να μην λειτουργούν κανονικά.
- Οι υπότιτλοι δεν υποστηρίζουν ορισμένους ειδικούς χαρακτήρες.
- Οι υπότιτλοι δεν υποστηρίζουν κώδικα HTML.
- Οι υπότιτλοι διατίθενται μόνο στις υποστηριζόμενες γλώσσες.
- y Όταν αλλάζει η γλώσσα ήχου, η οθόνη ενδέχεται να παρουσιάσει προσωρινές διακοπές (διακοπή εικόνας, γρήγορη αναπαραγωγή κ.λπ.).
- Τα κατεστραμμένα αρχεία ταινίας ενδέχεται να μην αναπαράγονται σωστά, όπως ενδέχεται να μην είναι δυνατή η χρήση ορισμένων λειτουργιών της συσκευής αναπαραγωγής.
- Τα αρχεία ταινίας που δημιουργούνται με ορισμένους κωδικοποιητές ενδέχεται να μην αναπαράγονται σωστά.
- Αν δεν υπάρχει παρεμβολή στη δομή εικόνας και ήχου του εγγεγραμμένου αρχείου, τότε θα υπάρχει είτε εικόνα είτε ήχος.
- y Υποστηρίζονται βίντεο HD με μέγιστη ανάλυση 1920x 1080@25/30P ή 1280x720@50/60P ανάλογα με το καρέ.
- Τα βίντεο με ανάλυση υψηλότερη από 1920X1080@25/30P ή 1280x720@50/60P ενδέχεται να μην λειτουργούν σωστά ανάλογα με το καρέ.
- Αν ο τύπος ή η μορφή του αρχείου ταινίας διαφέρει από τα καθορισμένα πρότυπα, το αρχείο ενδέχεται να μην λειτουργεί σωστά.
- Ο μέγιστος ρυθμός bit ενός αρχείου ταινίας με δυνατότητα αναπαραγωγής είναι 20 Mbps. (μόνο, Motion JPEG: 10 Mbps)
- Δεν εγγυόμαστε την ομαλή αναπαραγωγή προφίλ με επίπεδο κωδικοποίησης 4.1 η ανώτερο στο H.264/AVC.
- Ο κωδικοποιητής ήχου DTS δεν υποστηρίζεται.
- Δεν υποστηρίζονται αρχεία ταινίας μεγέθους άνω των 30 GB για αναπαραγωγή.
- Το αρχείο ταινίας DivX πρέπει να βρίσκεται στον ίδιο φάκελο με το αντίστοιχο αρχείο υποτίτλων.
- Προκειμένου να εμφανίζεται το αρχείο υποτίτλων, το όνομά του πρέπει να είναι ακριβώς το ίδιο με αυτό του αντίστοιχου αρχείου βίντεο.
- Η αναπαραγωγή βίντεο μέσω σύνδεσης USB που δεν υποστηρίζει υψηλή ταχύτητα ενδέχεται να μην λειτουργεί σωστά.
- Ενδέχεται να μην είναι δυνατή η αναπαραγωγή των αρχείων που κωδικοποιούνται με GMC (Global Motion Compensation).
- Όταν παρακολουθείτε μια ταινία από τη λειτουργία Movie List (Λίστα ταινιών), μπορείτε να προσαρμόσετε μια εικόνα με το πλήκτρο Energy Saving (Εξοικονόμηση ενέργειας) του τηλεχειριστηρίου. Οι ρυθμίσεις χρήστη για κάθε λειτουργία εικόνας δεν λειτουργούν.

#### **Επιλογές βίντεο**

- 1 Πατήστε **MENU (ΜΕΝΟΥ)** για να αποκτήσετε πρόσβαση στα μενού **Pop-Up (Αναδυόμενα)**.
- 2 Πατήστε τα κουμπιά πλοήγησης για να μεταβείτε στο **Set Video Play (Ρύθμιση αναπαραγωγής βίντεο), Set Video (Ρύθμιση βίντεο)** ή **Set Audio (Ρύθμιση ήχου)** και πατήστε **OK**.

- y Η αλλαγή των τιμών επιλογών στο **Movie List (Λίστα ταινιών)** δεν επηρεάζει το **Photo List (Λίστα φωτογραφιών)** και το **Music List (Λίστα μουσικής)**.
- y Η αλλαγή των τιμών επιλογών στο **Photo List (Λίστα φωτογραφιών)** και το **Music List (Λίστα μουσικής)** επηρεάζει αντίστοιχα το **Photo List (Λίστα φωτογραφιών)** και το **Music List (Λίστα μουσικής)**, εκτός από το **Movie List (Λίστα ταινιών)**.
- Κατά την εκ νέου αναπαραγωγή του αρχείου βίντεο μετά από διακοπή, μπορείτε να συνεχίσετε την αναπαραγωγή από το σημείο όπου είχε σταματήσει προηγουμένως.

Όταν επιλέγετε τη λειτουργία **Set Video Play (Ρύθμιση της αναπαραγωγής βίντεο)**,

- 1 Πατήστε τα κουμπιά πλοήγησης για να εμφανιστούν οι επιλογές **Picture Size (Μέγεθος εικόνας), Audio Language (Γλώσσα ήχου), Subtitle Language (Γλώσσα υπότιτλων**) ή **Repeat (Επανάληψη)**.
- 2 Πατήστε τα κουμπιά πλοήγησης για να πραγματοποιήσετε τις κατάλληλες ρυθμίσεις.

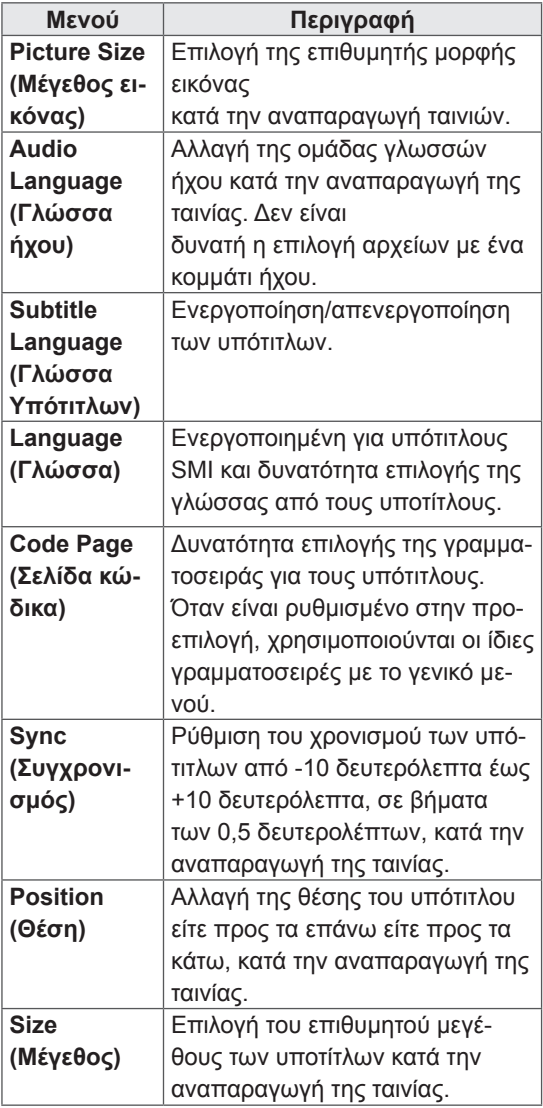

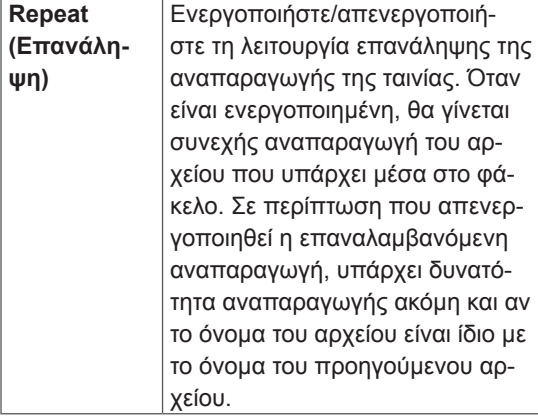

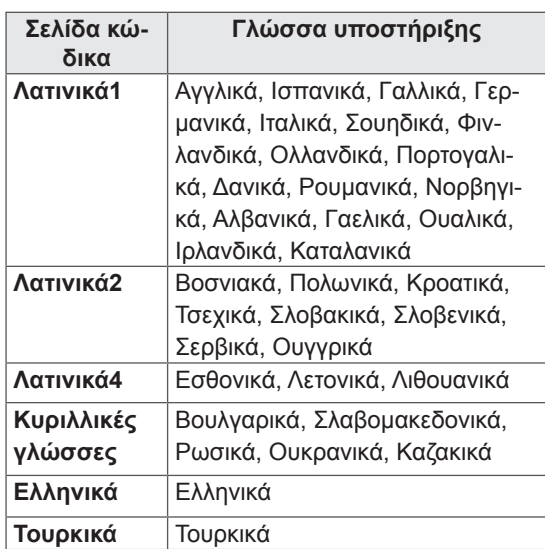

- Μόνο 10.000 τεμάχια συγχρονισμού υποστηρίζονται στο αρχείο υπότιτλων.
- Κατά την αναπαραγωγή ενός βίντεο, μπορείτε να προσαρμόσετε το μέγεθος εικόνας πατώντας το κουμπί **RATIO (ΑΝΑΛΟΓΙΑ).**
- Οι υπότιτλοι στη γλώσσα σας υποστηρίζονται μόνο όταν το μενού OSD είναι επίσης στην ίδια γλώσσα.
- Οι επιλογές σελίδας κώδικα ενδέχεται να απενεργοποιηθούν ανάλογα με τη γλώσσα των αρχείων υποτίτλων.
- Επιλέξτε την κατάλληλη σελίδα κώδικα για τα αρχεία υποτίτλων.

<span id="page-29-0"></span>Όταν επιλέγετε **Set Video (Pύθμιση βίντεο)**.

1 Πατήστε τα κουμπιά πλοήγησης για να πραγματοποιήσετε τις κατάλληλες ρυθμίσεις.

Όταν επιλέγετε **Set Audio (Pύθμιση ήχου)**.

- 1 Πατήστε τα κουμπιά πλοήγησης για περιηγηθείτε και να δείτε τις επιλογές **Sound Mode (Λειτουργία ήχου), Clear Voice II (Λειτουργία καθαρής φωνής ΙΙ)** ή **Balance (Εξισορρόπηση)**.
- 2 Πατήστε τα κουμπιά πλοήγησης για να πραγματοποιήσετε τις κατάλληλες ρυθμίσεις.

# **Προβολή φωτογραφιών**

Προβάλετε αρχεία εικόνων που έχουν αποθηκευτεί σε συσκευές αποθήκευσης USB. Τα στοιχεία που εμφανίζονται στην οθόνη ενδέχεται να διαφέρουν ανάλογα με το μοντέλο.

- 1 Πατήστε τα κουμπιά πλοήγησης για να μεταβείτε στην επιλογή **My MEDIA (Τα μέσα μου)** και πατήστε **OK**.
- 2 Πατήστε τα κουμπιά πλοήγησης για να μεταβείτε στην επιλογή **Photo List (Λίστα φωτογραφιών)** και πατήστε **OK**.
- 3 Πατήστε τα κουμπιά πλοήγησης για να μεταβείτε στην επιθυμητή λειτουργία ήχου και πατήστε **OK**.
- 4 Πατήστε τα κουμπιά πλοήγησης για να μεταβείτε στην επιθυμητή λειτουργία ήχου και πατήστε **OK**.

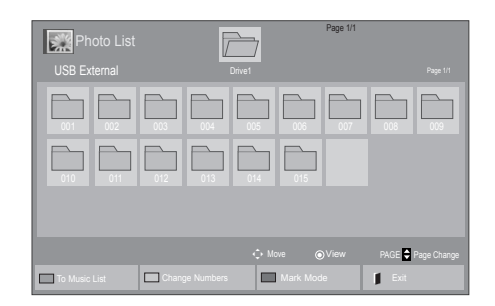

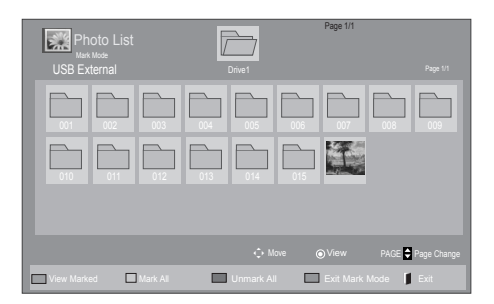

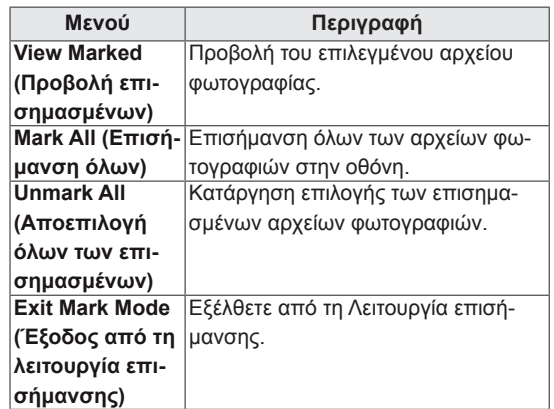

5 Προβάλετε τις φωτογραφίες.

- Τα μη υποστηριζόμενα αρχεία προβάλλονται στην εικόνα προεπισκόπησης μόνο με το εικονίδιο .
- Τα μη κανονικά αρχεία προβάλλονται με τη μορφή bitmap .

#### **Χρήση επιλογών φωτογραφιών**

Όταν βλέπετε φωτογραφίες, μπορείτε να χρησιμοποιήσετε τις παρακάτω επιλογές.

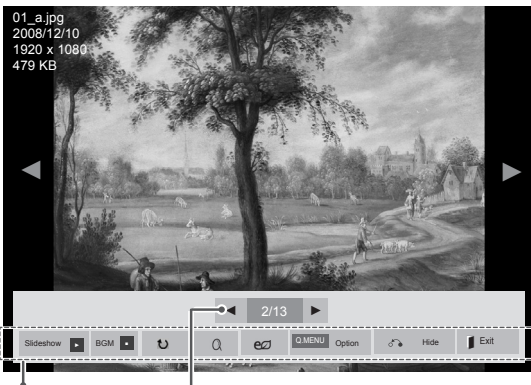

**Options** (Επιλογές) Number of selected photos (Αριθμός επιλεγμένων φωτογραφιών)

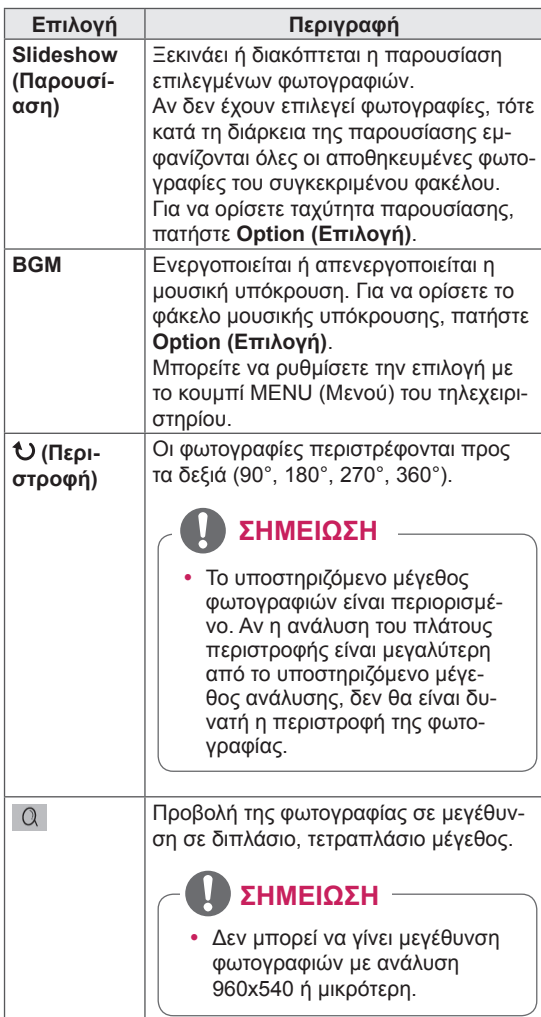

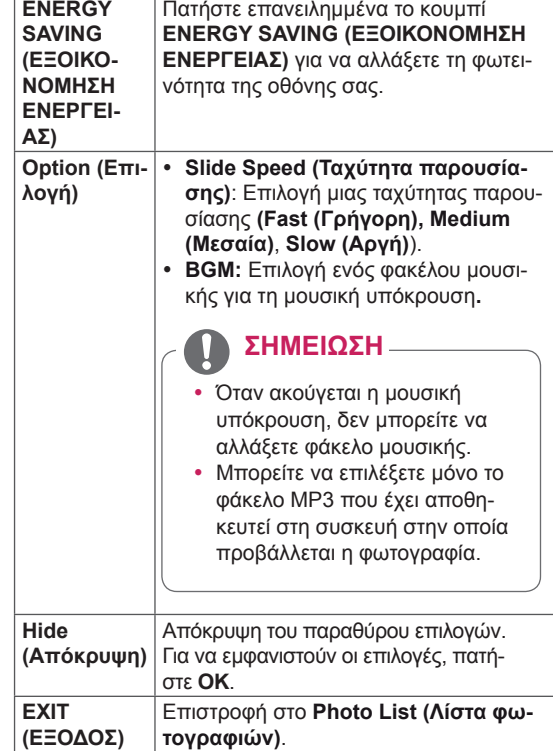

#### **Επιλογές φωτογραφιών**

- 1 Πατήστε **MENU (ΜΕΝΟΥ)** για να εμφανιστούν τα μενού **Option (Επιλογή)**.
- 2 Πατήστε τα κουμπιά πλοήγησης για να μεταβείτε στο **Set Photo View (Ρύθμιση προβολής φωτογραφιών), Set Video (Ρύθμιση βίντεο)** ή **Set Audio (Ρύθμιση ήχου)** και πατήστε **OK**.

- y Η αλλαγή των τιμών επιλογών στο **Movie List (Λίστα ταινιών)** δεν επηρεάζει το **Photo List (Λίστα φωτογραφιών)** και το **Music List (Λίστα μουσικής**).
- y Η αλλαγή των τιμών επιλογών στο **Photo List (Λίστα φωτογραφιών)** και το **Music List (Λίστα μουσικής)** επηρεάζει αντίστοιχα το **Photo List (Λίστα φωτογραφιών)** και το **Music List (Λίστα μουσικής)**, εκτός από το **Movie List (Λίστα ταινιών)**.

Όταν επιλέγετε **Set Photo View** (Ρύθμιση προβολής φωτογραφιών),

- 1 Πατήστε τα πλήκτρα πλοήγησης για να επιλέξετε **Slide Speed (Ταχύτητα παρουσίασης)Transition Effect (Εφέ μετάβασης)** ή **BGM.**
- 2 Πατήστε τα κουμπιά πλοήγησης για να κάνετε τις κατάλληλες ρυθμίσεις.

#### **Transition Effect Option (Επιλογή εφέ μετάβασης)**

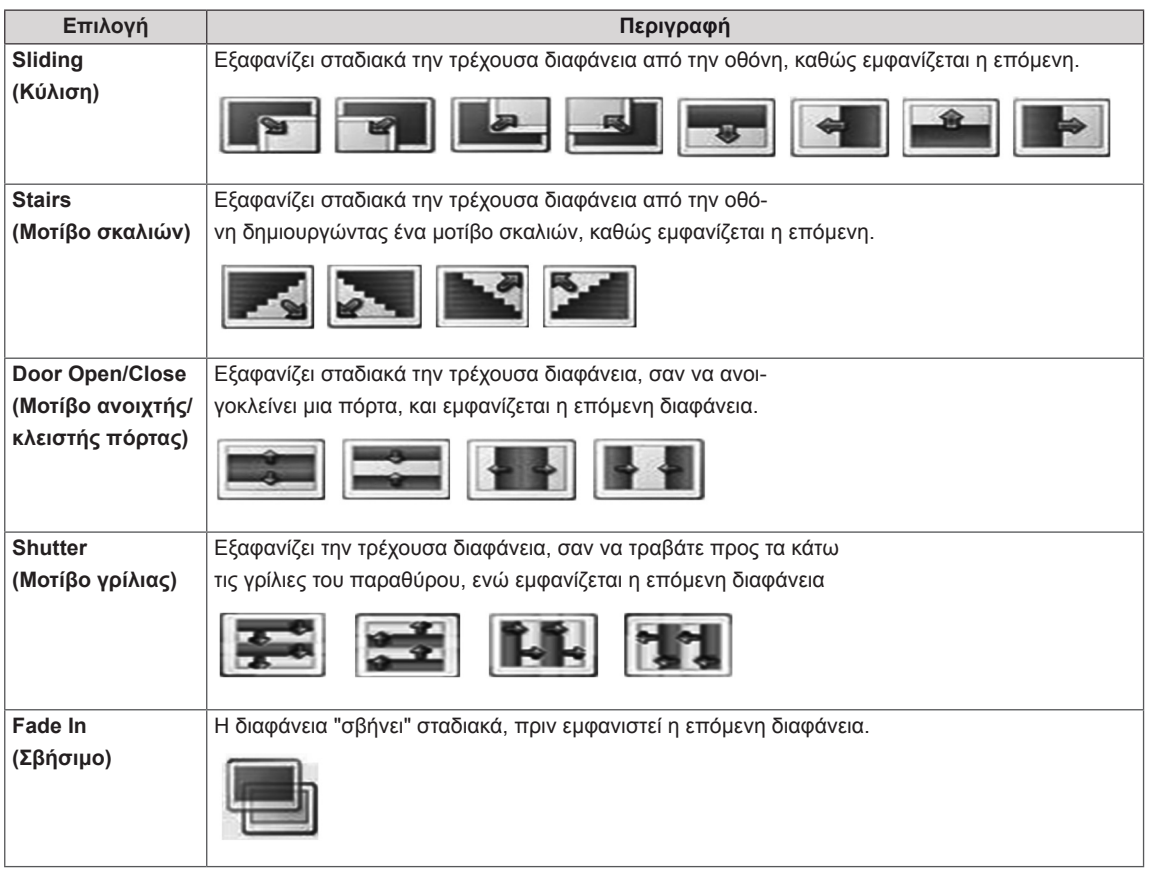

#### <span id="page-32-0"></span>Όταν επιλέγετε **Set Photo View (Ρύθμιση προβολής φωτογραφιών**),

- 1 Πατήστε τα κουμπιά πλοήγησης για να επιλέξετε **Slide Speed (Ταχύτητα παρουσίασης)** ή **BGM.**
- 2 Πατήστε τα κουμπιά πλοήγησης για να πραγματοποιήσετε τις κατάλληλες ρυθμίσεις.

Όταν επιλέγετε τη λειτουργία **Set Video (Ρύθμιση βίντεο)**,

1 Πατήστε τα κουμπιά πλοήγησης για να πραγματοποιήσετε τις κατάλληλες ρυθμίσεις.

Όταν επιλέγετε τη λειτουργία **Set Audio** (Ρύθμιση ήχου),

- 1 Πατήστε τα κουμπιά πλοήγησης για περιηγηθείτε και να δείτε τις επιλογές **Sound Mode (Λειτουργία ήχου), Clear Voice II (Λειτουργία καθαρής φωνής ΙΙ)** ή **Balance (Εξισορρόπηση)**.
- 2 Πατήστε τα κουμπιά πλοήγησης για να πραγματοποιήσετε τις κατάλληλες ρυθμίσεις.

# **Ακρόαση μουσικής**

- 1 Πατήστε τα κουμπιά πλοήγησης για να μεταβείτε στην επιλογή **My MEDIA (Τα μέσα μου)** και πατήστε **OK**.
- 2 Πατήστε τα κουμπιά πλοήγησης για να μεταβείτε στην επιλογή **Music List (Λίστα μουσικής)** και πατήστε **OK**.
- 3 Πατήστε τα κουμπιά πλοήγησης για να μεταβείτε στην επιθυμητή λειτουργία ήχου και πατήστε **OK**.
- 4 Πατήστε τα κουμπιά πλοήγησης για να μεταβείτε στην επιθυμητή λειτουργία ήχου και πατήστε **OK**.

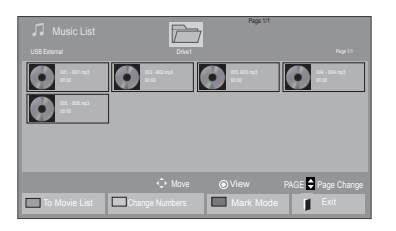

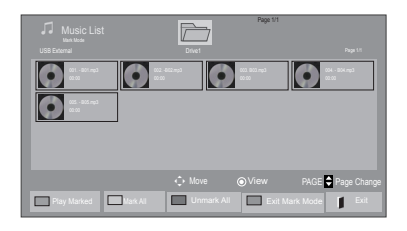

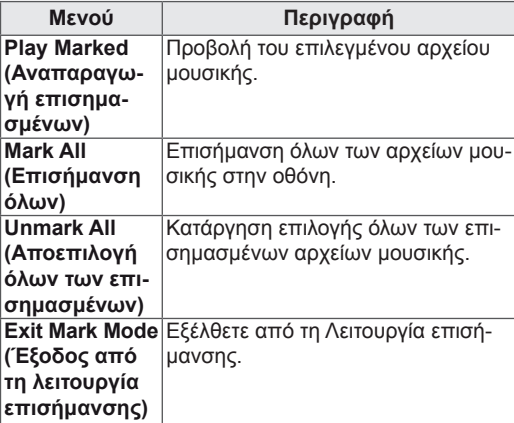

5 Εκτελέστε αναπαραγωγή μουσικής.

6 Ελέγξτε την αναπαραγωγή με τη χρήση των παρακάτω κουμπιών.

#### Page 1/1 Music List<br>3 file(s) Marke Drive1 Page 1/1 3 file(s) Marked  $\bullet$  $\odot$   $\odot$   $\odot$   $\odot$ ◄► 005. - B05.mp3 ► ■<br>■ ► II ←← Play with Photo  $\overline{e}$   $\overline{O^{0.15 \times 10}}$  Option  $\sigma$  Hide  $\overline{e}$  Exit

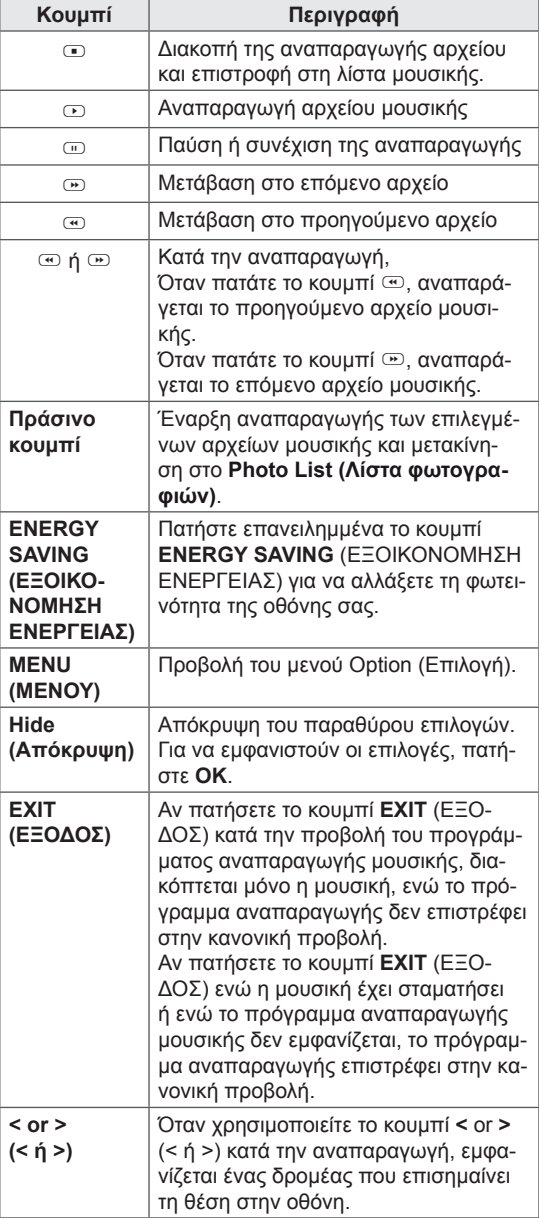

#### **Συμβουλές για την αναπαραγωγή αρχείων μουσικής**

• Αυτή η μονάδα δεν υποστηρίζει τα ενσωματωμένα αρχεία MP3 ID3 Tag.

- Τα μη υποστηριζόμενα αρχεία προβάλλονται στην εικόνα προεπισκόπησης μόνο με το εικονίδιο .
- Τα μη κανονικά αρχεία προβάλλονται με τη μορφή bitmap .
- Ένα αρχείο μουσικής που έχει καταστραφεί ή έχει αλλοιωθεί δεν αναπαράγεται, αλλά εμφανίζεται η ένδειξη 00:00 στο χρόνο της αναπαραγωγής.
- Ένα αρχείο μουσικής που έχετε κατεβάσει από συνδρομητική υπηρεσία με προστασία πνευματικών δικαιωμάτων δεν αρχίζει να αναπαράγεται, αλλά δείχνει ανούσιες πληροφορίες κατά το χρόνο της αναπαραγωγής.
- Αν πατήσετε τα κουμπιά OK,  $\text{D}$ , η προφύλαξη οθόνης απενεργοποιείται.
- Τα κουμπιά αναπαραγωγής ( $\odot$ ), παύσης  $(\text{m})$ ,  $\text{m}$ ,  $\text{m}$ ,  $\text{m}$  του τηλεχειριστηρίου είναι επίσης διαθέσιμα σε αυτήν τη λειτουργία.
- Μπορείτε να χρησιμοποιήσετε το κουμπί  $\textcircled{=}$ για να επιλέξετε το επόμενο κομμάτι και το κουμπί <sup>« για</sup> να επιλέξετε το προηγούμενο κομμάτι.

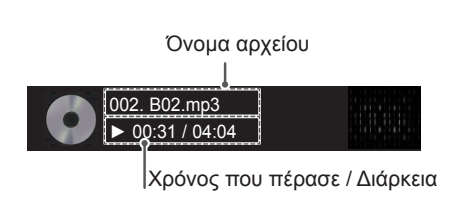

#### <span id="page-34-0"></span>**Επιλογές μουσικής**

- 1 Πατήστε **MENU (ΜΕΝΟΥ)** για να αποκτήσετε πρόσβαση στα μενού **Pop-Up (Αναδυόμενα).**
- 2 Πατήστε τα κουμπιά πλοήγησης για να μεταβείτε στο **Set Audio Play (Ρύθμιση αναπαραγωγής ήχου)** ή **Set Audio (Ρύθμιση ήχου).** , και πατήστε **OK**.

#### ΣΗΜΕΙΩΣΗ

- y Η αλλαγή των τιμών επιλογών στο **Movie List (Λίστα ταινιών)** δεν επηρεάζει το **Photo List (Λίστα φωτογραφιών)** και το **Music List (Λίστα μουσικής**).
- y Η αλλαγή των τιμών επιλογών στη **Photo List (Λίστα φωτογραφιών)** και τη **Music List (Λίστα μουσικής)** επηρεάζει αντίστοιχα τη **Photo List (Λίστα φωτογραφιών)** και το **Music List (Λίστα μουσικής)**, εκτός από τη **Movie List (Λίστα ταινιών).**

#### Όταν επιλέγετε τη λειτουργία **Set Audio Play (Ρυθμίστε την αναπαραγωγή ήχου).,**

- 1 Πατήστε τα κουμπιά πλοήγησης για να επιλέξετε **Repeat (Επανάληψη)** ή **Random (Τυχαία)**.
- 2 Πατήστε τα κουμπιά πλοήγησης για να πραγματοποιήσετε τις κατάλληλες ρυθμίσεις.

Όταν επιλέγετε τη λειτουργία **Set Audio (Ρύθμιση ήχου)**,

1 Πατήστε τα κουμπιά πλοήγησης για περιηγη-

θείτε και να δείτε τις επιλογές **Sound Mode (Λειτουργία ήχου), Clear Voice II (Λειτουργία καθαρής φωνής ΙΙ)** ή **Balance (Εξισορρόπηση)**.

2 Πατήστε τα κουμπιά πλοήγησης για να πραγματοποιήσετε τις κατάλληλες ρυθμίσεις.

### **Προβολή λίστας περιεχομένων**

Αναπαραγωγή των αποθηκευμένων αρχείων μέσω της επιλογής Export (Εξαγωγή) στο SuperSign Manager.

- 1 Πατήστε τα κουμπιά πλοήγησης για να μεταβείτε στην επιλογή **My MEDIA (Τα μέσα μου)** και πατήστε **OK**.
- 2 Πατήστε τα κουμπιά πλοήγησης για να μεταβείτε στη Λίστα περιεχομένων και πατήστε OK
- 3 Πατήστε τα κουμπιά πλοήγησης για να μεταβείτε στην επιθυμητή λειτουργία ήχου και πατήστε **OK**.
- 4 Πατήστε τα κουμπιά πλοήγησης για να μεταβείτε στην επιθυμητή λειτουργία ήχου και πατήστε **OK**.

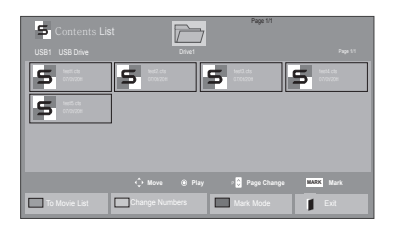

- Κατά την αναπαραγωγή αρχείων πολυμέσων από τη Λίστα Περιεχομένων, είναι διαθέσιμα μόνο τα κουμπιά BACK (ΠΙΣΩ), ΕΞΟΔΟΣ ή Ήχος. Με την επιλογή του κουμπιού BACK (ΠΙΣΩ) ή ΕΞΟΔΟΣ, διακόπτεται η αναπαραγωγή των αρχείων πολυμέσων και η οθόνη επιστρέφει σε λειτουργία προβολής.
- Αν στη συσκευή USB υπάρχει ο φάκελος AutoPlay (Αυτόματη αναπαραγωγή) και τα αρχεία που περιέχει έχουν υποστηριζόμενη μορφή, τότε μπορεί να γίνει αυτόματη αναπαραγωγή των αρχείων μόλις η συσκευή USB συνδεθεί στην οθόνη.

### <span id="page-35-0"></span>**Οδηγός DivX® VOD**

#### **Καταχώρηση DivX® VOD**

Για να είναι δυνατή η αναπαραγωγή περιεχομένου DivX® VOD που έχετε αγοράσει ή νοικιάσει, πρέπει να καταχωρήσετε τη συσκευή σας με τον 10ψήφιο κωδικό καταχώρησης DivX στη διεύθυνση **www. divx.com/vod.**

- 1 Πατήστε **MENU (ΜΕΝΟΥ)** για να μεταβείτε στα βασικά μενού.
- 2 Πατήστε τα κουμπιά πλοήγησης για να μεταβείτε στην επιλογή **MY MEDIA (ΤΑ ΜΕΣΑ ΜΟΥ)**  και πατήστε **OK**.
- 3 Πατήστε το μπλε κουμπί.
- 4 Πατήστε τα κουμπιά πλοήγησης για να μεταβείτε στην επιλογή **DivX Reg. Code (Κωδικός καταχ. DivX)** και πατήστε **OK**.
- 5 Ελέγξτε τον κωδικό καταχώρισης της οθόνης σας.
- 6 Όταν ολοκληρώσετε τη διαδικασία, πατήστε το κουμπί **EXIT (ΕΞΟΔΟΣ)**.

Για να επιστρέψετε στο προηγούμενο μενού, πατήστε το κουμπί **BACK (ΠΙΣΩ)**.

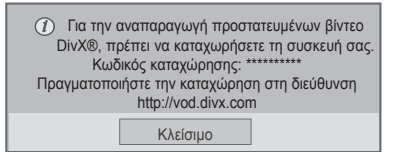

#### **ΣΗΜΕΙΩΣΗ**

- Κατά τον έλεγχο του κωδικού καταχώρησης, κάποια κουμπιά ενδέχεται να μην λειτουργούν.
- Αν χρησιμοποιήσετε τον κωδικό καταχώρησης DivX άλλης συσκευής, δεν θα είναι δυνατή η αναπαραγωγή του αρχείου DivX που έχετε νοικιάσει ή αγοράσει. Βεβαιωθείτε ότι χρησιμοποιείτε τον κωδικό καταχώρησης DivX που αντιστοιχεί στην τηλεόρασή σας.
- Όσον αφορά τα αρχεία εικόνας ή ήχου που δεν έχουν μετατραπεί με τον τυπικό κωδικοποιητή DivX, ενδέχεται να έχουν καταστραφεί ή να μην είναι δυνατή η αναπαραγωγή τους.
- Ο κωδικός DivX VOD σάς επιτρέπει να ενεργοποιείτε μέχρι και 6 συσκευές σε κάθε λογαριασμό.

#### **Ακύρωση καταχώρησης DivX® VOD**

Για να ακυρώσετε την καταχώρηση της συσκευής σας, χρησιμοποιήστε τον 8ψήφιο κωδικό ακύρωσης καταχώρησης DivX στη διεύθυνση www.divx. com/vod.

- 1 Πατήστε **MENU (ΜΕΝΟΥ)** για να μεταβείτε στα βασικά μενού.
- 2 Πατήστε τα κουμπιά πλοήγησης για να μεταβείτε στην επιλογή **MY MEDIA (ΤΑ ΜΕΣΑ ΜΟΥ)** και πατήστε **OK**.
- 3 Πατήστε το μπλε κουμπί.
- 4 Πατήστε τα κουμπιά πλοήγησης για να μεταβείτε στην επιλογή **Deactivation (Απενεργοποίηση)** και πατήστε **OK**.
- 5 Πατήστε τα κουμπιά πλοήγησης για να επιλέξετε **Yes (Ναι)** για επιβεβαίωση.

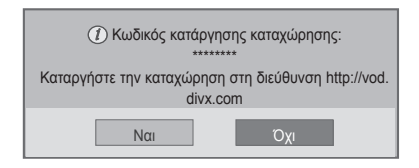

6 Όταν ολοκληρώσετε τη διαδικασία, πατήστε το κουμπί **EXIT (ΕΞΟΔΟΣ).**

Για να επιστρέψετε στο προηγούμενο μενού, πατήστε το κουμπί **BACK (ΠΙΣΩ)**.

## **ΣΗΜΕΙΩΣΗ**

y Αν έχετε ακυρώσει την καταχώρηση αλλά θέλετε να δείτε περιεχόμενο DivX® VOD, πρέπει να καταχωρήσετε ξανά τη συσκευή σας.
## <span id="page-36-0"></span>**Χρήση PIP/PBP**

Μπορείτε να προβάλετε βίντεο ή εικόνες που έχουν αποθηκευτεί στη συσκευή USB, χωρίζοντας την οθόνη σε κύρια και σε δευτερεύουσες οθόνες. [\(Ανατρέξτε στη σελ.47\)](#page-46-0)

- 1 Πατήστε το κουμπί MENU (ΜΕΝΟΥ) για να μεταβείτε στο στοιχείο ΕΠΙΛΟΓΗ και στη συνέχεια πατήστε OK.
- 2 Πατήστε PIP/PBP για να επιλέξετε το στοιχείο PIP ή PBP και στη συνέχεια πατήστε OK.

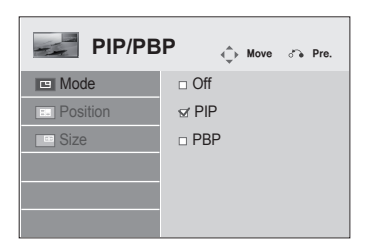

3 Στο μενού ΜΕΣΑ, επιλέξτε "Λίστα ταινιών" ή "Λίστ. φωτογρ.". (Όταν είναι επιλεγμένα τα PIP/ PBP, τα στοιχεία "Λίστα μουσικής" και "Λίστα Περιεχομένων" είναι απενεργοποιημένα.)

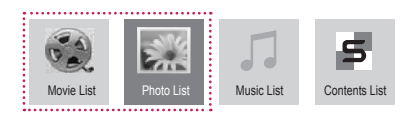

4 Επιλέξτε το αρχείο που θέλετε και πατήστε OK.

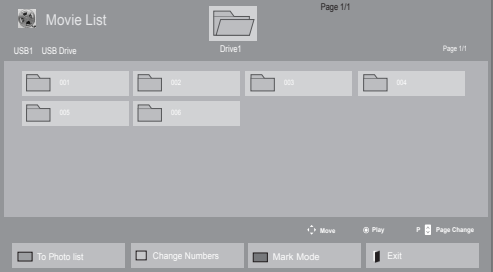

5 Επιλέξτε το εικονίδιο PIP ή PBP από τη λίστα αναπαραγωγής.

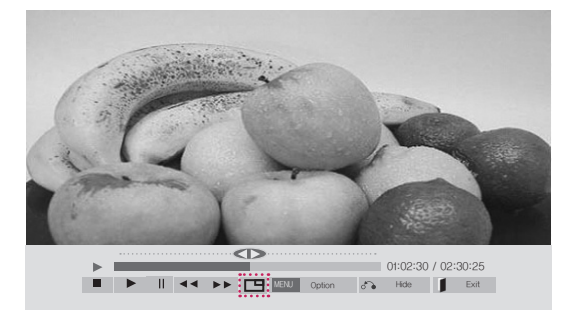

 **< Movie List >**

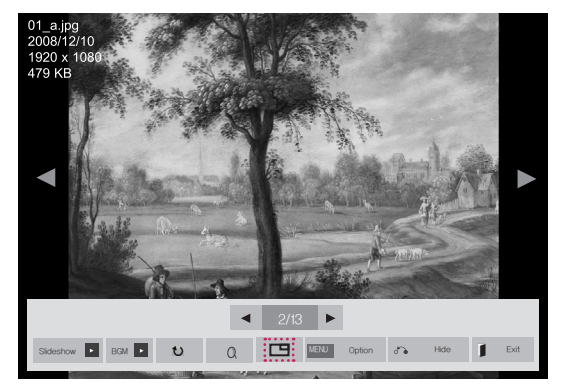

 **< Photo List >**

6 Ενεργοποιήστε μία από τις επιλογές "Main" ή "Sub" για τον ήχο. Πριν εκτελέσετε τη λειτουργία PIP ή PBP, πρέπει να επιλέξετε έξοδο ήχου.

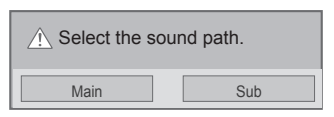

7 Η δευτερεύουσα οθόνη εμφανίζεται μέσα στην κύρια.

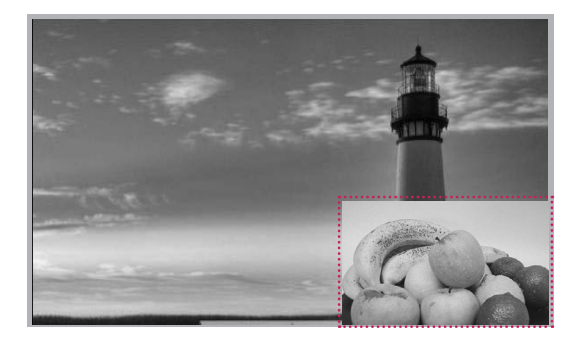

## **ΠΡΟΣΑΡΜΟΓΗ ΡΥΘΜΙΣΕΩΝ**

## **Πρόσβαση στα βασικά μενού**

- 1 Πατήστε **MENU (ΜΕΝΟΥ)** για να μεταβείτε στα βασικά μενού.
- 2 Πατήστε τα κουμπιά πλοήγησης για να μεταβείτε σε ένα από τα παρακάτω μενού και πατήστε **OK**.
- 3 Πατήστε τα κουμπιά πλοήγησης για να μεταβείτε στη ρύθμιση ή την επιλογή που θέλετε και πατήστε **OK**.
- 4 Στο τέλος, πατήστε **EXIT (ΕΞΟΔΟΣ)**. Αν θέλετε να επιστρέψετε στο προηγούμενο μενού, πατήστε **BACK (ΠΙΣΩ)**.

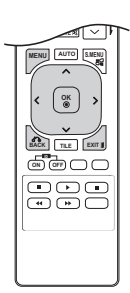

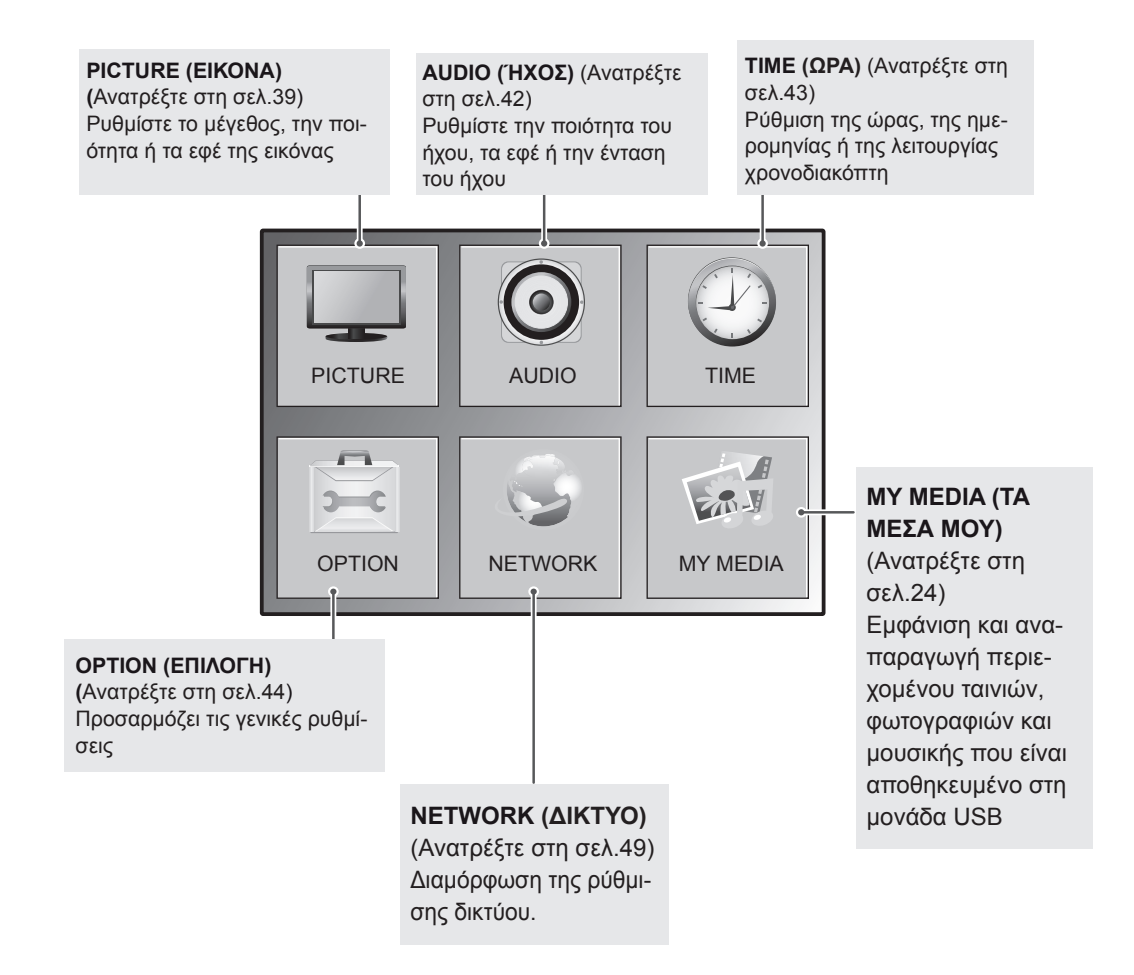

## <span id="page-38-0"></span>**Ρυθμίσεις του μενού PICTURE (ΕΙΚΟΝΑ)**

- 1 Πατήστε **MENU (ΜΕΝΟΥ)** για να μεταβείτε στα βασικά μενού.
- 2 Πατήστε τα κουμπιά πλοήγησης για να μεταβείτε στην επιλογή **PICTURE (ΕΙΚΟΝΑ)** και πατήστε **OK**.
- 3 Πατήστε τα κουμπιά πλοήγησης για να μεταβείτε στη ρύθμιση ή την επιλογή που θέλετε και πατήστε **OK**.
	- Για να επιστρέψετε στο προηγούμενο επίπεδο, πατήστε **BACK (ΠΙΣΩ)**.
- 4 Στο τέλος, πατήστε **EXIT (ΕΞΟΔΟΣ)**. Αν θέλετε να επιστρέψετε στο προηγούμενο μενού, πατήστε **BACK (ΠΙΣΩ)**.

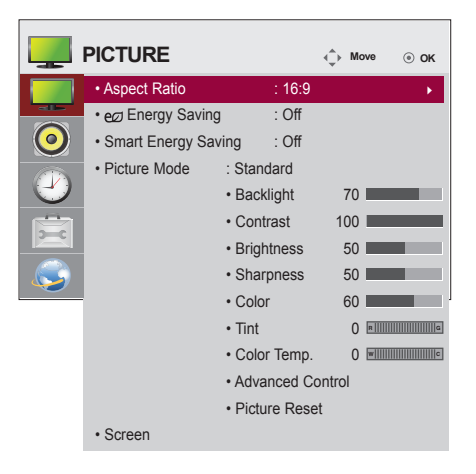

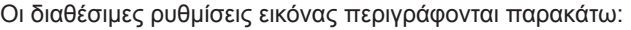

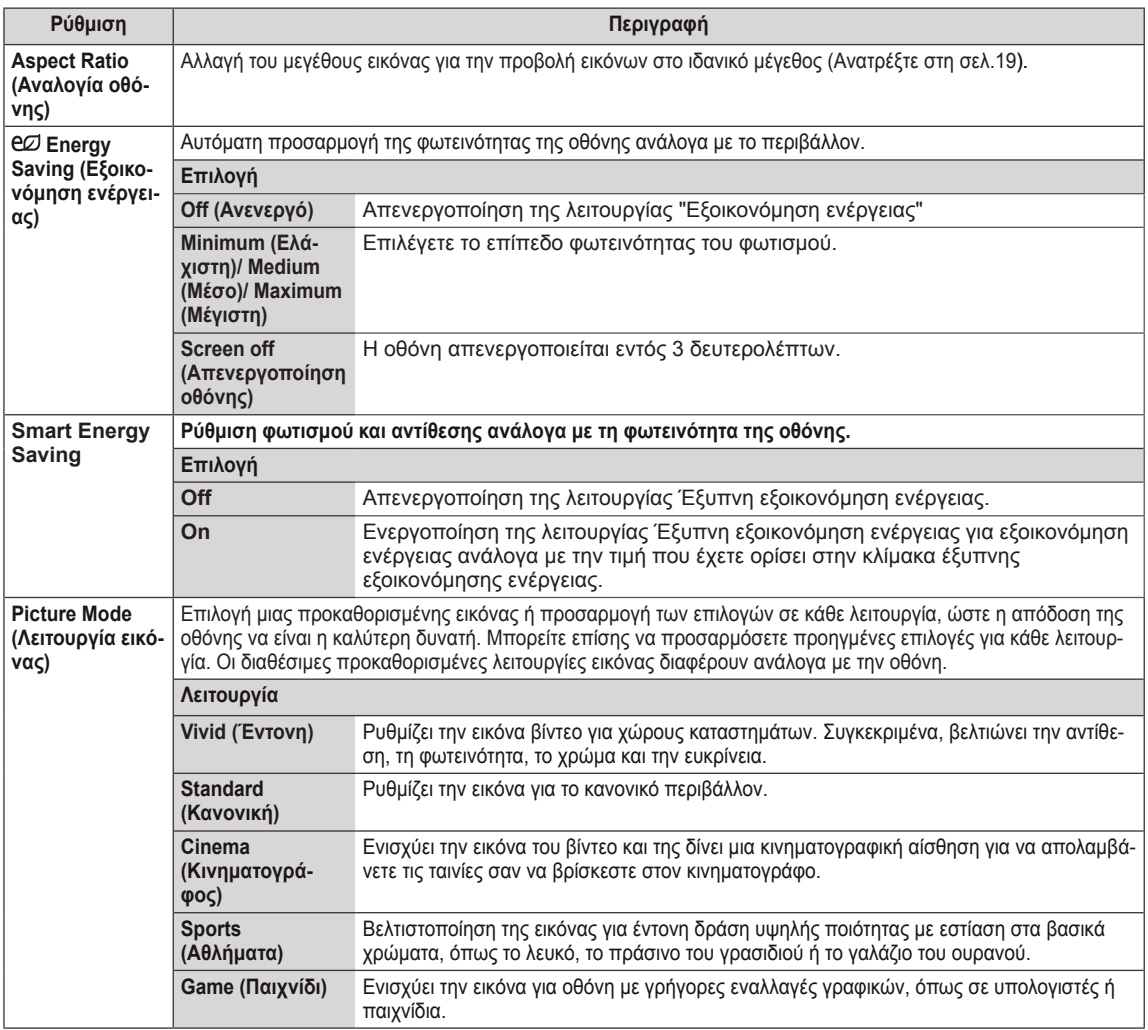

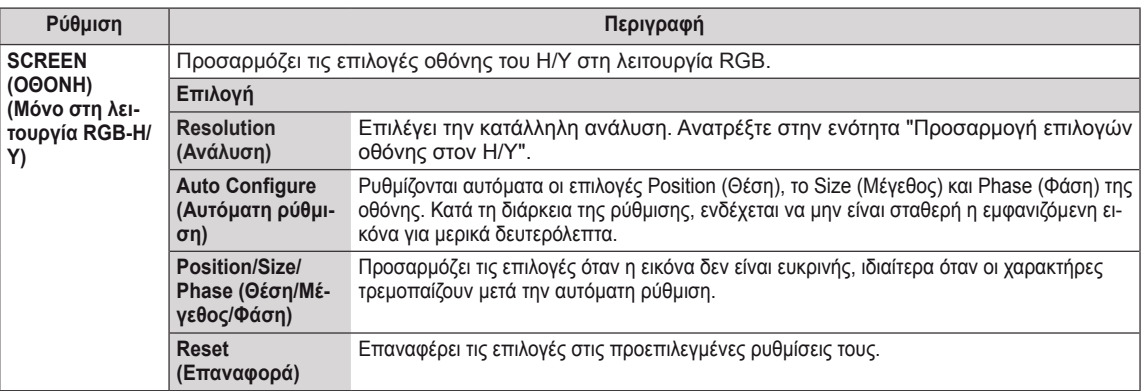

#### **Επιλογές για τη Λειτουργία Εικόνας**

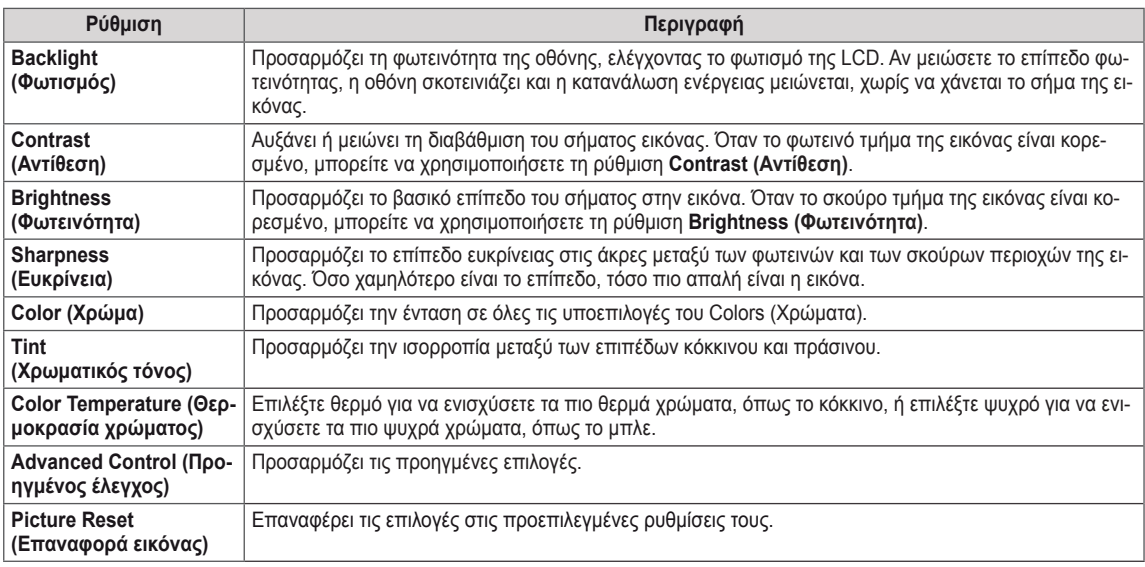

### **ΣΗΜΕΊΩΣΗ**

- y Αν η ρύθμιση "**Picture Mode**" (Λειτουργία εικόνας) στο μενού Picture (Εικόνα) έχει οριστεί στην επιλογή **Vivid, Standard, Cinema, Sport** (Έντονη, Κανονική, Σινεμά, Αθλήματα) ή **Game** (Παιχνίδι), τα επακόλουθα μενού θα ρυθμιστούν αυτόματα.
- Δεν μπορείτε να ρυθμίσετε το χρώμα και το χρωματικό τόνο στη λειτουργία RGB-PC / HDMI-PC.
- Στη λειτουργία Έξυπνη Εξοικονόμηση Ενέργειας, η οθόνη ενδέχεται να εμφανίζει κορεσμό στη λευκή περιοχή μιας στατικής εικόνας.
- Αν η Εξοικονόμηση ενέργειας έχει οριστεί ως Ελάχιστη, Μέσο ή Μέγιστη, η λειτουργία Έξυπνη Εξοικονόμηση Ενέργειας είναι απενεργοποιημένη.

### **Προηγμένες επιλογές εικόνας**

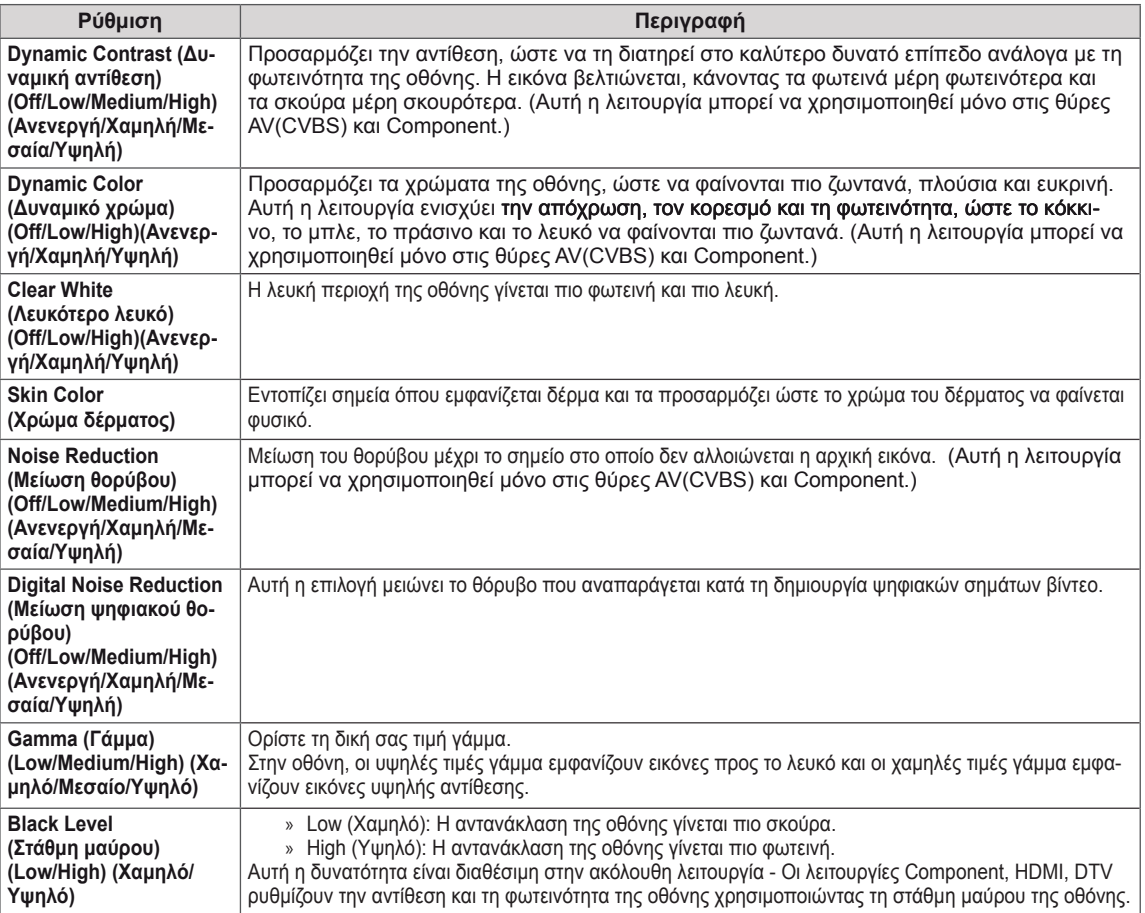

## <span id="page-41-0"></span>**Ρυθμίσεις του μενού AUDIO (ΉΧΟΣ)**

- 1 Πατήστε **MENU (ΜΕΝΟΥ)** για να μεταβείτε στα βασικά μενού.
- 2 Πατήστε τα κουμπιά πλοήγησης για να μεταβείτε στην επιλογή **AUDIO (ΗΧΟΣ)** και πατήστε **OK**.
- 3 Πατήστε τα κουμπιά πλοήγησης για να μεταβείτε στη ρύθμιση ή την επιλογή που θέλετε και πατήστε **OK**.
	- Για να επιστρέψετε στο προηγούμενο επίπεδο, πατήστε **BACK (ΠΙΣΩ)**.
- 4 Στο τέλος, πατήστε **EXIT (ΕΞΟΔΟΣ)**. Αν θέλετε να επιστρέψετε στο προηγούμενο μενού, πατήστε **BACK (ΠΙΣΩ)**.

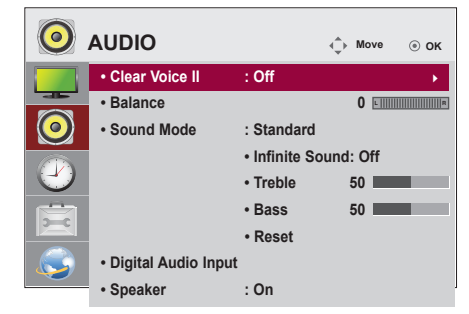

Οι διαθέσιμες επιλογές ήχου περιγράφονται παρακάτω:

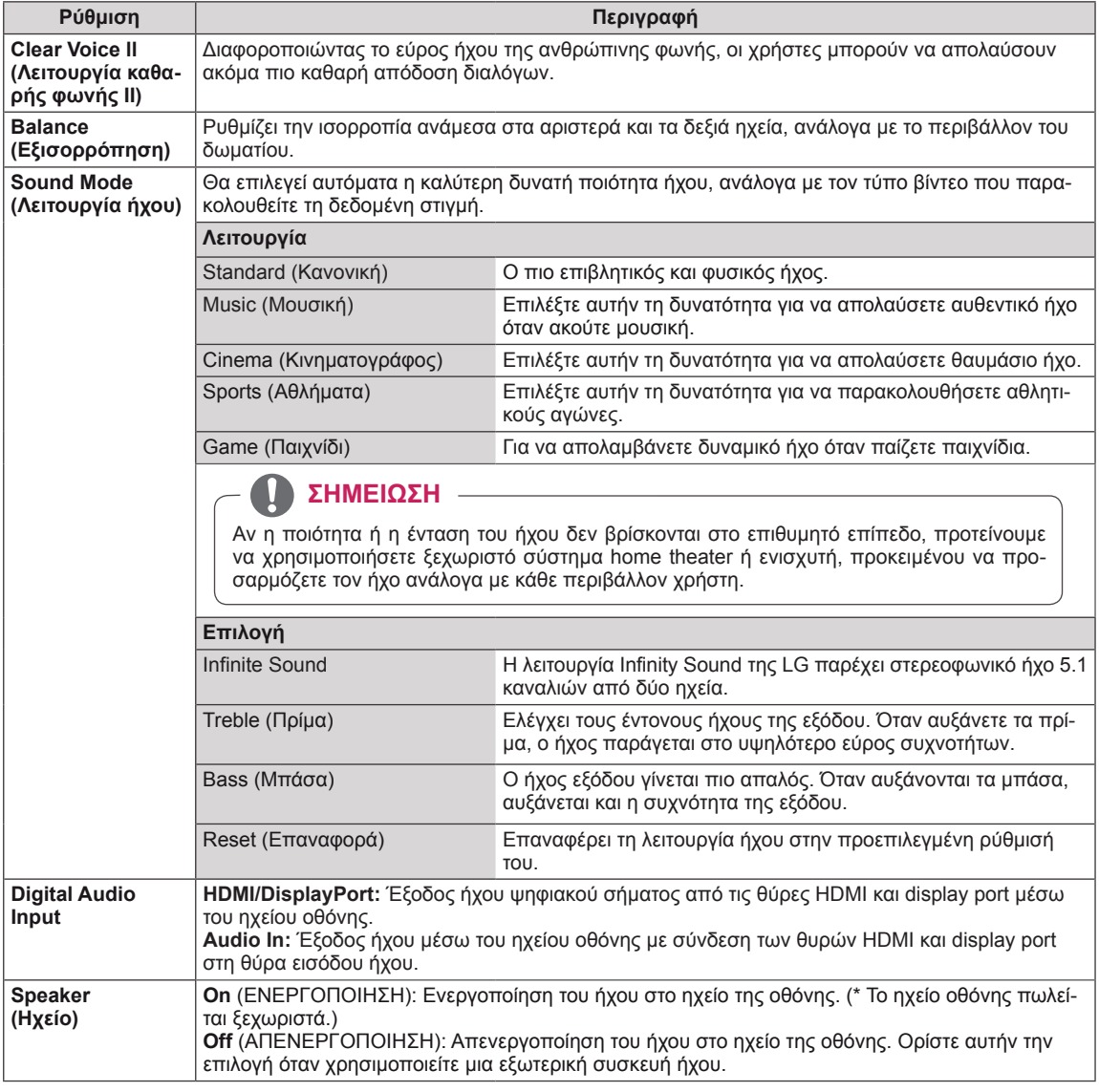

## <span id="page-42-0"></span>**Ρυθμίσεις του μενού TIME (ΩΡΑ)**

- 1 Πατήστε **MENU (ΜΕΝΟΥ)** για να μεταβείτε στα βασικά μενού.
- 2 Πατήστε τα κουμπιά πλοήγησης για να μεταβείτε στην επιλογή **TIME (ΩΡΑ)** και πατήστε **OK**.
- 3 Πατήστε τα κουμπιά πλοήγησης για να μεταβείτε στη ρύθμιση ή την επιλογή που θέλετε και πατήστε **OK**.
	- Για να επιστρέψετε στο προηγούμενο επίπεδο, πατήστε **BACK (ΠΙΣΩ)**.
- 4 Στο τέλος, πατήστε **EXIT (ΕΞΟΔΟΣ).** Αν θέλετε να επιστρέψετε στο προηγούμενο μενού, πατήστε **BACK (ΠΙΣΩ)**.
- Οι διαθέσιμες ρυθμίσεις ώρας περιγράφονται παρακάτω:

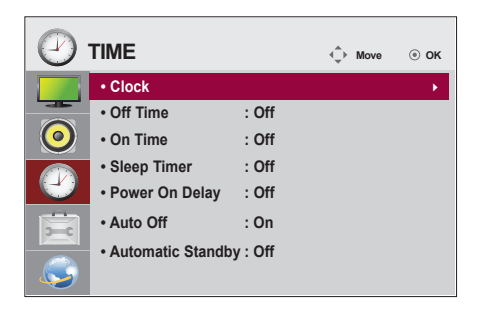

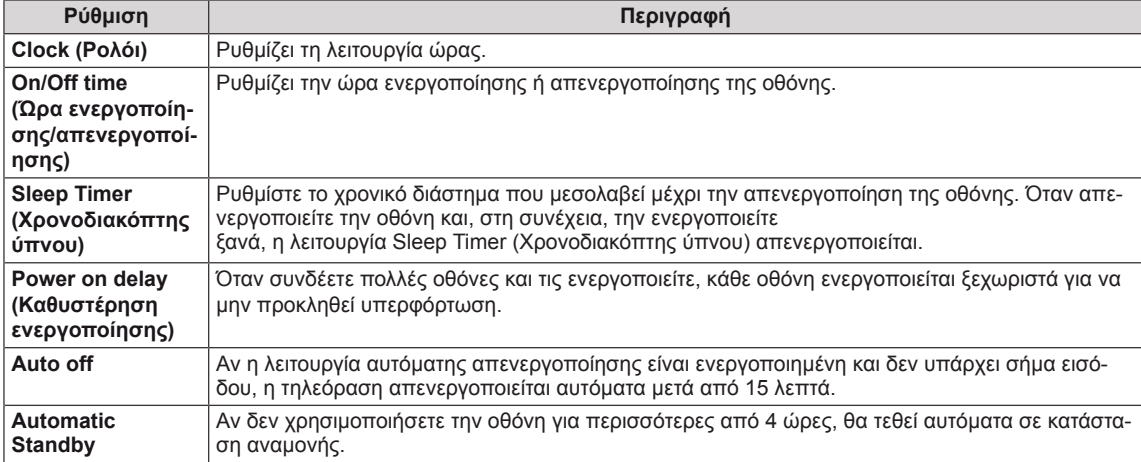

## **ΣΗΜΕΊΩΣΗ**

- Όταν ρυθμίσετε την ώρα ενεργοποίησης ή απενεργοποίησης, αυτές οι λειτουργίες πραγματοποιούνται καθημερινά στον προκαθορισμένο χρόνο.
- Η προγραμματισμένη λειτουργία απενεργοποίησης πραγματοποιείται κανονικά μόνο όταν έχει ρυθμιστεί σωστά η ώρα της συσκευής.
- y Όταν οι προγραμματισμένοι χρόνοι ενεργοποίησης και απενεργοποίησης συμπίπτουν, προτεραιότητα έχει ο χρόνος απενεργοποίησης σε περίπτωση ενεργοποίησης της συσκευής και αντιστρόφως σε περίπτωση απενεργοποίησης της συσκευής.
- y Η λειτουργία "**Auto off, Automatic Standby**" ενδέχεται να μην είναι διαθέσιμη, ανάλογα με τη χώρα.

## **Ρυθμίσεις μενού OPTION (ΕΠΙΛΟΓΗ)**

- 1 Πατήστε **MENU (ΜΕΝΟΥ)** για να μεταβείτε στα βασικά μενού.
- 2 Πατήστε τα κουμπιά πλοήγησης για να μεταβείτε στην επιλογή **OPTION (ΕΠΙΛΟΓΗ)** και πατήστε **OK**.
- 3 Πατήστε τα κουμπιά πλοήγησης για να μεταβείτε στη ρύθμιση ή την επιλογή που θέλετε και πατήστε **OK**.
	- Για να επιστρέψετε στο προηγούμενο επίπεδο, πατήστε **BACK (ΠΙΣΩ)**.
- 4 Όταν ολοκληρώσετε τη διαδικασία, πατήστε το κουμπί **EXIT (ΕΞΟΔΟΣ)**.

Για να επιστρέψετε στο προηγούμενο μενού, πατήστε το κουμπί **EXIT (ΕΞΟΔΟΣ)**. 

Οι διαθέσιμες ρυθμίσεις επιλογών περιγράφονται παρακάτω:

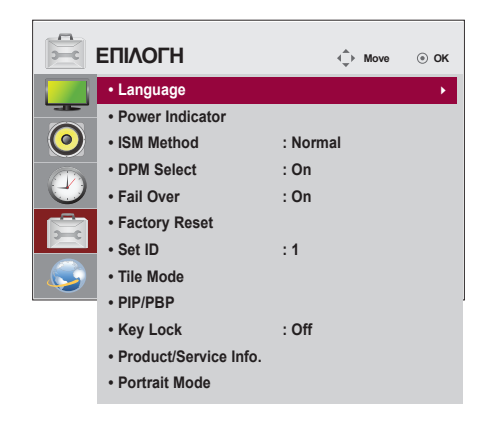

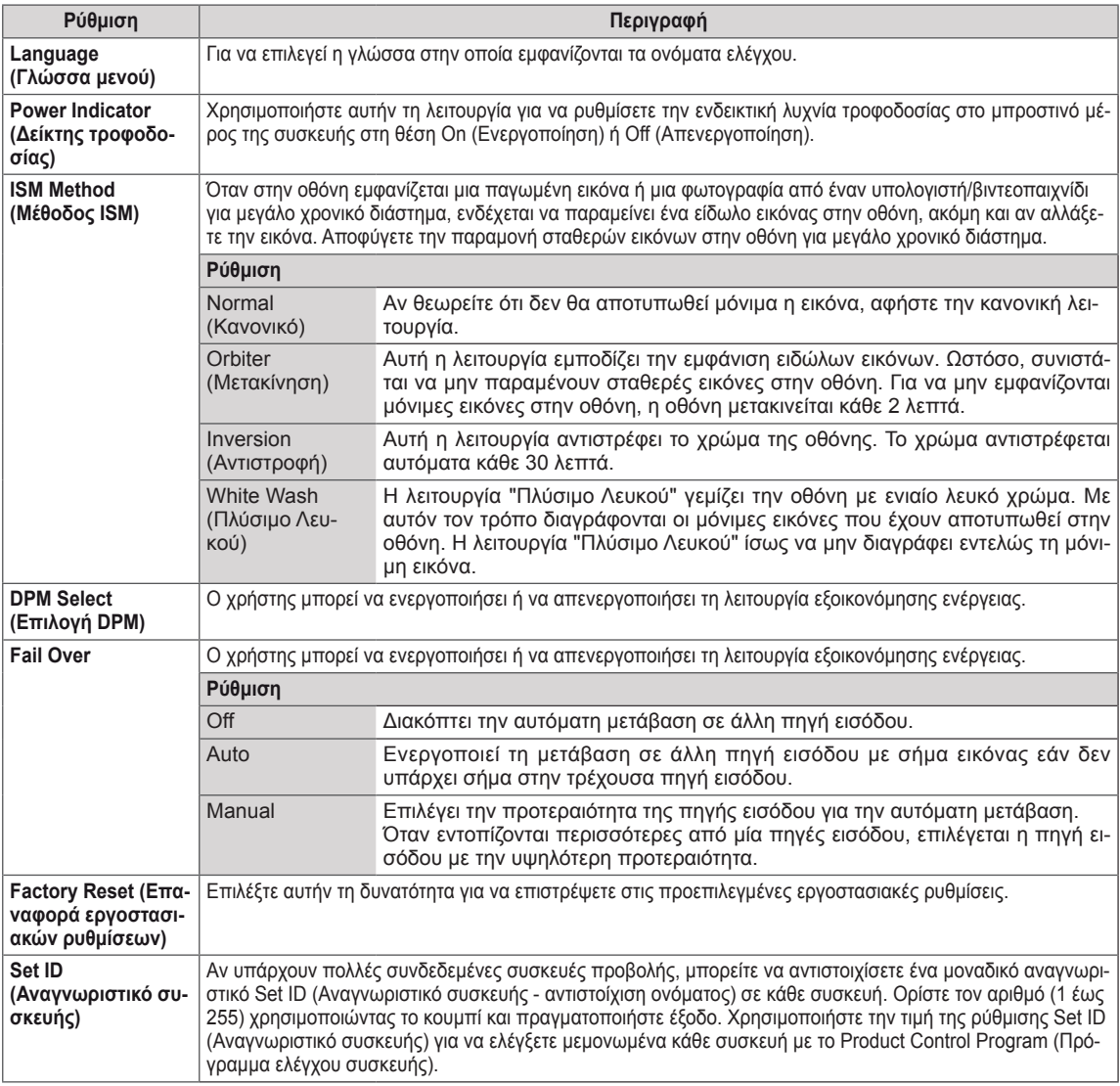

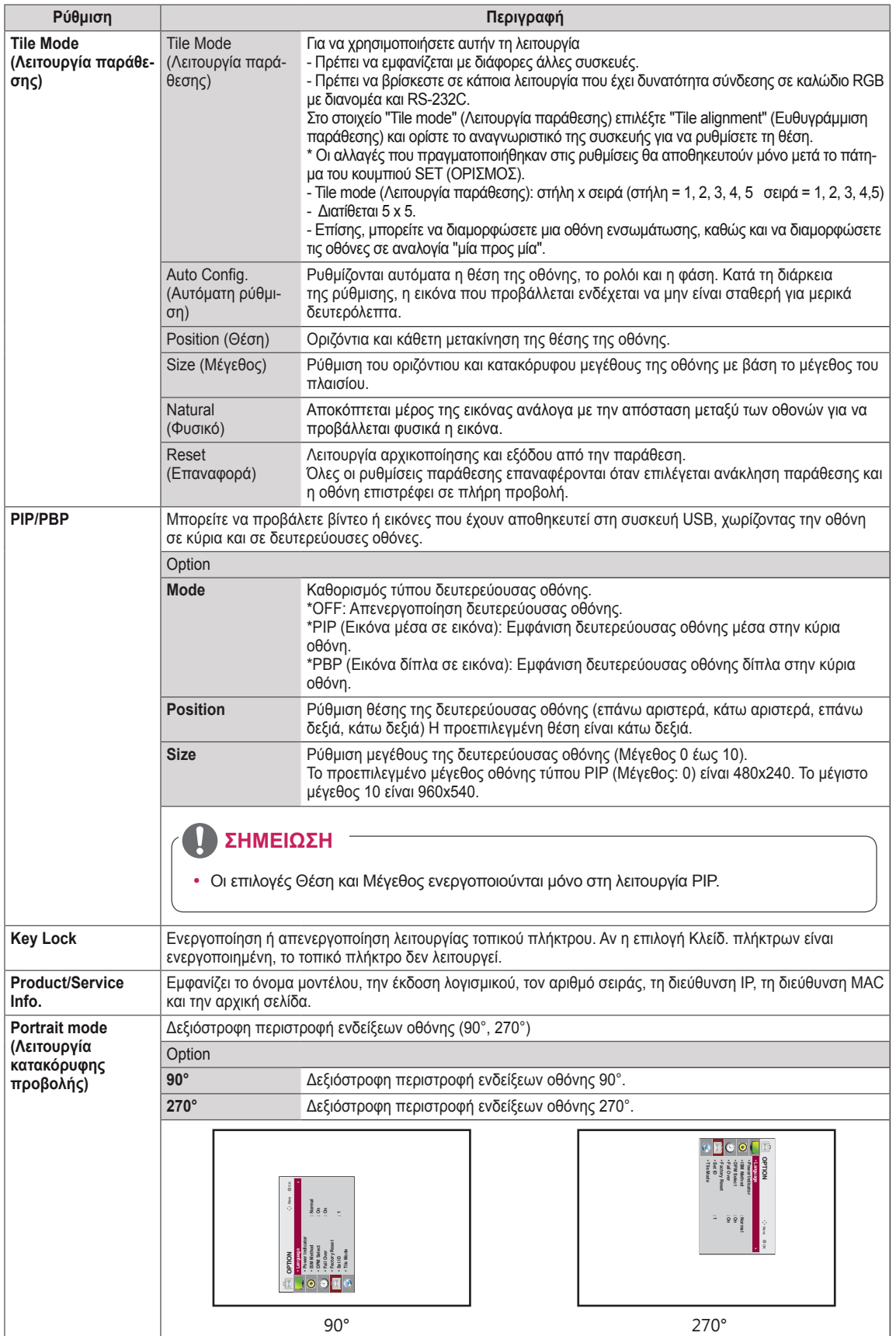

#### **Tile Mode (Λειτουργία παράθεσης)**

Αυτή η οθόνη μπορεί να οριστεί σε παράθεση με πρόσθετες οθόνες για τη δημιουργία μιας μεγάλης οθόνης σε παράθεση.

• 2X2:

• Off (Ανενεργό):

• 2X1:

Κατά τη χρήση 2 οθονών

η επιλογή Tile Mode (Λειτουργία παράθεσης)

Όταν απενεργοποιείται

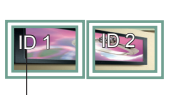

Tile ID (Αναγνωριστικό παράθεσης)

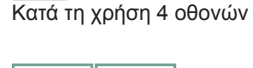

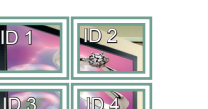

• 3X3: Κατά τη χρήση 9 οθονών

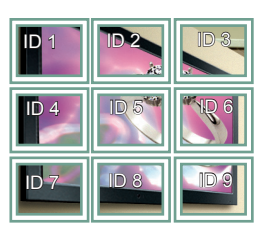

 $• 4X4:$ 

Κατά τη χρήση 16 οθονών

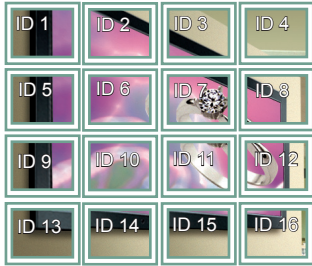

• 5X5: Κατά τη χρήση 25 οθονών

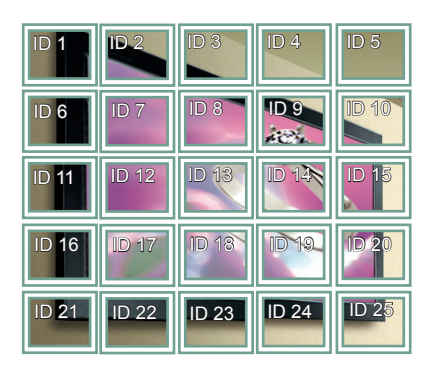

#### **Tile Mode (Λειτουργία παράθεσης) - Natural mode (Φυσική λειτουργία)**

Όταν αυτή η επιλογή είναι ενεργή, το τμήμα της εικόνας που θα εμφανιζόταν κανονικά στο κενό μεταξύ των οθονών αποκόπτεται.

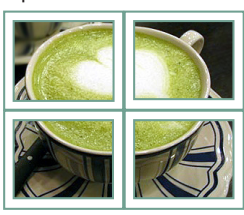

Πριν Μετά

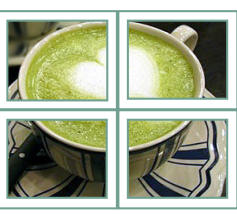

#### <span id="page-46-0"></span>**PIP/PBP**

Προβάλλει σε μία οθόνη τα βίντεο ή τις φωτογραφίες που έχουν αποθηκευτεί στη συσκευή USB, χωρίζοντας την οθόνη σε κύρια οθόνη και σε δευτερεύουσες οθόνες. (**[Ανατρέξτε στη σελ.37](#page-36-0)**)

#### **Λειτουργία**

\***PIP (Εικόνα μέσα σε εικόνα)**: Εμφάνιση της δευτερεύουσας οθόνης μέσα στην κύρια οθόνη. \***PBP (Εικόνα δίπλα σε εικόνα)**: Εμφάνιση της δευτερεύουσας οθόνης δίπλα στην κύρια οθόνη.

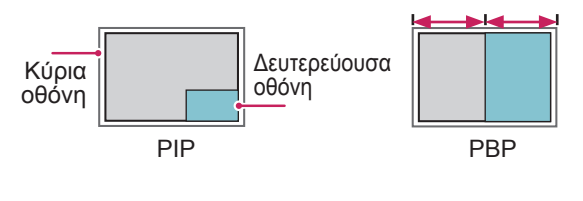

**Θέση**

Ρυθμίζει τη θέση της δευτερεύουσας οθόνης (επάνω αριστερά, κάτω αριστερά, επάνω δεξιά, κάτω δεξιά)

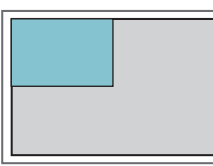

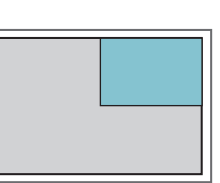

**επάνω αριστερά επάνω δεξιά**

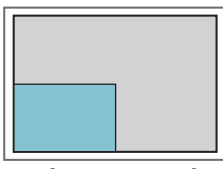

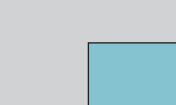

**κάτω αριστερά κάτω δεξιά**

**Μέγεθος**

Ρυθμίζει το μέγεθος της δευτερεύουσας οθόνης (μέγεθος: 0-10).

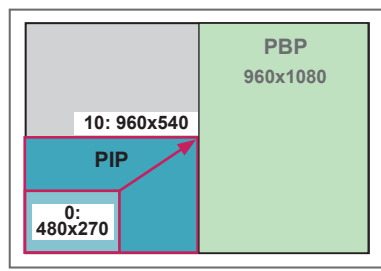

## y **ΣΗΜΕΊΩΣΗ**

• Η δευτερεύουσα οθόνη υποστηρίζεται μόνο κατά τη χρήση της συσκευής USB.

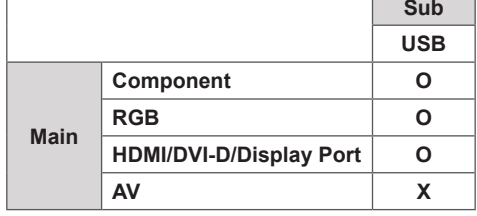

- Μπορείτε να αλλάξετε το μέγεθος και τη θέση μόνο σε λειτουργία PIP.
- Όταν είναι επιλεγμένο το PBP, η επιλογή "Αναλογία Οθόνης" στο μενού ΕΙΚΟΝΑ είναι απενεργοποιημένη (με σταθερή τιμή 16:9).
- y Στη λειτουργία PBP, η Λειτουργία Παράθεσης είναι απενεργοποιημένη.
- Πριν εκτελέσετε τη λειτουργία PIP ή PBP, πρέπει να επιλέξετε ήχο εξόδου. (Επιλέξτε Main ή Sub.)
- y Αν δεν μπορείτε να επιλέξετε Main ή Sub από το πλαίσιο επιλογής ήχου και η ένδειξη OSD εξαφανίζεται μετά από λίγο ή όταν πατήσετε το πλήκτρο Exit (Έξοδος) ή Back (Πίσω), τότε η δευτερεύουσα οθόνη PIP/PBP δεν είναι ενεργοποιημένη.
- y Δεν μπορείτε να αλλάξετε τον ήχο κατά την εκτέλεση της λειτουργίας PIP ή PBP. Αν θέλετε να αλλάξετε τον ήχο, επανεκκινήστε τη λειτουργία PIP/ PBP.
- Η ποιότητα εικόνας της δευτερεύουσας οθόνης ρυθμίζεται σύμφωνα με τις τιμές που επιλέγετε στο κύριο μενού και όχι στη συσκευή USB.
- Εάν η οθόνη απενεργοποιείται/ενεργοποιείται, η λειτουργία PIP/PBP απενεργοποιείται.
- Κατά την αναπαραγωγή των βίντεο που επιλέξατε στη λειτουργία PIP/PBP, αυτά θα αναπαράγονται διαρκώς και με διαδοχική σειρά.
- Τα παρακάτω κουμπιά λειτουργούν στη λειτουργία PIP.

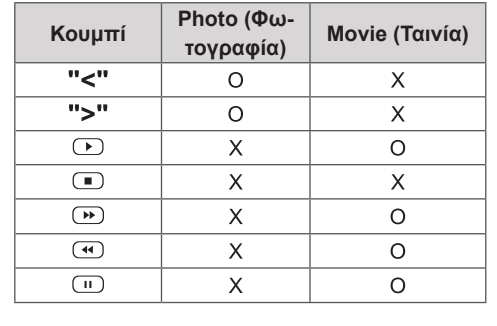

**ENNHNIK ΕΛΛ ΕΛΛΗΝΙΚΑ**

 **< 1920x1080 >**

## **Picture ID**

Το Picture ID (αναγνωριστικό εικόνας) χρησιμοποιείται για την αλλαγή των ρυθμίσεων μιας καθορισμένης συσκευής (οθόνη) που χρησιμοποιεί έναν μοναδικό δέκτη υπέρυθρων (IR) για πολλαπλή προβολή. Η συσκευή που λαμβάνει το σήμα υπέρυθρων επικοινωνεί με μία άλλη συσκευή μέσω της υποδοχής RS232. Κάθε συσκευή προσδιορίζεται από ένα αναγνωριστικό. Αν ορίσετε το Picture ID (αναγνωριστικό εικόνας) χρησιμοποιώντας το τηλεχειριστήριο, μπορείτε να ελέγχετε απομακρυσμένα μόνο οθόνες με το ίδιο αναγνωριστικό εικόνας και συσκευής.

#### Δέκτης υπέρυθρων

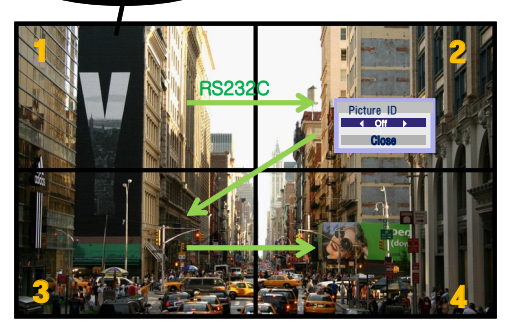

δείχνει η εικόνα. 2X2 Multi-Vision **1/a/A - \* # CLEAR** Τα αναγνωριστικά συσκευής ορίζονται όπως (Σύνολο αναγνωριστικών συσκευής: 4)

**1** Πατήστε το κόκκινο κουμπί ΟΝ (ΕΝΕΡΓΟΠΟΙΗΣΗ) στο τηλεχειριστήριο για να αντιστοιχίσετε το Picture ID (αναγνωριστικό εικόνας).

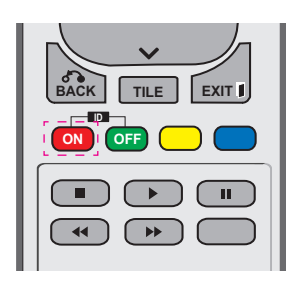

2 Αν πατήσετε τα κουμπιά αριστερά/δεξιά ή πατήσετε επανειλημμένα το κουμπί ON (ΕΝΕΡΓΟΠΟΙΗΣΗ), το Picture ID (αναγνωριστικό εικόνας) εναλλάσσεται ανάμεσα στο OFF (ΑΠΕΝΕΡΓΟΠΟΙΗΣΗ) και στους αριθμούς 0-4. Ορίστε το αναγνωριστικό που θέλετε.

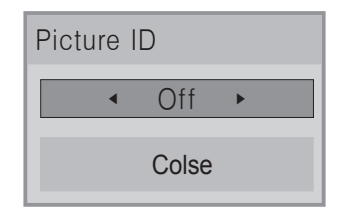

- Αν αντιστοιχίσετε το αναγνωριστικό συσκευής σε κάθε συσκευή με πολλαπλή προβολή, και στη συνέχεια ορίσετε το Picture ID (αναγνωριστικό εικόνας) χρησιμοποιώντας το κόκκινο κουμπί στο τηλεχειριστήριο, προβάλλεται η αντιστοίχιση πλήκτρου για τη συσκευή με το ίδιο αναγνωριστικό συσκευής και εικόνας. Δεν μπορείτε να ελέγξετε μέσω υπέρυθρων σημάτων μια συσκευή με διαφορετικά αναγνωριστικά συσκευής και **ENERGY INPUT MONITOR** εικόνας.
- Για περισσότερες πληροφορίες σχετικά με τον τρόπο εκχώρησης του Set ID **. , ! ABC DEF** (Αναγνωριστικού συσκευής), ανατρέξτε στην και γνωριστικού συσκευής), ανατρέςτε στην<br>ενότητα "Εκχώρηση Set ID (Αναγνωριστικού συσκευής) στο προϊόν" στη σελίδα 44.
- **ουσκευής) στο προϊόν" στη σελίδα 44.**<br>• Για περισσότερες πληροφορίες σχετικά με την αντιστοίχιση Total Set ID, ανατρέξτε στο<br><u>Ελλειρίδιο</u> εγκατάστασης εγχειρίδιο εγκατάστασης.

**P**

## **ΣΗΜΕΊΩΣΗ**

- **E** y Για παράδειγμα, εάν ως Picture ID z, μπορείτε να ελεγςετε την πανώ σεςια<br>οθόνη (Αναγνωριστικό συσκευής: 2) μέσω 2, μπορείτε να ελέγξετε την πάνω δεξιά **MUTE** (αναγνωριστικό εικόνας) έχει οριστεί το υπέρυθρων σημάτων.
- **OK** ρυθμίσεις των μενού PICTURE (ΕΙΚΟΝΑ), • Για κάθε συσκευή, μπορείτε να αλλάξετε τις AUDIO (ΗΧΟΣ), TIME (ΩΡΑ), NETWORK (ΔΙΚΤΥΟ) και MY MEDIA (ΜΕΣΑ) ή τα πλήκτρα συντόμευσης στο τηλεχειριστήριο.
- **ID** (ΑΠΕΝΕΡΓΟΠΟΙΗΣΗ) για αναγνωριστικά **• Εάν πατήσετε το πράσινο κουμπί OFF** εικόνας, τα αναγνωριστικά εικόνας που ισχύουν για όλες τις συσκευές απενεργοποιούνται. Εάν πατήσετε, στη συνέχεια, οποιοδήποτε κουμπί στο τηλεχειριστήριο, όλες οι συσκευές τίθενται ξανά σε λειτουργία.
- Κατά τη χρήση του μενού MY MEDIA (ΤΑ ΠΟΛΥΜΕΣΑ ΜΟΥ) το αναγνωριστικό εικόνας θα απενεργοποιείται.

### <span id="page-48-0"></span>**Ρυθμίσεις του μενού NETWORK (ΔΙΚΤΥΟ)**

- <sup>1</sup> Πατήστε **MENU (ΜΕΝΟΥ)** για να μεταβείτε στα βασικά με- νού.
- 2 Πατήστε τα κουμπιά πλοήγησης για να μεταβείτε στην επιλογή **NETWORK (ΔΙΚΤΥΟ)** και πατήστε **OK**.
- 3 Πατήστε τα κουμπιά πλοήγησης για να μεταβείτε στη ρύθμιση ή την επιλογή που θέλετε και πατήστε **OK**.
	- Για να επιστρέψετε στο προηγούμενο επίπεδο, πατήστε **BACK (ΠΙΣΩ)**.
- 4 Όταν ολοκληρώσετε τη διαδικασία, πατήστε το κουμπί **EXIT (ΕΞΟΔΟΣ)**. Για να επιστρέψετε στο προηγούμενο μενού, πατήστε το κουμπί **BACK (ΠΙΣΩ)**.
- Οι διαθέσιμες ρυθμίσεις επιλογών περιγράφονται παρακάτω:

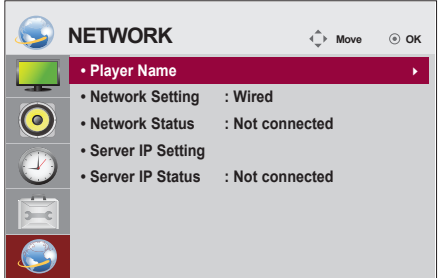

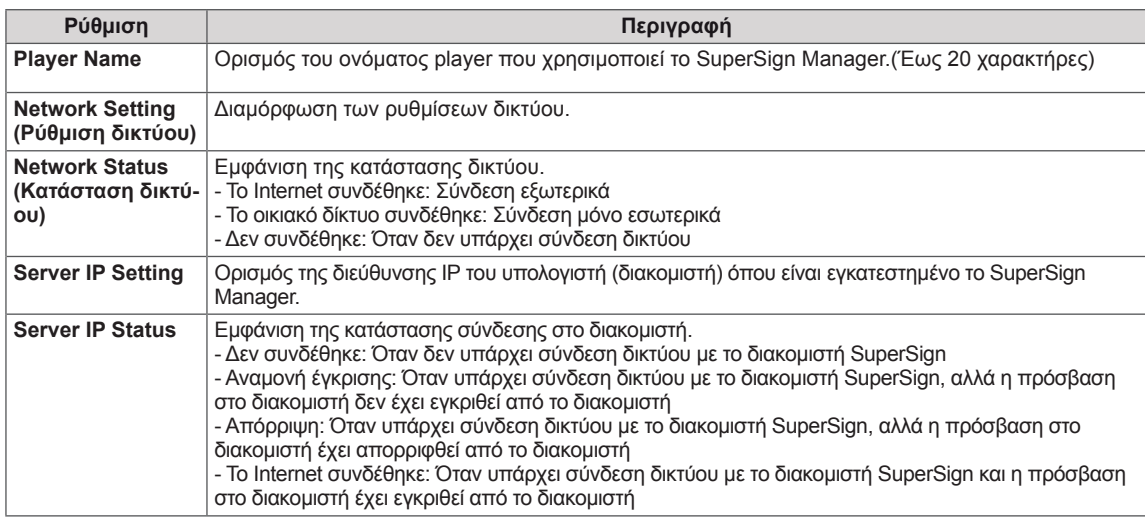

### **ΣΗΜΕΙΩΣΗ**

• Κατά τη ρύθμιση του Ονόματος player, ενδέχεται να υπάρξει καθυστέρηση εισόδου αν πατήσετε παρατεταμένα τα κουμπιά στο τηλεχειριστήριο.

# **ΔΗΜΙΟΥΡΓΙΑ ΣΥΝΔΕΣΕΩΝ**

Μπορείτε να συνδέσετε διάφορες εξωτερικές συσκευές στις θύρες που βρίσκονται στο πίσω μέρος της οθόνης.

- 1 Βρείτε μια εξωτερική συσκευή που θέλετε να συνδέσετε στην οθόνη, όπως φαίνεται στην παρακάτω εικόνα.
- 2 Ελέγξτε τον τύπο σύνδεσης της εξωτερικής συσκευής.
- 3 Μεταβείτε στην κατάλληλη εικόνα και ελέγξτε τις λεπτομέρειες της σύνδεσης.

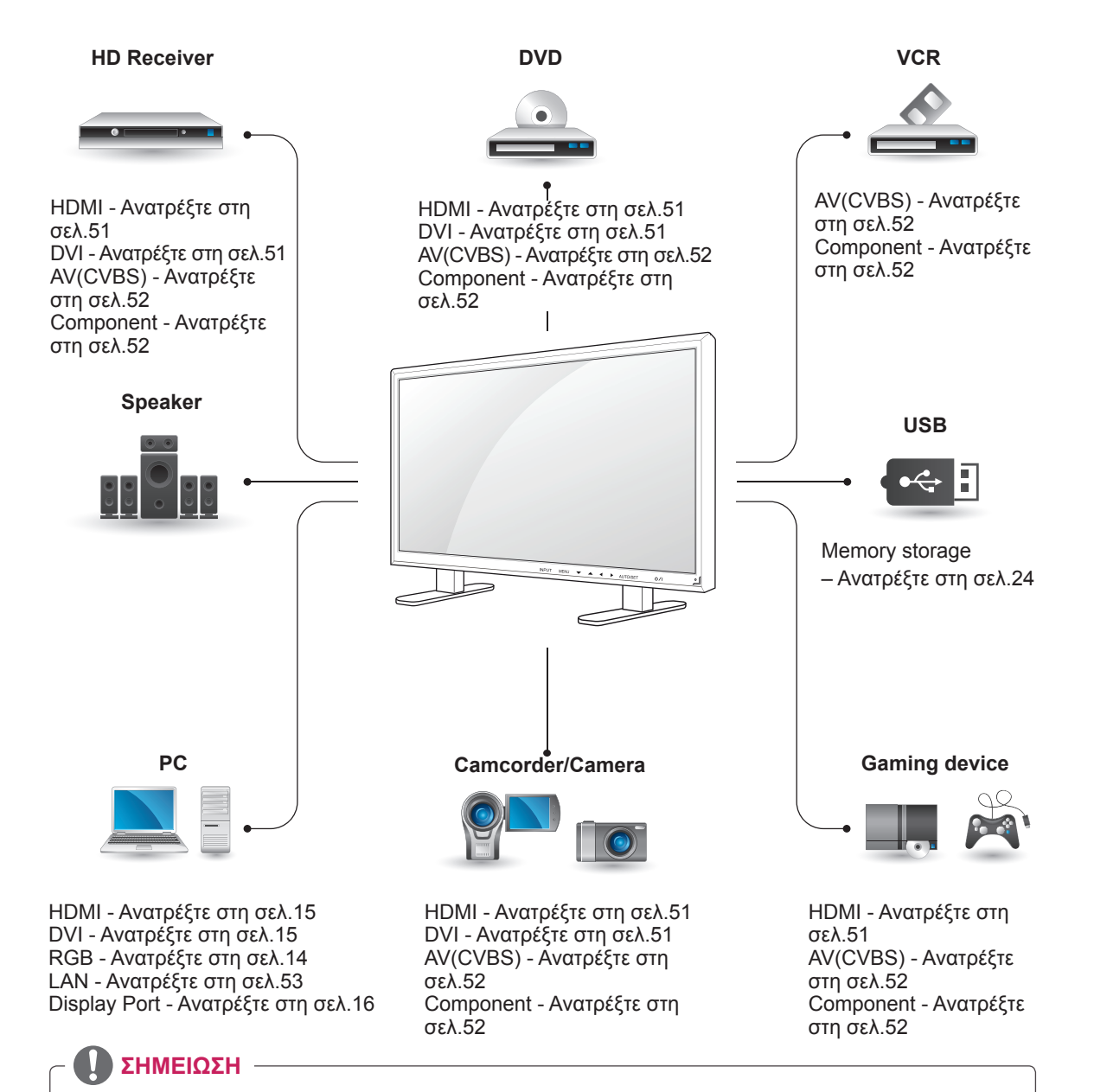

#### • Για να συνδέσετε μια παιχνιδομηχανή στην οθόνη, χρησιμοποιήστε το συνοδευτικό καλώδιο της παιχνιδομηχανής.

• Συνιστάται ή χρήση του παρεχόμενου προαιρετικού ηχείου.

## **Σύνδεση σε δέκτη HD, DVD, βιντεοκάμερα, φωτογραφική μηχανή, παιχνιδομηχανή ή συσκευή αναπαραγωγής VCR**

Συνδέστε δέκτη HD, συσκευή αναπαραγωγής DVD ή VCR στην οθόνη και επιλέξτε την κατάλληλη λειτουργία εισόδου.

## <span id="page-50-1"></span>**Σύνδεση DVI**

Μεταδίδει το ψηφιακό σήμα εικόνας από μια εξωτερική συσκευή στην οθόνη. Συνδέστε την εξωτερική συσκευή και την οθόνη με το καλώδιο DVI, όπως φαίνεται στην παρακάτω εικόνα. Για τη μετάδοση σήματος ήχου, συνδέστε ένα προαιρετικό καλώδιο ήχου.

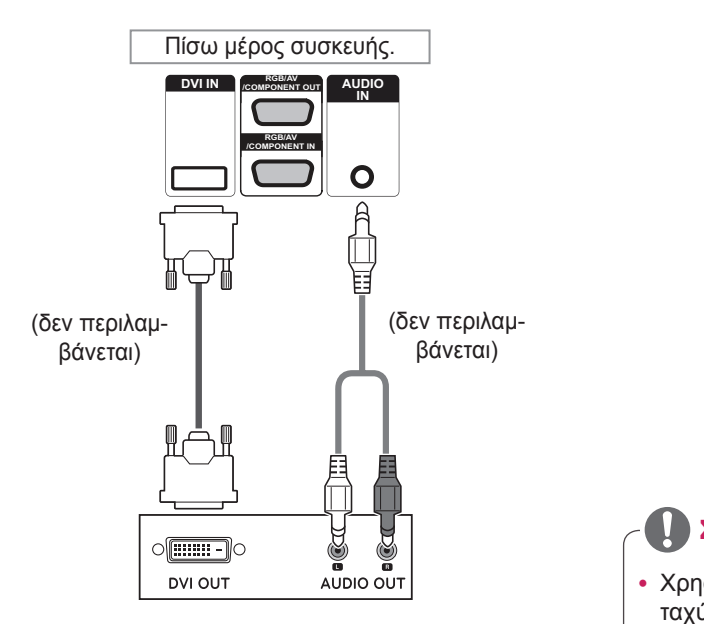

## <span id="page-50-0"></span>**Σύνδεση HDMI**

Μεταδίδει τα ψηφιακά σήματα εικόνας και ήχου από μια εξωτερική συσκευή στην οθόνη. Συνδέστε την εξωτερική συσκευή και την οθόνη με το καλώδιο HDMI, όπως φαίνεται στην παρακάτω εικόνα.

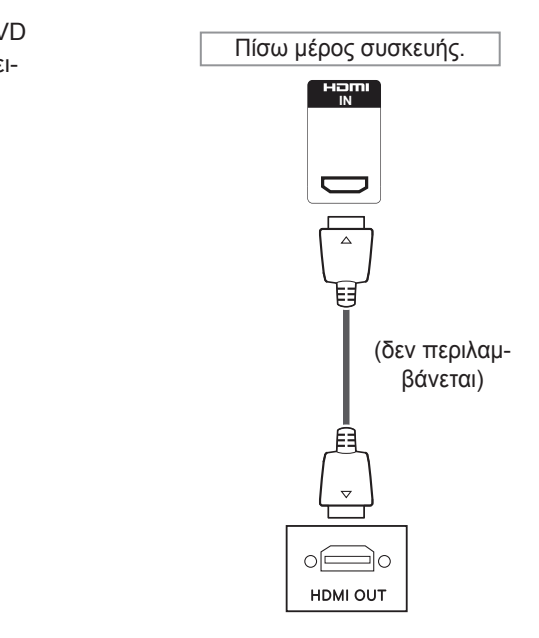

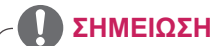

- Χρησιμοποιήστε καλώδιο HDMI™ υψηλής ταχύτητας.
- Τα καλώδια HDMI™ υψηλής ταχύτητας μπορούν αποδεδειγμένα να μεταφέρουν σήμα HD μέχρι και 1080p (ή και παραπάνω).

### <span id="page-51-1"></span>**Σύνδεση Component**

Μεταδίδει τα αναλογικά σήματα εικόνας και ήχου από μια εξωτερική συσκευή στην οθόνη. Συνδέστε την εξωτερική συσκευή και την οθόνη με το καλώδιο 15 ακίδων "σήματος σε RCA", όπως φαίνεται στην παρακάτω εικόνα. Για την προβολή εικόνων με προοδευτική σάρωση, χρησιμοποιήστε το καλώδιο Component.

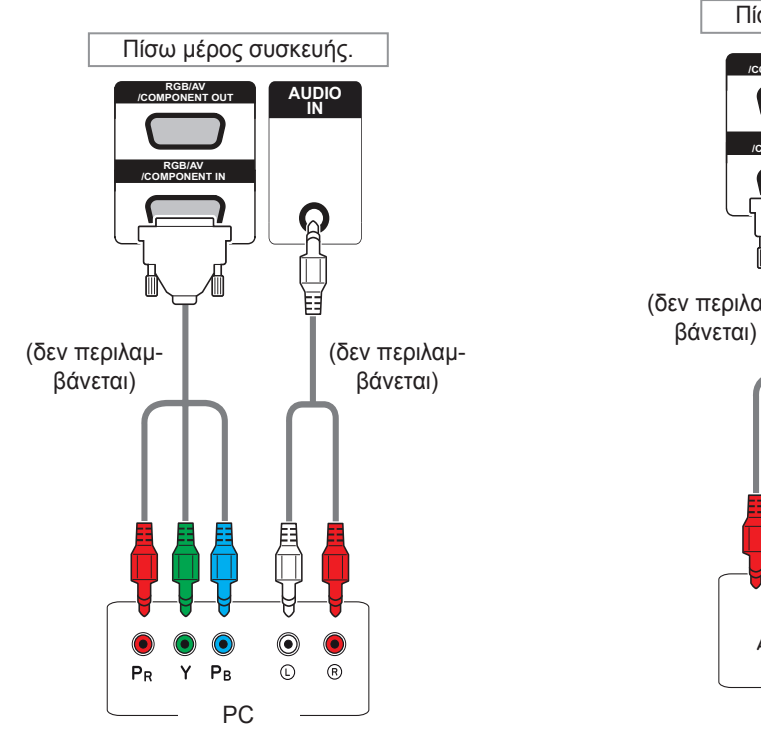

## <span id="page-51-0"></span>**Σύνδεση AV**

Μεταδίδει τα αναλογικά σήματα εικόνας και ήχου από μια εξωτερική συσκευή στην οθόνη. Συνδέστε την εξωτερική συσκευή και την οθόνη με το καλώδιο 15 ακίδων "σήματος σε RCA", όπως φαίνεται στην παρακάτω εικόνα.

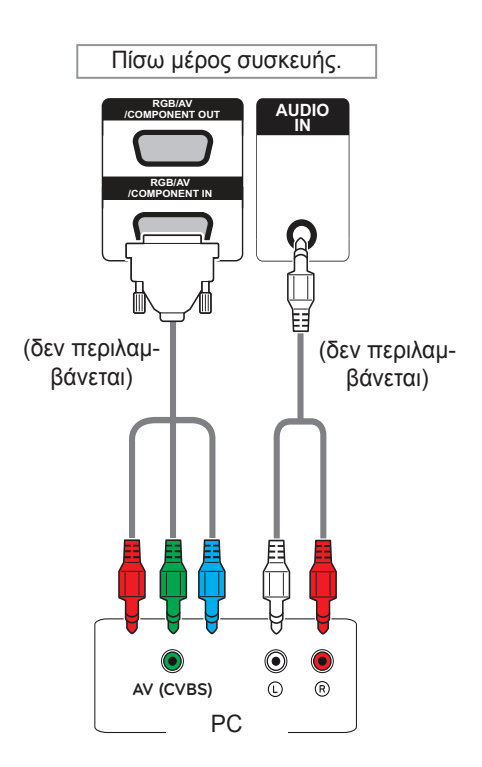

• Κατά τη σύνδεση σε θύρα AV ή Component μέσω κοινόχρηστης διασύνδεσης, η θύρα πρέπει να ταιριάζει στην πηγή εισόδου. Διαφορετικά, ενδέχεται να υπάρχει θόρυβος.

## **ΣΗΜΕΊΩΣΗ ΣΗΜΕΊΩΣΗ**

• Για σύνδεση AV (CVBS), το κόκκινο και το μπλε καλώδιο σε μία κοινόχρηστη διασύνδεση δεν χρησιμοποιούνται.

## **Σύνδεση σε LAN**

## <span id="page-52-0"></span>**Σύνδεση LAN**

**Σύνδεση σε συσκευή USB**

Συνδέστε μια συσκευή αποθήκευσης USB (π.χ. μνήμη flash USB, εξωτερικό σκληρό δίσκο, συσκευή αναπαραγωγής MP3 ή συσκευή ανάγνωσης καρτών μνήμης USB) στην οθόνη. Έπειτα μεταβείτε στο μενού USB και χρησιμοποιήστε διάφορα αρχεία πολυμέσων.

A Χρησιμοποιώντας ένα δρομολογητή (μεταγωγέας)

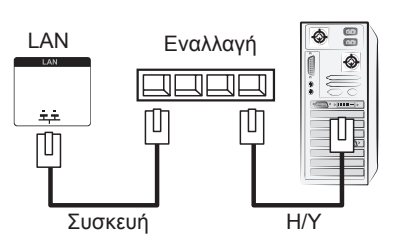

**B** Χρησιμοποιώντας το Internet.

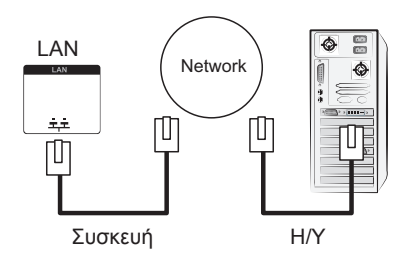

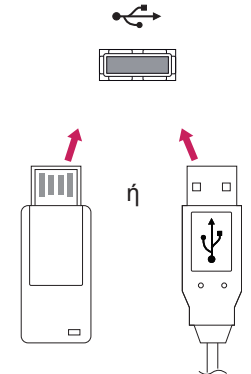

**USB** 

## **Οθόνες με αλυσιδωτή σύνδεση**

Χρησιμοποιήστε αυτήν τη λειτουργία για να μοιραστείτε το σήμα εικόνας RGB με άλλες οθόνες, χωρίς να απαιτείται χρήση ξεχωριστού διαχωριστή σήματος.

• Για να χρησιμοποιήσετε διαφορετικές συσκευές συνδεδεμένες μεταξύ τους, συνδέστε το ένα άκρο του καλωδίου εισόδου σήματος (καλώδιο σήματος D-Sub 15 ακίδων) στην υποδοχή RGB OUT της συσκευής 1 και συνδέστε το άλλο άκρο στην υποδοχή RGB IN άλλων συσκευών.

### **Καλώδιο RGB**

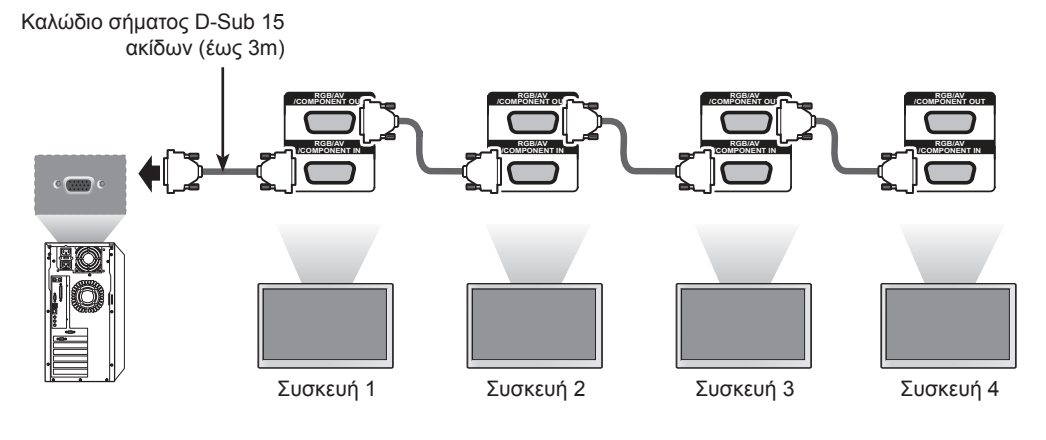

## **Καλώδιο DVI**

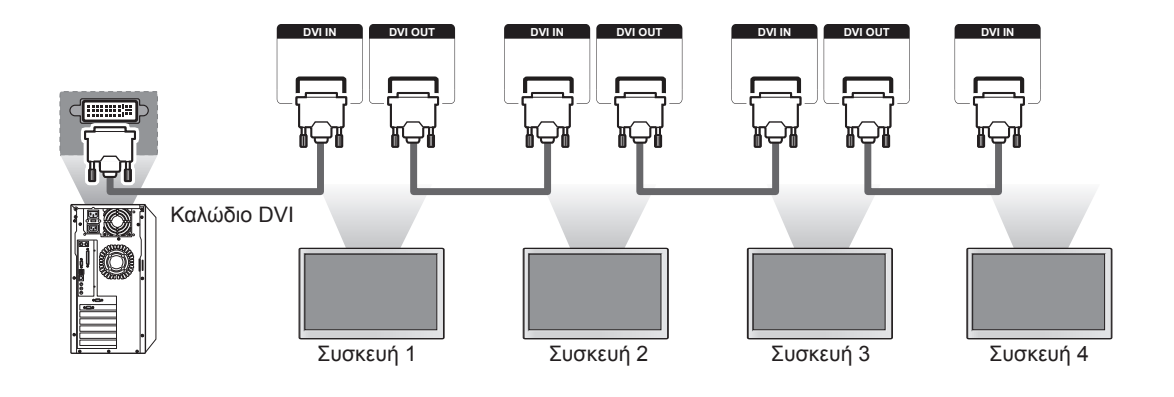

## **ΣΗΜΕΊΩΣΗ**

- y Ο αριθμός των οθονών που μπορούν να συνδεθούν σε μία έξοδο ποικίλλει ανάλογα με την κατάσταση του σήματος και τις απώλειες του καλωδίου. Αν η κατάσταση του σήματος είναι καλή και δεν υπάρχουν απώλειες καλωδίου, μπορείτε να συνδέσετε έως και 9 οθόνες. Αν θέλετε να συνδέσετε περισσότερες από 9 οθόνες, χρησιμοποιήστε διανομέα.
- Κατά την πολλαπλή σειριακή σύνδεση εισόδου/εξόδου, συνιστάται η χρήση καλωδίων υψηλής ποιότητας για να μην υπάρχουν απώλειες.
- Η θύρα DVI OUT δεν λειτουργεί κατά τη σύνδεση σε προϊόν άλλου κατασκευαστή.

# **ΑΝΤΙΜΕΤΩΠΙΣΗ ΠΡΟΒΛΗΜΑΤΩΝ**

#### **Δεν υπάρχει εικόνα**

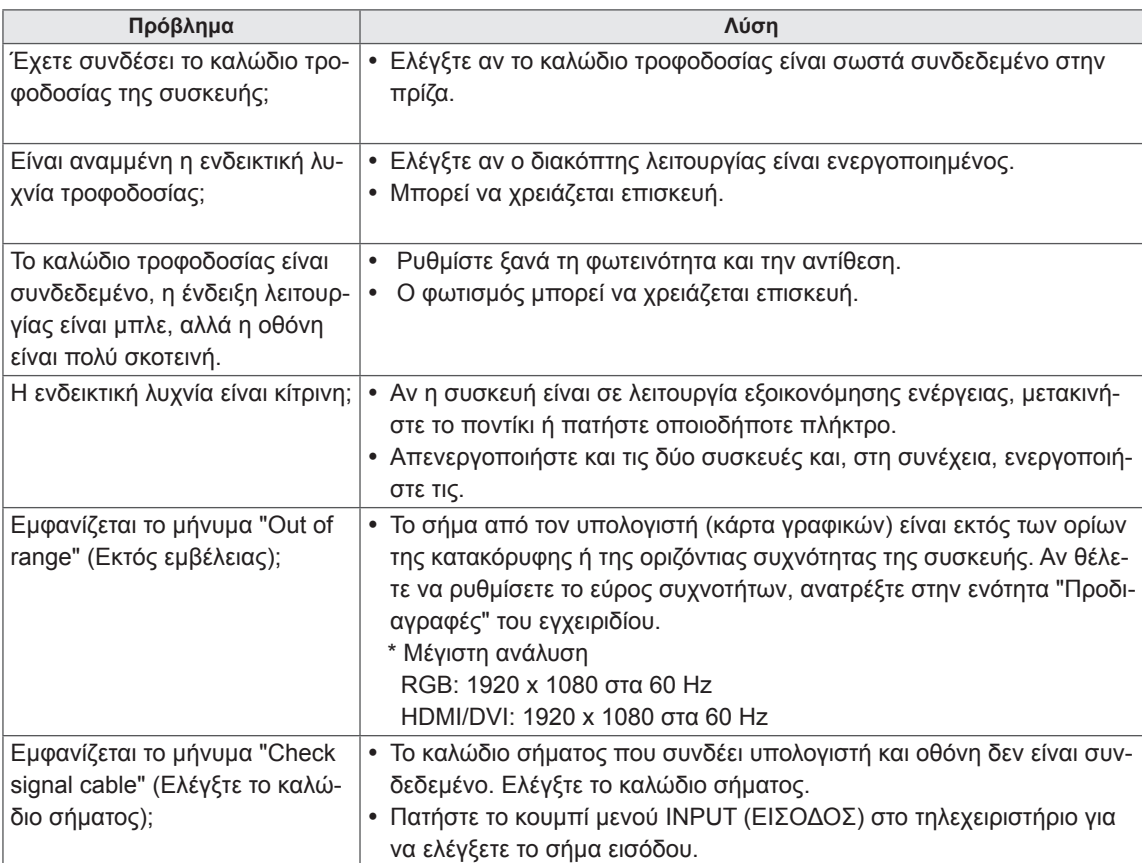

#### **Όταν η συσκευή είναι συνδεδεμένη, εμφανίζεται το μήνυμα "Unknown Product" (Άγνωστη συ σκευή).**

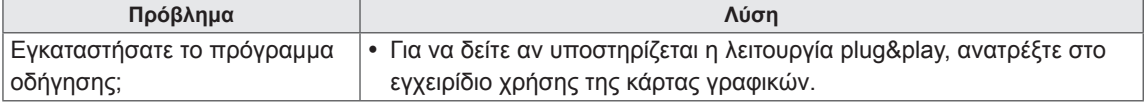

### **Εμφανίζεται το μήνυμα "Key Lock On" (Ενεργοποίηση κλειδώματος πλήκτρων).**

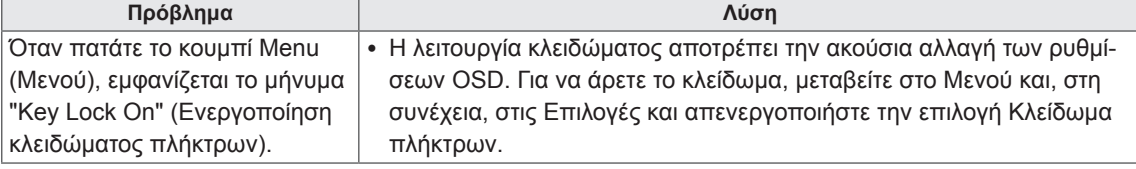

#### **Η εικόνα της οθόνης δεν είναι κανονική.**

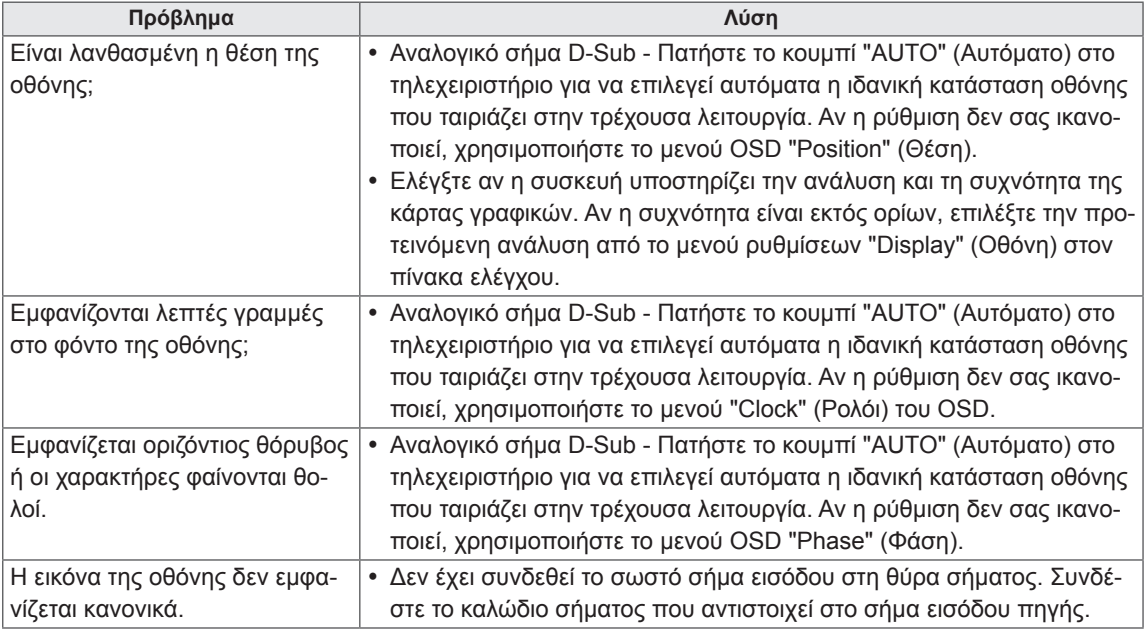

#### **Εμφανίζεται το είδωλο της εικόνας στην οθόνη.**

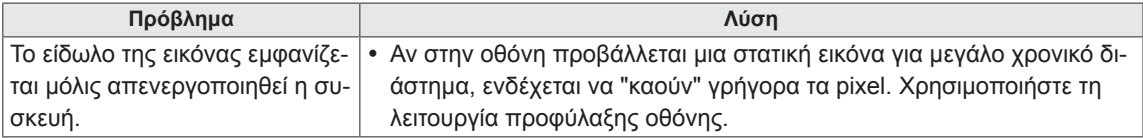

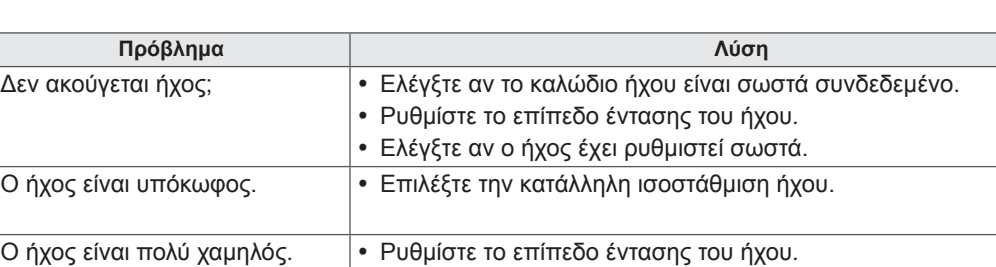

#### **Ο ήχος δεν ακούγεται.**

#### **Το χρώμα της οθόνης δεν είναι κανονικό.**

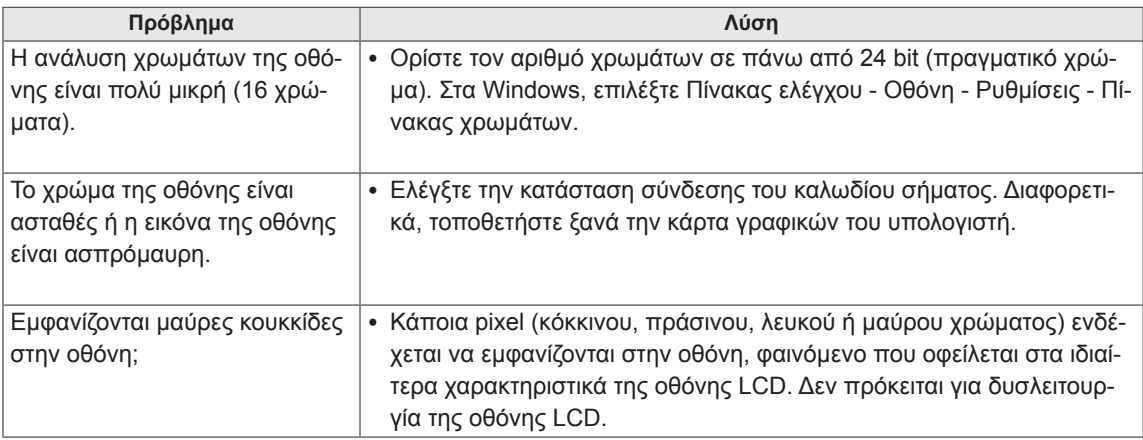

#### **Η διαδικασία δεν λειτουργεί κανονικά.**

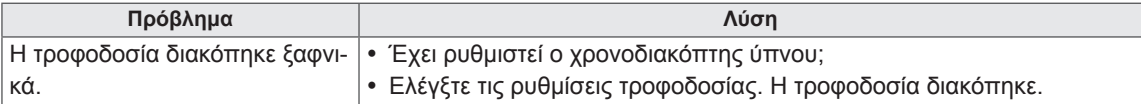

## **ΠΡΟΔΙΑΓΡΑΦΕΣ**

## **42VS20**

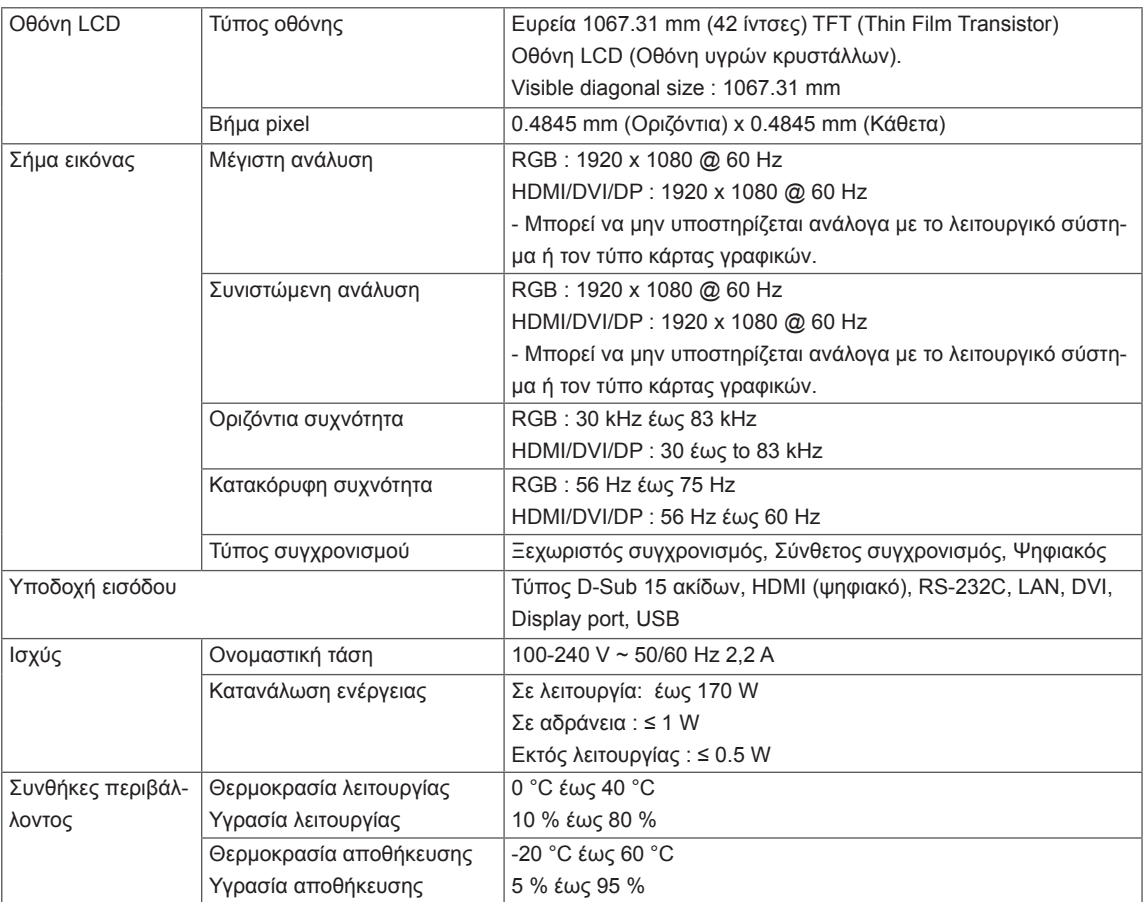

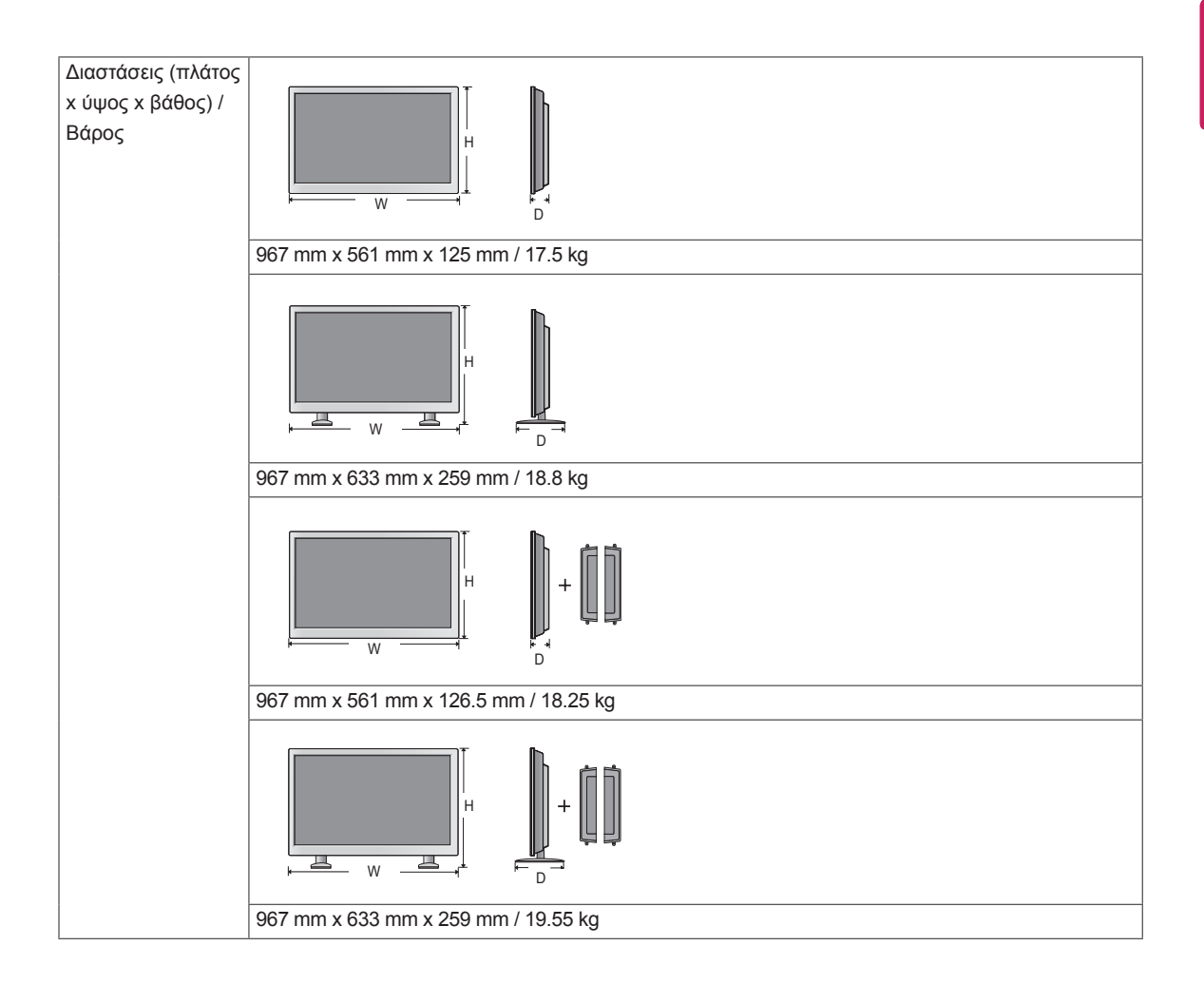

#### **\* Μόνο για μοντέλα που υποστηρίζουν ηχεία**

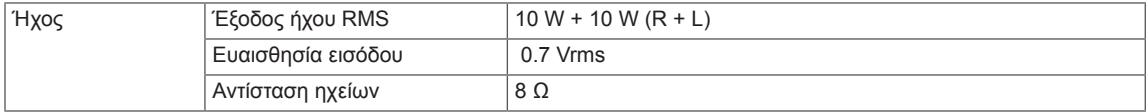

## **47VS20**

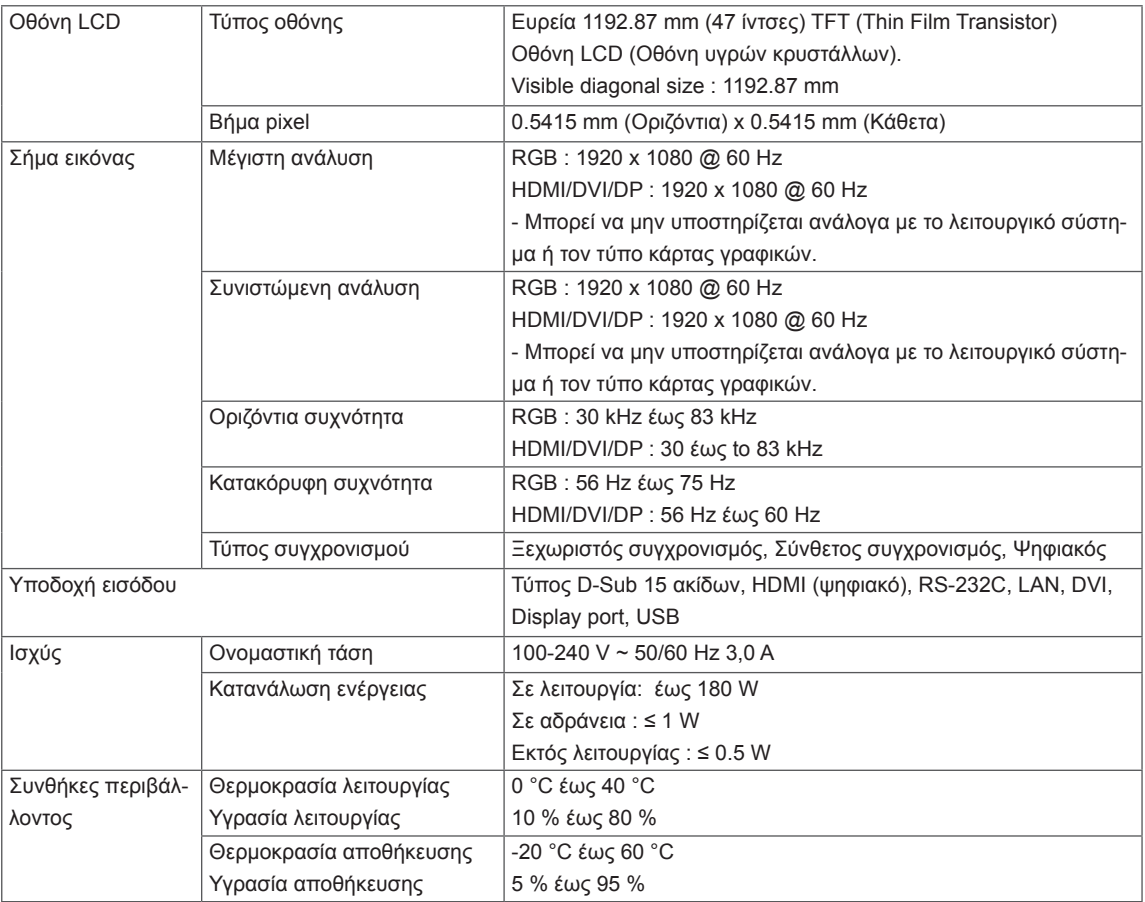

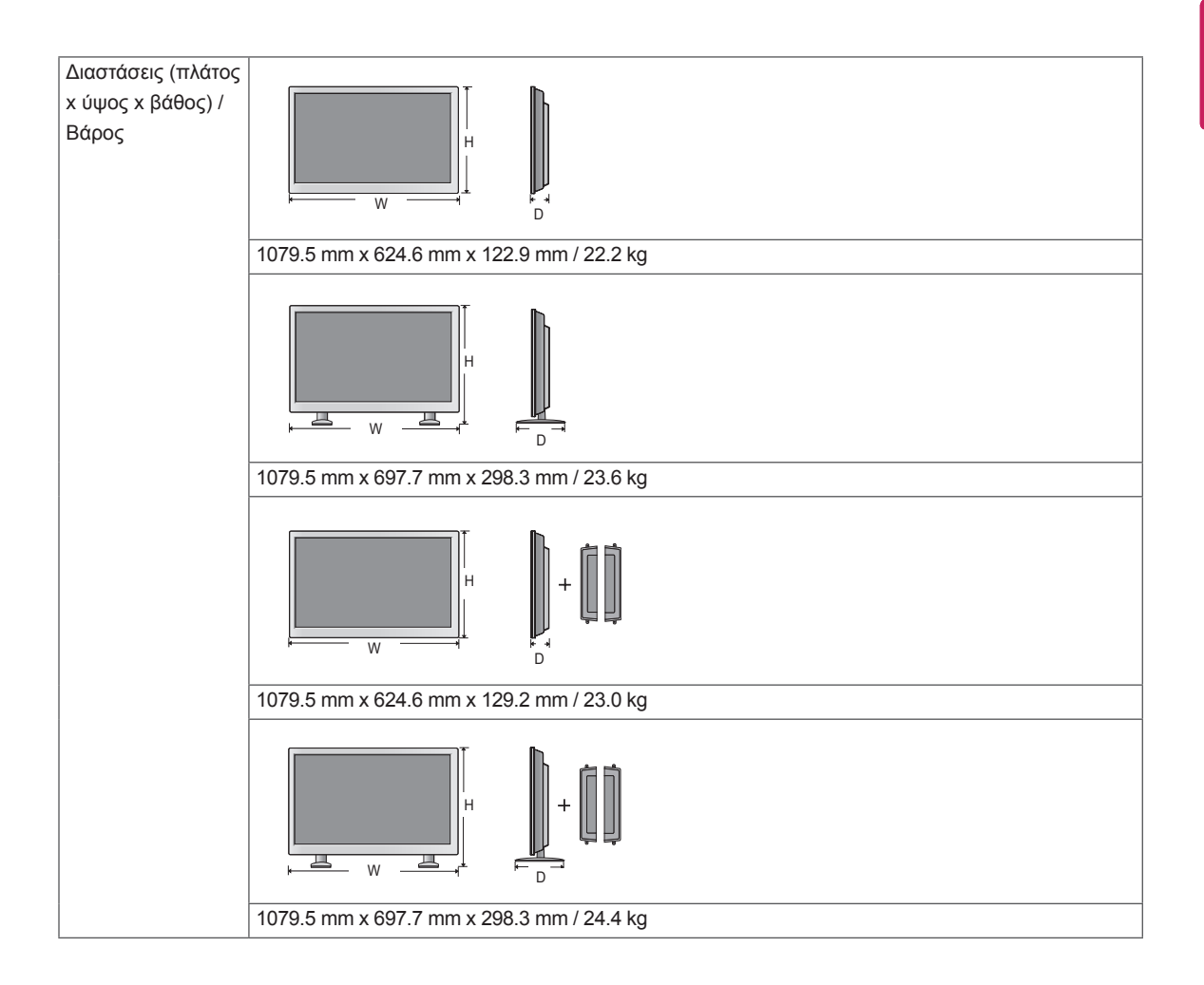

#### **\* Μόνο για μοντέλα που υποστηρίζουν ηχεία**

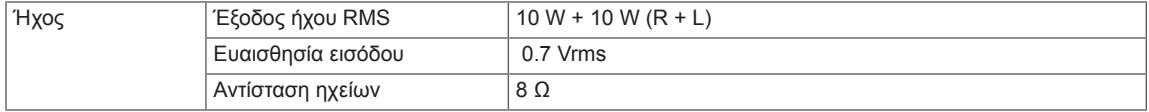

## **55VS20**

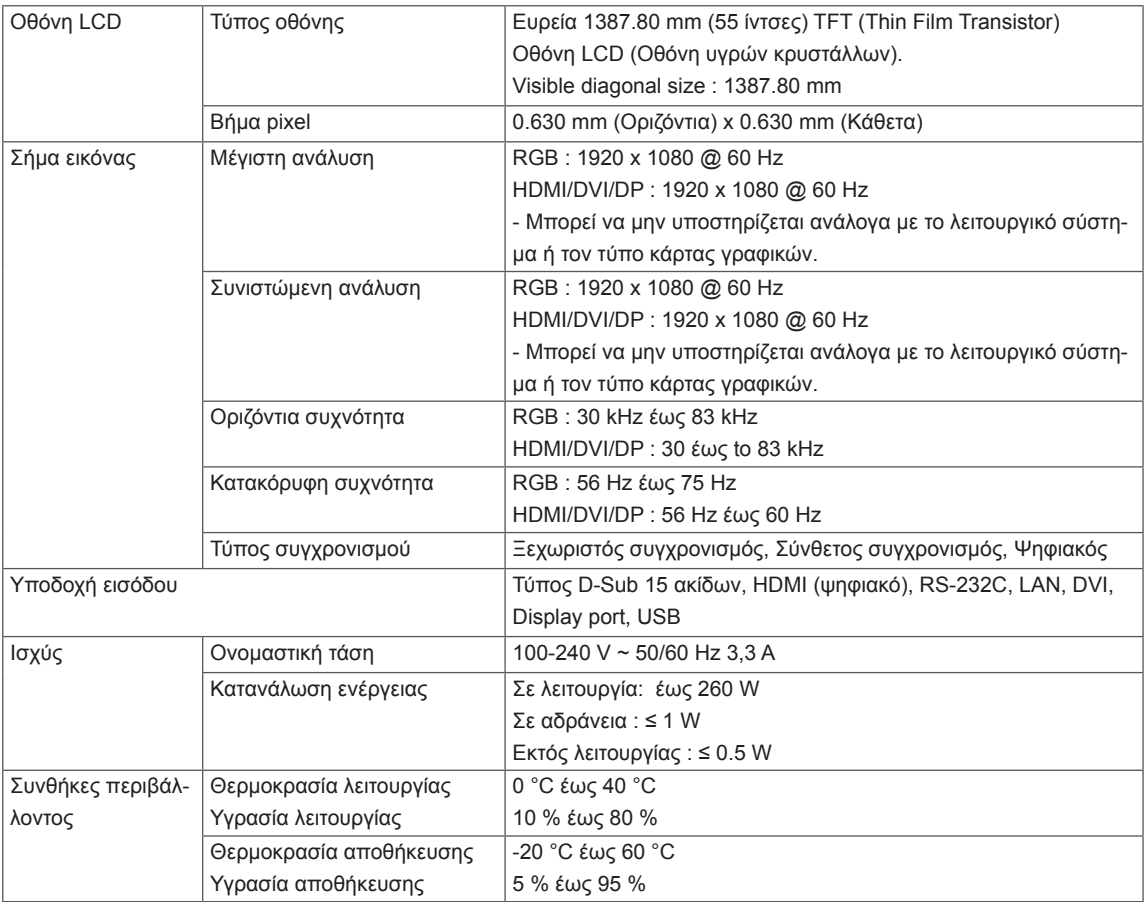

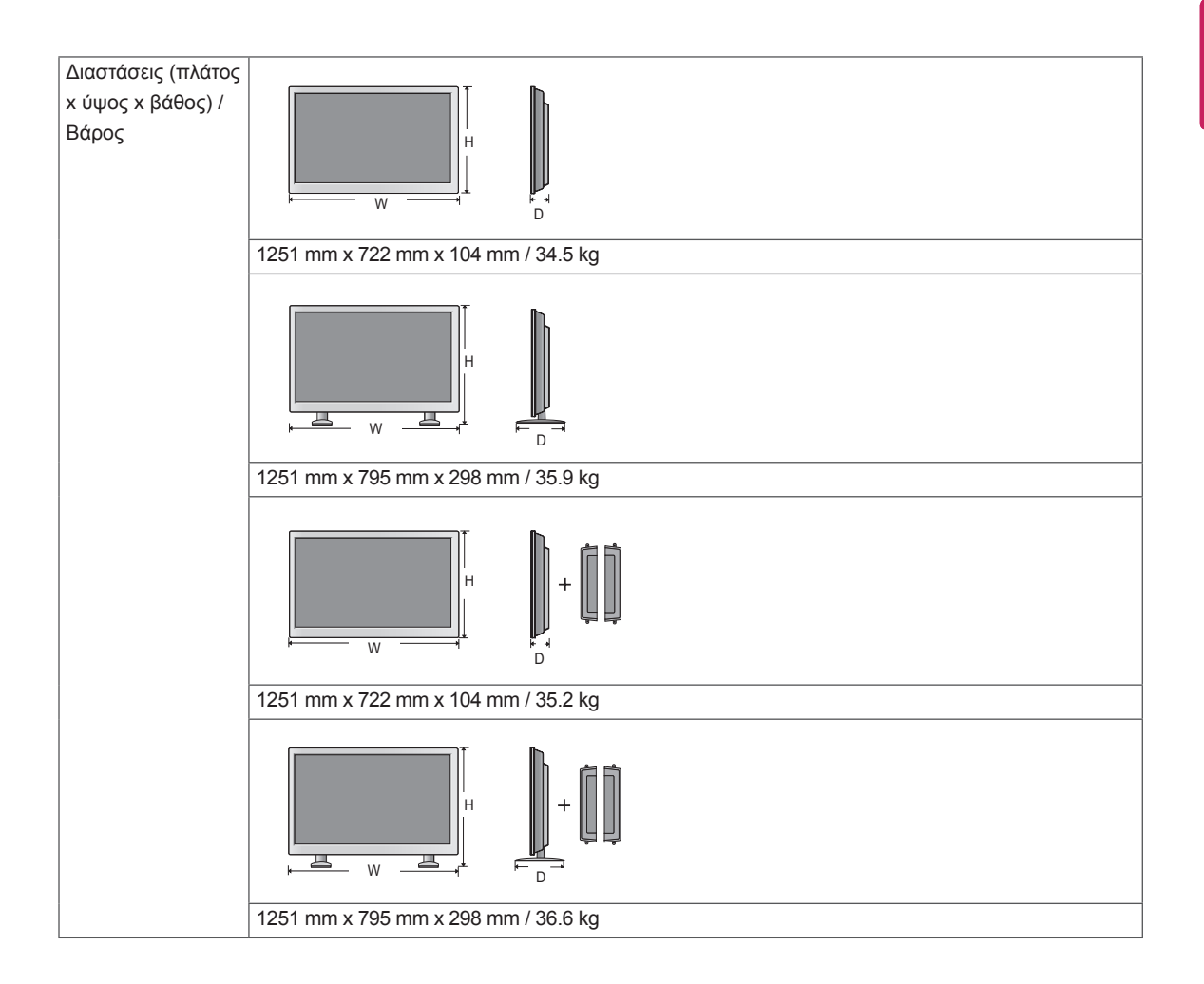

#### **\* Μόνο για μοντέλα που υποστηρίζουν ηχεία**

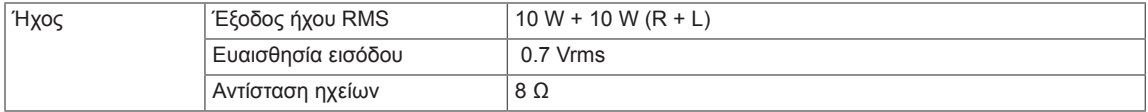

**Resolution (Ανάλυση) Οριζόντια Συχνότητα(kHz) Κάθετη Συχνότητα (Hz)** 640 x 350 31.469 70.8 720 x 400 31.468 70.8 640 x 480 31.469 59.94 640 x 480 37.5 75 800 x 600 37.879 60.317 800 x 600 46.875 75 832 x 624 49.725 74.55 1024 x 768 48.363 60 1024 x 768 60.123 75.029 1280 x 720 44.772 59.855 1280 x 768 47.7 60 1360 x 768  $\vert$  47.72  $\vert$  59.799 1366 x 768 47.7 60 1280 x 1024 63.981 60.02 1280 x 1024 79.98 75.02 1680 x 1050 65.290 59.954 1920 x 1080 67.5 60

#### **Υποστηριζόμενη λειτουργία HDMI/DVI/Display Port(PC)**

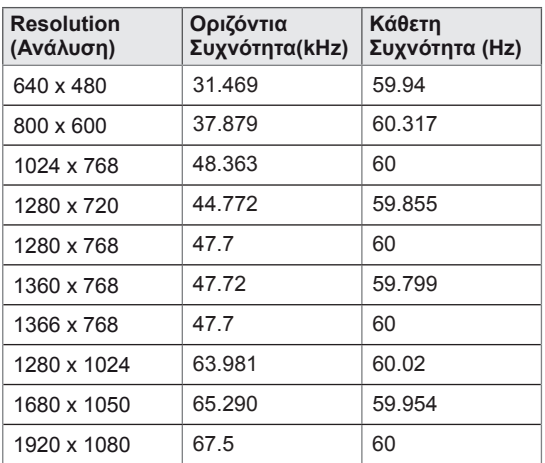

#### **Λειτουργία DTV**

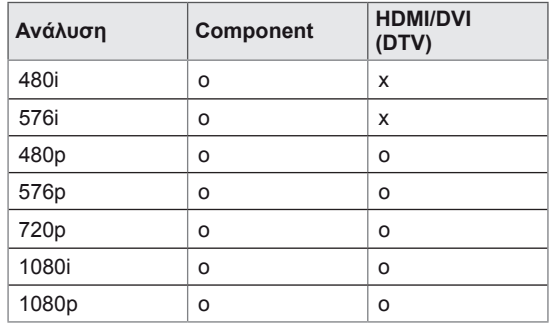

#### **Δείκτης τροφοδοσίας**

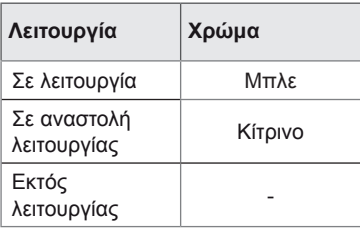

## **ΣΗΜΕΊΩΣΗ**

y Για τις εισόδους RGB και HDMI/DVI μπορείτε να επιλέξετε από τις παρακάτω αναλύσεις: 640 x 480 / 60 Hz, 1280 x 720 / 60 Hz, 1920 x 1080 / 60 Hz καθώς και τις παρακάτω αναλύσεις DTV: 480p, 720p, 1080p.

### **ΣΗΜΕΊΩΣΗ**

- Κατακόρυφη συχνότητα: Για να μπορεί ο χρήστης να παρακολουθήσει την οθόνη της συσκευής, η εικόνα στην οθόνη πρέπει να αλλάζει δεκάδες φορές κάθε δευτερόλεπτο, όπως μια λυχνία φθορισμού. Η κατακόρυφη συχνότητα ή ο ρυθμός ανανέωσης αντιστοιχεί στις αλλαγές της εικόνας ανά δευτερόλεπτο. Η μονάδα είναι Hz.
- Οριζόντια συχνότητα: Το οριζόντιο διάστημα είναι ο χρόνος προβολής μίας οριζόντιας γραμμής. Όταν ο αριθμός 1 διαιρείται με το οριζόντιο διάστημα, ο αριθμός των οριζόντιων γραμμών που εμφανίζονται κάθε δευτερόλεπτο μπορεί να οριστεί ως η οριζόντια συχνότητα. Η μονάδα είναι kHz.

#### **Υποστηριζόμενη λειτουργία RGB (Η/Υ)**

## **ΚΩΔΙΚΕΣ ΥΠΕΡΥΘΡΩΝ**

• Αυτή η λειτουργία δεν είναι διαθέσιμη σε όλα τα μοντέλα.

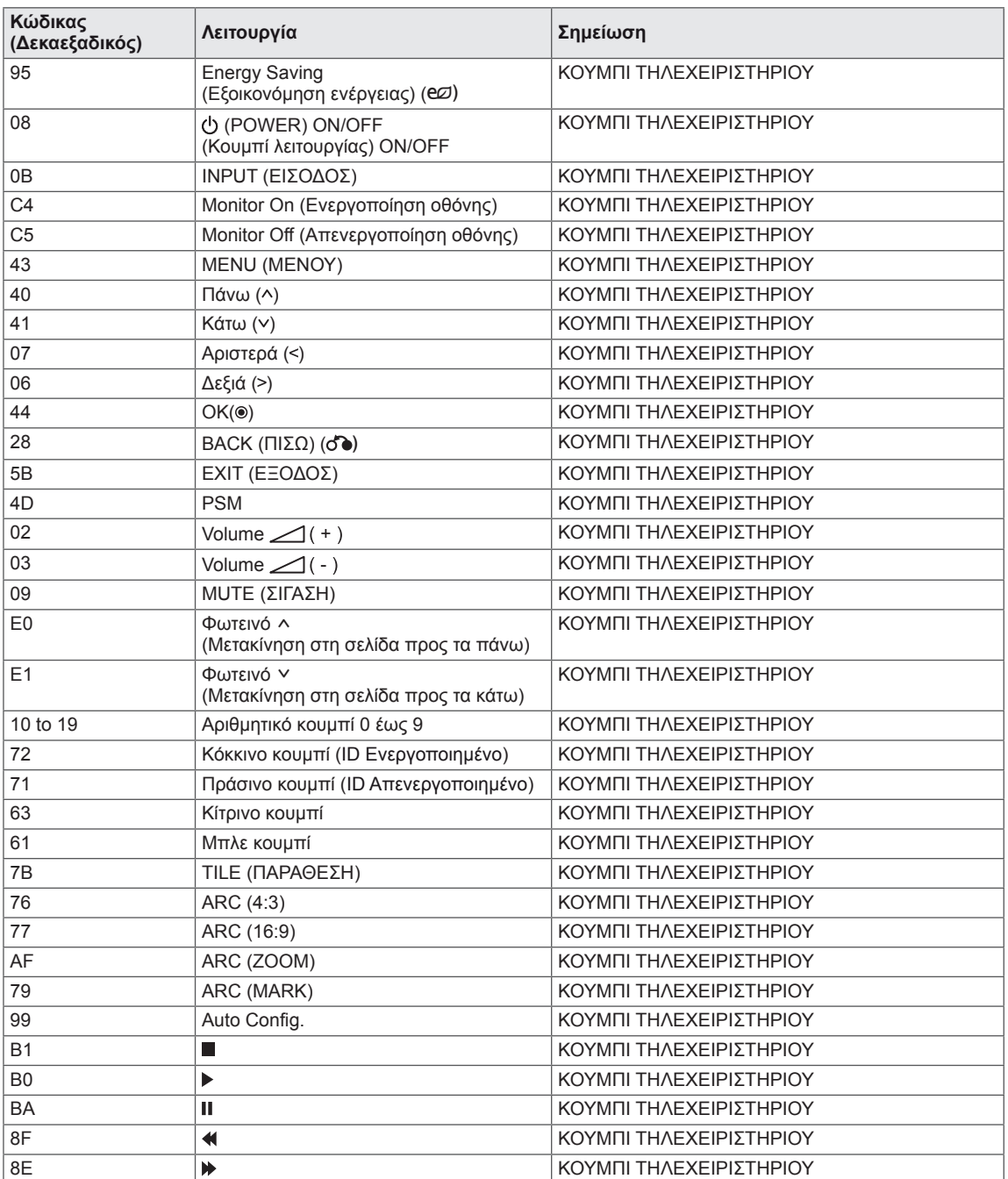

# **ΧΕΙΡΙΣΜΌΣ RS-232**

- y Χρησιμοποιήστε αυτή τη μέθοδο για να συνδέσετε πολλές συσκευές σε έναν υπολογιστή. Όταν συνδέετε πολλές συσκευές σε έναν υπολογιστή, θα μπορείτε να τις ελέγχετε όλες μαζί ταυτόχρονα.
- y Στο μενού Option (Επιλογή), το Set ID (Αναγνωριστικό συσκευής) πρέπει να είναι ένας αριθμός μεταξύ 1 και 99 χωρίς επαναλαμβανόμενες τιμές.

## **Σύνδεση του καλωδίου**

Συνδέστε το καλώδιο RS-232C, όπως φαίνεται στην εικόνα.

• Το πρωτόκολλο RS-232C χρησιμοποιείται για την επικοινωνία υπολογιστή και συσκευής. Μπορείτε να ενεργοποιήσετε/απενεργοποιήσετε τη συσκευή, να επιλέξετε πηγή εισόδου ή να ρυθμίσετε το μενού OSD από τον υπολογιστή σας. Αυτή η οθόνη διαθέτει δύο θύρες RS-232.

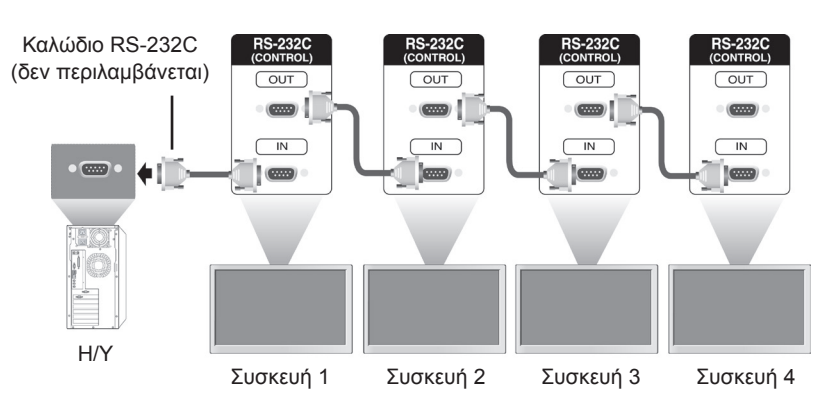

## **Διαμορφώσεις RS-232C**

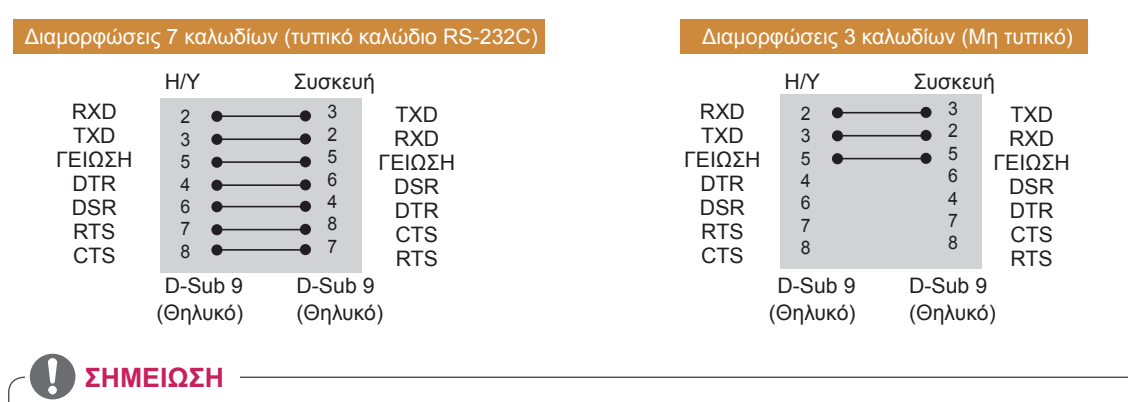

• Όταν χρησιμοποιείτε συνδέσεις 3 καλωδίων (μη τυπικό), δεν είναι δυνατή η χρήση αλυσιδωτής σύνδεσης IR.

## **Παράμετρος επικοινωνίας**

- Ρυθμός Baud: 9600 (UART)
- Μήκος δεδομένων: 8 bit
- Bit ισοτιμίας: Κανένα
- Bit διακοπής: 1 bit
- Έλεγχος ροής: Κανένας
- Κώδικας επικοινωνίας: Κώδικας ASC ΙΙ
- Χρησιμοποιήστε αντεστραμμένο καλώδιο

## **Λίστα αναφοράς εντολών**

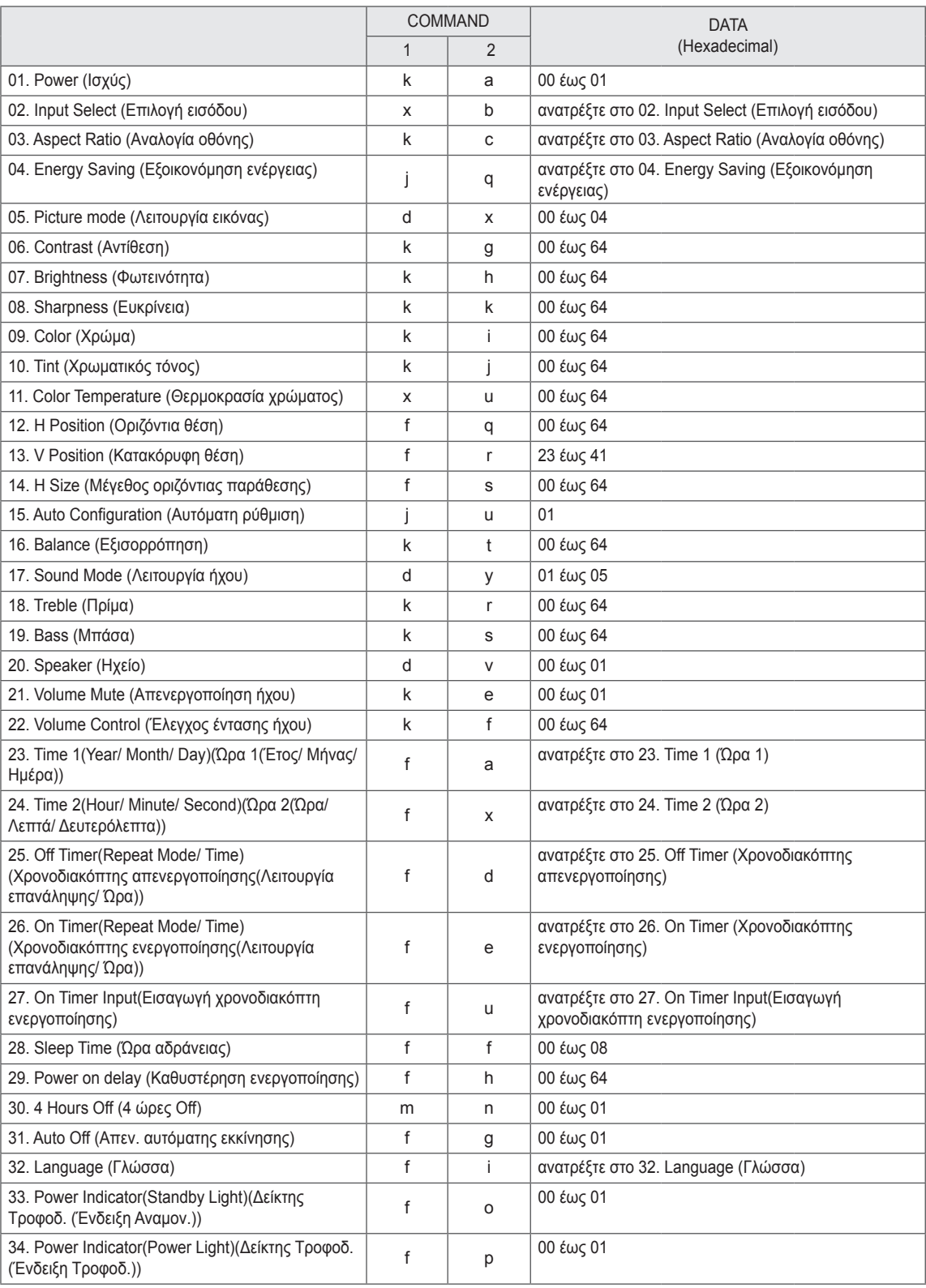

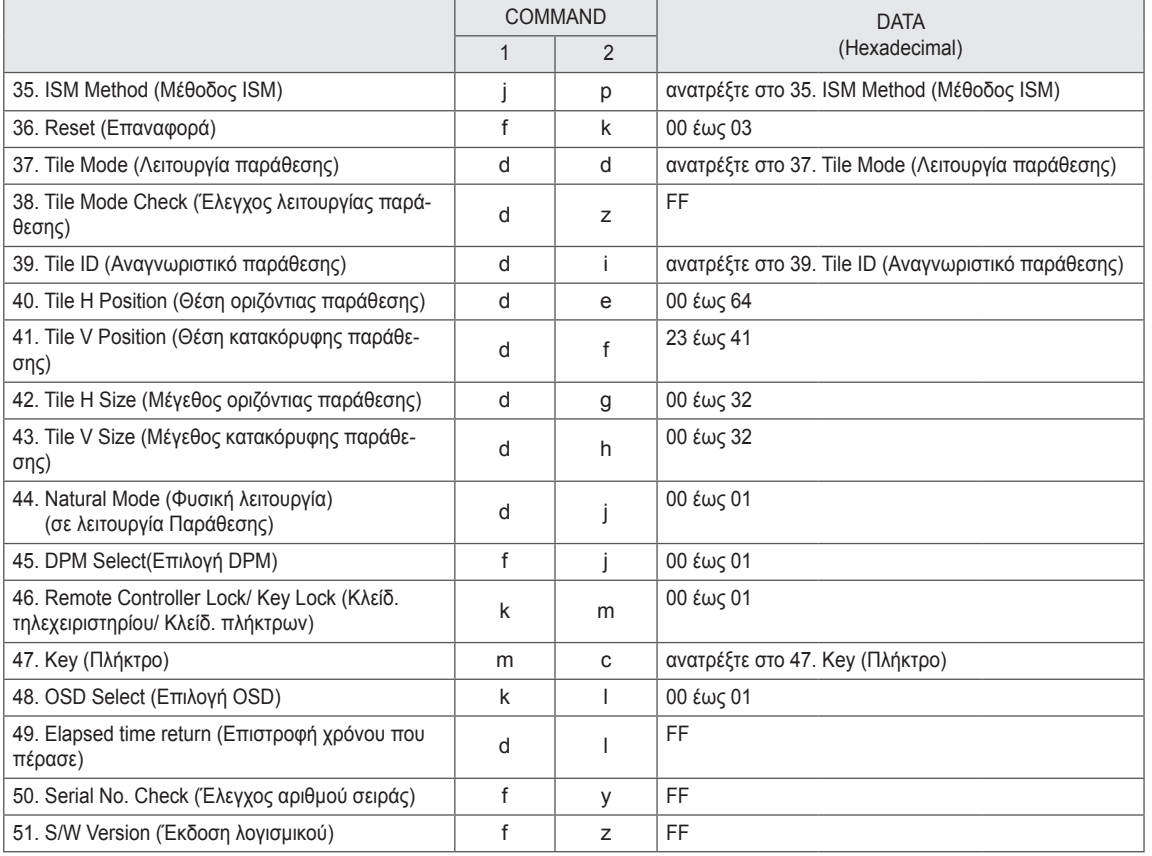

• Σημείωση: Στις λειτουργίες USB (π.χ. DivX ή ΕΜF), καμία εντολή δεν εκτελείται, καθώς θεωρούνται όλες NG (ακατάλληλες). Εξαιρούνται οι εντολές λειτουργίας (ka) και πλήκτρων (mc).

## **Πρωτόκολλο εκπομπής/ λήψης**

#### **Transmission**

[Command1][Command2][ ][Set ID][ ][Data][Cr] ή [Command1][Command2][ ][Set ID][ ][Data1][ ][Data2][ ][Data3][Cr]

- [Command1]: Πρώτη εντολή για τον έλεγχο της ρύθμισης.
- [Command2]: Δεύτερη εντολή για τον έλεγχο της ρύθμισης.
- [Set ID]: Το ID της συσκευής που θέλετε να χρησιμοποιήσετε. Η εντολή για δοκιμή είναι 00.
- [DATA]: Τα στοιχεία που θέλετε να μεταβιβάσετε στη συσκευή.
- [DATA1]: Τα στοιχεία που θέλετε να μεταβιβάσετε στη συσκευή.
- [DATA2]: Τα στοιχεία που θέλετε να μεταβιβάσετε στη συσκευή.
- [DATA3]: Τα στοιχεία που θέλετε να μεταβιβάσετε στη συσκευή.
- y [Cr]: Χαρακτήρας επαναφοράς. Κωδικός ASCII "0x0D"
- y [ ]: Κωδικός ASCII διάστημα "0x20".

#### **Acknowledgement**

[a][ ][Set ID][ ][OK/NG][Data][x] ή [Command2][ ][Set ID][ ][OK/NG][Data1][Data2][Data3][x]

- Με τον ίδιο τρόπο, αν οι άλλες λειτουργίες εκπέμπουν δεδομένα "FF" με βάση αυτήν τη μορφή, η ανάδραση δεδομένων της αναφοράς λήψης εμφανίζει την κατάσταση κάθε λειτουργίας.
- y Σημείωση: Σε αυτήν τη λειτουργία, η οθόνη αποστέλλει την αναφορά λήψης μετά την ολοκλήρωση της διαδικασίας ενεργοποίησης. Ενδέχεται να υπάρξει καθυστέρηση μεταξύ της εντολής και της αναφοράς λήψης.
- y Ανατρέξτε στην ενότητα "Αντιστοίχιση πραγματικών δεδομένων" για μετατροπή δεκαεξαδικών αριθμών σε δεκαδικούς.
- Δεν θα σταλεί αναφορά λήψης από την οθόνη, αν το καθορισμένο ID που αποστέλλεται έχει οριστεί σε "00"(=0x00).

## **Πρωτόκολλο εκπομπής/ λήψης**

#### **01. Power (Ισχύς) (Εντολή: k a)**

Για να ελέγξετε την ενεργοποίηση/απενεργοποίηση της οθόνης.

#### **Transmission**

#### [k][a][ ][Set ID][ ][Data][Cr]

Δεδομένα 00: Power Off (Απενεργοποίηση) 01: Power On (Ενεργοποίηση) FF: Έλεγχος κατάστασης

#### Acknowledgement

[a][ ][Set ID][ ][OK/NG][Data][x]

- \* Με τον ίδιο τρόπο, αν οι άλλες λειτουργίες εκπέμπουν δεδομένα "FF" με βάση αυτήν τη μορφή, η ανάδραση δεδομένων της αναφοράς λήψης εμφανίζει την κατάσταση κάθε λειτουργίας..
- \* Σημείωση: Σε αυτές τις λειτουργίες, η οθόνη αποστέλλει την αναφορά λήψης μετά την ολοκλήρωση της διαδικασίας ενεργοποίησης. Ενδέχεται να υπάρξει καθυστέρηση μεταξύ της εντολής και της αναφοράς λήψης.
- \* Ενδέχεται να υπάρξουν καθυστερήσεις μεταξύ της εντολής και της αναφοράς λήψης.σε δεκαδικούς.

#### **02. Input Select (Επιλογή εισόδου) (Εντολή: x b)** Επιλογή πηγής εισόδου οθόνης.

**Transmission** 

#### [x][b][ ][Set ID][ ][Data][Cr]

Δεδομένα 20: AV

40: Component 60: RGB Η/Υ 70: DVI-D 90: HDMI(DTV) A0: HDMI(PC) C0: Display Port(DTV) D0: Display Port(PC)

#### Acknowledgement

[b][ ][Set ID][ ][OK/NG][Data][x]

#### **04. Energy Saving (Εξοικονόμηση ενέργειας) (Εντολή: j q)**

Για έλεγχο της λειτουργίας εξοικονόμησης ενέργειας.

#### **Transmission**

#### [j][q][ ][Set ID][ ][Data][Cr]

Δεδομένα 00: Off (Ανενεργό)

- 01: Minimum (Ελάχιστη)
	- 02: Medium (Mεσαία)
	- 03. Maximum (Μέγιστη)
	- 05. Screen Off (Κλείσιμο οθόνης)

#### Acknowledgement

[q][ ][Set ID][ ][OK/NG][Data][x]

**05. Picture Mode (Λειτουργία εικόνας) (Εντολή: d x)**

#### Ρύθμιση της λειτουργίας εικόνας. **Transmission**

#### [d][x][ ][Set ID][ ][Data][Cr]

Δεδομένα 00: Vivid (Έντονη)

- 01: Standard (Κανονική) (Χρήστης)
- 02. Cinema (Κινηματογράφος)
- 03. Sport (Αθλήματα)
- 04: Game (Παιχνίδι)

#### Acknowledgement

[x][ ][Set ID][ ][OK/NG][Data][x]

**03. Aspect Ratio (Αναλογία οθόνης) (Εντολή : k c)** Ρύθμιση της μορφής της οθόνης.

#### **Transmission**

#### [k][c][ ][Set ID][ ][Data][Cr]

Δεδομένα 01: 4:3

- 02: 16:9
- 04: Zoom (Ζουμ)
- 09: Just scan (Μόνο σάρωση)
- (720p ή περισσότερο)
- 10 έως 1F: Cinema Zoom 1 έως 16

Acknowledgement [c][ ][Set ID][ ][OK/NG][Data][x] **06. Contrast (Αντίθεση) (Εντολή: k g)** Ρύθμιση της αντίθεσης της οθόνης. **Transmission** [k][g][ ][Set ID][ ][Data][Cr] Δεδομένα 00 έως 64: Contrast (Αντίθεση) 0 έως 100 Acknowledgement

[g][ ][Set ID][ ][OK/NG][Data][x]

**07. Brightness (Φωτεινότητα) (Εντολή: k h)** Ρύθμιση της αντίθεσης της οθόνης.

**Transmission** 

[k][h][ ][Set ID][ ][Data][Cr]

Δεδομένα 00 έως 64: Brightness (Φωτεινότητα) 0 έως 100

#### **Acknowledgement** [h][ ][Set ID][ ][OK/NG][Data][x]

**10. Tint (Χρωματικός τόνος) (Εντολή: k j)** Ρύθμιση της αντίθεσης της οθόνης. \*Ισχύει μόνο για την είσοδο AV/Component.

**Transmission** [k][i][ ][Set ID][ ][Data][Cr]

Δεδομένα 00 έως 64: Tint (Χρωματικός τόνος) 0 έως 100 (R50 έως G50)

Acknowledgement [i][ ][Set ID][ ][OK/NG][Data][x]

#### **08. Sharpness (Ευκρίνεια) (Εντολή: k k)**

Ρύθμιση της αντίθεσης της οθόνης. \* Ισχύει μόνο για την είσοδο AV/Component.

**Transmission** 

[k][k][ ][Set ID][ ][Data][Cr]

Δεδομένα 00 έως 64: Sharpness (Ευκρίνεια) 0 έως 100

Acknowledgement

[k][ ][Set ID][ ][OK/NG][Data][x]

#### **11. Color Temperature (Θερμοκρασία χρώματος) (Εντολή: x u)** Ρύθμιση θερμοκρασίας χρώματος. **Transmission**

[x][u][ ][Set ID][ ][Data][Cr]

Δεδομένα 00 έως 64: Θερμό 50 σε ψυχρό 50

Acknowledgement [u][ ][Set ID][ ][OK/NG][Data][x]

#### **09. Color (Χρώμα) (Εντολή: k i)**

Ρύθμιση της αντίθεσης της οθόνης. \*Ισχύει μόνο για την είσοδο AV/Component.

**Transmission** [k][i][ ][Set ID][ ][Data][Cr]

Δεδομένα 00 έως 64: Color (Χρώμα) 0 έως 100

**Acknowledgement** [i][ ][Set ID][ ][OK/NG][Data][x] **12. H Position (Οριζόντια θέση) (Εντολή: f q)** Ρύθμιση της οριζόντιας θέσης. \* Ισχύει μόνο όταν η παράθεση είναι απενεργοποιημένη. **Transmission** [f][q][ ][Set ID][ ][Data][Cr] Δεδομένα 00 έως 64: Left (Αριστερά) 50 προς Right (Δεξιά) 50 Acknowledgement [q][ ][Set ID][ ][OK/NG][Data][x]

#### **13. V Position (Κατακόρυφη θέση) (Εντολή: f r)**

Ρύθμιση της κατακόρυφης θέσης.

\* Ισχύει μόνο όταν η παράθεση είναι απενεργοποιημένη.

#### **Transmission**

#### [f][r][ ][Set ID][ ][Data][Cr]

Δεδομένα 23 έως 41: Bottom (Κάτω) -15. προς Top (Πάνω) 15 Acknowledgement [r][ ][Set ID][ ][OK/NG][Data][x]

**16. Balance (Εξισορρόπηση) (Εντολή: k t)** Ρύθμιση εξισορρόπησης. **Transmission** [k][t][ ][Set ID][ ][Data][Cr] Δεδομένα 00 έως 64: Left (Αριστερά) 50 προς Right (Δεξιά) 50

Acknowledgement [t][ ][Set ID][ ][OK/NG][Data][x]

#### **14. H Size (Μέγεθος οριζόντιας παράθεσης) (Εντολή: f s)** Ρύθμιση μεγέθους οριζόντιας παράθεσης.

\* Ισχύει μόνο όταν η παράθεση είναι απενεργοποιημένη.

#### **Transmission**

[f][s][ ][Set ID][ ][Data][Cr]

Δεδομένα 00 έως 64: Size (Μέγεθος) -50 έως +50

Acknowledgement [s][ ][Set ID][ ][OK/NG][Data][x] **17. Sound Mode (Λειτουργία ήχου) (Εντολή: d y)**

Ρύθμιση της λειτουργίας εικόνας.

#### **Transmission**

[d][y][ ][Set ID][ ][Data][Cr]

- Δεδομένα 01: Standard (Κανονική)
	- 02: Music (Μουσική)
		- 03: Cinema (Κινηματογράφος)
		- 04: Sport (Αθλήματα)
		- 05. Game (Παιχνίδι)

Acknowledgement [y][ ][Set ID][ ][OK/NG][Data][x]

**15. Auto Configuration (Αυτόματη ρύθμιση) (Εντολή: j u)** Ρύθμιση της θέσης και αυτόματη ελαχιστοποίηση του κουνήματος της εικόνας. \*Ισχύει μόνο για την είσοδο RGB. **Transmission** 

[j][u][ ][Set ID][ ][Data][Cr]

Δεδομένα 01: Συσκευή

Acknowledgement [u][ ][Set ID][ ][OK/NG][Data][x]

#### **18. Treble (Πρίμα) (Εντολή: k r)**

Για να ρυθμίσετε τα πρίμα. **Transmission** 

[k][r][ ][Set ID][ ][Data][Cr]

Δεδομένα 00 έως 64: Treble (Πρίμα) 0 έως 100

Acknowledgement [r][ ][Set ID][ ][OK/NG][Data][x]
# **19. Bass (Μπάσα) (Εντολή: k s)**

Ρύθμιση των μπάσων.

**Transmission** [k][s][ ][Set ID][ ][Data][Cr]

Δεδομένα 00 έως 64: Bass (Μπάσα) 0 έως 100

Acknowledgement

[s][ ][Set ID][ ][OK/NG][Data][x]

**22. Volume Control (Έλεγχος έντασης ήχου) (Εντολή: k f)** Ρύθμιση έντασης ήχου. **Transmission** [k][f][ ][Set ID][ ][Data][Cr] Δεδομένα 00 έως 64: Volume (Ένταση) 0 έως 100

**Acknowledgement** [f][ ][Set ID][ ][OK/NG][Data][x]

# **20. Speaker (Ηχείο) (Εντολή: d v)**

Για ενεργοποίηση/απενεργοποίηση του ηχείου. **Transmission** 

# [d][v][ ][Set ID][ ][Data][Cr]

Δεδομένα 00: Off (Ανενεργό) 01: On (Ενεργό)

Acknowledgement [i][ ][Set ID][ ][OK/NG][Data][x]

# **23. Time 1(Year/ Month/ Day)(Ώρα 1(Έτος/ Μήνας/ Ημέρα)) (Εντολή: f a)**

Ρύθμιση τιμών Ώρας 1(Έτος/ Μήνας/ Ημέρα).

# **Transmission**

[f][a][ ][Set ID][ ][Data1][ ][Data2][ ][Data3][Cr]

Δεδομένα1 00 έως 1E: 2000 έως 2030 Δεδομένα2 01 έως 0C: Ιανουάριος έως Δεκέμβριος Δεδομένα3 01 έως 1F: 1 έως 31 \* \* Εισαγάγετε "fa [Set ID] ff" για έλεγχο των τιμών της Ώρας 1. Acknowledgement

[a][ ][Set ID][ ][OK/NG][Data1][Data2][Data3][x]

#### **21. Volume Mute (Απενεργοποίηση έντασης ήχου) (Εντολή: k e)**

Για να επιλέξετε ενεργοποίηση/ απενεργοποίηση της σίγασης ήχου.

# **Transmission**

# [k][e][ ][Set ID][ ][Data][Cr]

# Δεδομένα

00: Volume Mute On (Volume Off) (Ενεργοποίηση σίγασης ήχου (Απενεργοποίηση ήχου))

01: Volume Mute Off (Volume On) (Απενεργο ποίηση σίγασης ήχου (Ενεργοποίηση ήχου))

# **Acknowledgement**

[e][ ][Set ID][ ][OK/NG][Data][x]

# **24. Time 2(Hour/ Minute/ Second)(Ώρα 2(Ώρα/ Λεπτά/ Δευτερόλεπτα)) (Εντολή: f x)**

Ρύθμιση τιμών Ώρας 2(Ώρες/ Λεπτά/ Δευτερόλεπτα). **Transmission** 

# [f][x][ ][Set ID][ ][Data1][ ][Data2][ ][Data3][Cr]

Δεδομένα1 00 έως 17: 00 έως 23 ώρες Δεδομένα2 01 έως 3B: 00 έως 59 λεπτά Δεδομένα3 01 έως 3B: 00 έως 59 δευτερόλεπτα \* Εισαγάγετε "fx [Set ID] ff" για έλεγχο των τρεχουσών τιμών της Ώρας 2. \*\* Η εντολή αυτή δεν λειτουργεί εάν δεν έχει ρυθμιστεί πρώτα η Ώρα 1.

# Acknowledgement

[x][ ][Set ID][ ][OK/NG][Data1][Data2][Data3][x]

#### **25. Off Timer(Repeat Mode/ Time)(Χρονοδιακόπτης απενεργοποίησης(Λειτουργία επανάληψης/ Ώρα)) (Εντολή: f e)**

Ρύθμιση λειτουργίας Χρονοδιακόπτη απενεργοποίησης(Λειτουργία επανάληψης/ Ώρα).

# **Transmission**

#### [f][e][ ][Set ID][ ][Data1][ ][Data2][ ][Data3][Cr]

- Δεδομένα1 00: Επανάληψη ανενεργή
	- 01: Επανάληψη μία φορά
	- 02: Επανάληψη καθημερινά
		- 03: Επανάληψη από Δευτέρα έως Παρασκευή
		- 04: Επανάληψη από Δευτέρα έως Σάββατο
		- 05: Επανάληψη από Σάββατο έως Κυριακή
		- 06: Επανάληψη την Κυριακή
- Δεδομένα2 01 έως 17: 00 έως 23 ώρες
- Δεδομένα3 01 έως 3B: 00 έως 59 λεπτά

\* Εισαγάγετε "fe [Set ID] ff" για έλεγχο τιμών του Χρονοδιακόπτη απενεργοποίησης (Λειτουργία επανάληψης/ Ώρα).

\* Βεβαιωθείτε ότι έχετε ρυθμίσει τις τιμές Ώρα1 και Ώρα2 πριν τη ρύθμιση αυτής της λειτουργίας.

#### **Acknowledgement**

[e][ ][Set ID][ ][OK/NG][Data1][Data2][Data3][x]

**26. On Timer(Repeat Mode/ Time) (Χρονοδιακόπτης ενεργοποίησης(Λειτουργία επανάληψης/ Ώρα)) (Εντολή: f d)**

Ρύθμιση λειτουργίας Χρονοδιακόπτη ενεργοποίησης(Λειτουργία επανάληψης/ Ώρα). **Transmission** 

[f][d][ ][Set ID][ ][Data1][ ][Data2][ ][Data3][Cr]

- Δεδομένα1 00: Επανάληψη ανενεργή
	- 01: Επανάληψη μία φορά
	- 02: Επανάληψη καθημερινά
	- 03: Επανάληψη από Δευτέρα έως Παρασκευή
	- 04: Επανάληψη από Δευτέρα έως Σάββατο
	- 05: Επανάληψη από Σάββατο έως Κυριακή
	- 06: Επανάληψη την Κυριακή
- Δεδομένα1 01 έως 17: 00 έως 23 ώρες
- Δεδομένα1 01 έως 3B: 00 έως 59 λεπτά

\* Εισαγάγετε "fd [Set ID] ff" για έλεγχο τιμών του Χρονοδιακόπτη ενεργοποίησης(Λειτουργία επανάληψης/ Ώρα).

\* Βεβαιωθείτε ότι έχετε ρυθμίσει τις τιμές Ώρα1 και Ώρα2 πριν τη ρύθμιση αυτής της λειτουργίας.

#### Acknowledgement

[d][ ][Set ID][ ][OK/NG][Data1][Data2][Data3][x]

#### **27. On Timer Input(Εισαγωγή χρονοδιακόπτη ενεργοποίησης) (Εντολή: f u)**

Ρύθμιση λειτουργίας Εισαγωγής χρονοδιακόπτη ενεργοποίησης.

### **Transmission**

## [f][u][ ][Set ID][ ][Data][Cr]

- Δεδομένα 20: AV
	- 40: Component
	- 60. RGB
	- 90: HDMI
	- 70: DVI
	- C0: DISPLAY PORT

\* Βεβαιωθείτε ότι έχετε ρυθμίσει τις λειτουργίες Ώρα1, Ώρα2 και Χρονοδιακόπτης ενεργοποίησης (Λειτουργία επανάληψης/ Ώρα) πριν τη ρύθμιση αυτής της λειτουργίας.

# Acknowledgement

[u][ ][Set ID][ ][OK/NG][Data][x]

**28. Sleep Time (Ώρα αδράνειας) (Εντολή: f f)** Καθορισμός ώρας αδράνειας.

#### **Transmission** [f][f][ ][Set ID][ ][Data][Cr]

Δεδομένα 00: Off (Ανενεργό)

- 01: 10 min. (λεπ.)
	- 02: 20 min. (λεπ.)
	- 03: 30 min. (λεπ.)
	- 04: 60 min. (λεπ.)
	- 05: 90 min. (λεπ.)
	- 06: 120 min. (λεπ.)
	- 07: 180 min. (λεπ.)
	- 08: 240 min. (λεπ.)

# Acknowledgement

[f][ ][Set ID][ ][OK/NG][Data][x]

**29. Power On Delay (Καθυστέρηση ενεργοποίησης) (Εντολή: f h)**

Για τη ρύθμιση της καθυστέρησης προγράμματος κατά την ενεργοποίηση (μονάδα: δευτερόλεπτα).

#### **Transmission**

#### [f][h][ ][Set ID][ ][Data][Cr]

Δεδομένα 00 έως 64: 0 έως 100 sec. (δευτ.)

Acknowledgement

[h][ ][Set ID][ ][OK/NG][Data][x]

#### **30. 4 Hours Off (4 ώρες Off) (Εντολή: m n)** Ρύθμιση λειτουργίας 4 Ώρες Off.

**Transmission** 

#### [m][n][ ][Set ID][ ][Data][Cr]

Δεδομένα 00: λειτουργία 4 Ώρες Off ανενεργή 01: λειτουργία 4 Ώρες Off ενεργή

#### Acknowledgement

[n][ ][Set ID][ ][OK/NG][Data][x]

# **33. Power Indicator(Standby Light) (Δείκτης Tροφοδ. (Ένδειξη Αναμον.)) (Εντολή: m j)**

Ρύθμιση λειτουργίας Δείκτη τροφοδοσίας (Ένδειξη Αναμον.).

# **Transmission**

# [m][i][ ][Set ID][ ][Data][Cr]

Δεδομένα 00: Ένδειξη Αναμον. ανενεργή 01: Ένδειξη Αναμον. ενεργή

# Acknowledgement

[i][ ][Set ID][ ][OK/NG][Data][x]

#### **31. Auto Off (Απεν. αυτόματης εκκίνησης) (Εντολή: f g)**

Ρύθμιση λειτουργίας Αυτόματης απενεργοποίησης.

# **Transmission**

[f][g][ ][Set ID][ ][Data][Cr]

Δεδομένα 00: Λειτουργία Αυτόματης απενεργοποίησης ανενεργή 01: Λειτουργία Αυτόματης απενεργοποίησης ενεργή

Acknowledgement [a][ ][Set ID][ ][OK/NG][Data][x]

# **32. Language (Γλώσσα) (Εντολή: f i)**

Για τον ορισμό της γλώσσας των μηνυμάτων επί της οθόνης.

**Transmission** [f][i][ ][Set ID][ ][Data][Cr]

Δεδομένα 00: Τσεχικά

- 01: Δανικά
- 02: Γερμανικά
- 03: Αγγλικά
- 04: Ισπανικά (ΕΕ)
- 05: Ελληνικά
- 06: Γαλλικά
- 07: Ιταλικά 08: Ολλανδικά
- 09: Νορβηγικά
- 0A: Πορτογαλικά
- 0B: Πορτογαλικά Βραζιλίας
- 0C: Ρωσικά
- 0D: Φινλανδικά
- 0E: Σουηδικά
- 0F: Κορεάτικα
- 10: Κινέζικα
- 11: Ιαπωνικά
- 12: Κινεζικά Καντόν

Acknowledgement [i][ ][Set ID][ ][OK/NG][Data][x] **34. Power Indicator(Power Light)(Δείκτης Tροφοδ. (Ένδειξη Τροφοδ.)) (Εντολή: f p)** Ρύθμιση λειτουργίας Δείκτη τροφοδοσίας (Ένδειξη Τροφοδ.).

# **Transmission**

[f][p][ ][Set ID][ ][Data][Cr]

Δεδομένα 00: Ένδειξη Τροφοδ. ανενεργή 01: Ένδειξη Τροφοδ. ενεργή

# Acknowledgement

[p][ ][Set ID][ ][OK/NG][Data][x]

**35. ISM Method (Μέθοδος ISM) (Εντολή: j p)**

Για να επιλέξετε τη μέθοδο ISM και να αποφύγετε την παραμονή μιας σταθερής εικόνας στην οθόνη.

#### **Transmission** [j][p][ ][Set ID][ ][Data][Cr]

Δεδομένα 01: Αντιστροφή

- 02: Μετακίνηση
	- 04: Πλύσιμο Λευκού
	- 08: Κανονικό

# Acknowledgement

[p][ ][Set ID][ ][OK/NG][Data][x]

#### **36. Reset (Επαναφορά) (Εντολή: f k)**

Εκτέλεση των λειτουργιών Επαναφ. εικόνας, Audio Reset (Επαναφορά ήχου) και Επ/φορά εργ.ρυθ.

## **Transmission**

# [f][k][ ][Set ID][ ][Data][Cr]

Δεδομένα 00: Picture Reset (Επαναφορά εικόνας)

- 01: Screen Reset (Επαναφορά οθόνης) 02: Επαναφορά ήχου
- 03: Factory Reset (Επαναφορά
	- εργοστασια κών ρυθμίσεων)

# Acknowledgement

[k][ ][Set ID][ ][OK/NG][Data][x]

**39. Tile ID (Αναγνωριστικό παράθεσης) (Εντολή: d i)** Ορισμός αναγνωριστικού παράθεσης.

# **Transmission** [d][i][ ][Set ID][ ][Data][Cr]

Δεδομένα 01 έως E1: Αναγνωριστικό παράθεσης 01 έως 225\*\*

FF: Ανάγνωση αναγνωριστικού παράθεσης \*\* Δεν είναι δυνατή η ρύθμιση των δεδομένων παραπάνω από (Σειρά παράθεσης) x (Στήλη παράθεσης)

#### Acknowledgement [i][ ][Set ID][ ][OK/NG][Data][x]

\*\*Το NG θα επιστραφεί αν τα δεδομένα ξεπερνούν τα (Σειρά παράθεσης) x (Στήλη παράθεσης), εκτός αν είναι 0 x FF.

# **37. Tile mode (Λειτουργία παράθεσης) (Εντολή: d d)**

Επιλογή για απενεργοποίηση/ενεργοποίηση Λειτουργίας παράθεσης και μέγεθος σειράς/ στήλης παράθεσης.

# **Transmission**

[d][d][ ][Set ID][ ][Data][Cr]

Δεδομένα 00 έως FF: 1ο byte - Τιμή στήλης παράθεσης 2ο byte - Τιμή σειράς παράθεσης \*00, 01, 10, 11 αντιστοιχεί σε Tile Mode Off

(Απενεργοποίηση λειτουργίας παράθεσης). Acknowledgement

[d][ ][Set ID][ ][OK/NG][Data][x]

### **40. Tile H Position (Θέση οριζόντιας παράθεσης) (Εντολή: d e)**

Ρύθμιση της Θέσης οριζόντιας παράθεσης. \* Ισχύει μόνο όταν η Φυσική λειτουργία παράθεσης είναι απενεργοποιημένη.

# **Transmission**

[d][e][ ][Set ID][ ][Data][Cr]

Δεδομένα 00 έως 32: Αριστερά (-50) προς Δεξιά (0) (\*Οι τιμές Αριστερά/Δεξιά εξαρτώνται από το Μέγεθος οριζόντιας παράθεσης).

#### Acknowledgement [e][ ][Set ID][ ][OK/NG][Data][x]

#### **38. Tile Mode Check (Έλεγχος λειτουργίας παράθεσης) (Εντολή: d z)**

Έλεγχος κατάστασης της Λειτουργίας παράθεσης.

#### **Transmission**

# [d][z][ ][Set ID][ ][Data][Cr]

Δεδομένα FF: Έλεγχος κατάστασης της Λειτουργίας παράθεσης.

# Acknowledgement

# [z][ ][Set ID][ ][OK/NG][Data1][Data2][Data3][x]

- Δεδομένα1 00: Tile Mode Off (Απενεργοποίηση λειτουργίας παράθεσης)
	- 01: Tile Mode On (Ενεργοποίηση λειτουργίας παράθεσης)
- Δεδομένα2 00 έως 0F: Τιμή στήλης παράθεσης
- Δεδομένα3 00 έως 0F: Τιμή σειράς παράθεσης

# **41. Tile V Position (Θέση κατακόρυφης παράθεσης) (Εντολή: d f)**

Ρύθμιση της Θέσης κατακόρυφης παράθεσης. \* Ισχύει μόνο όταν η Φυσική λειτουργία παράθεσης είναι απενεργοποιημένη.

# **Transmission**

# [d][f][ ][Set ID][ ][Data][Cr]

Δεδομένα 0 έως 32: Κάτω (0) έως Πάνω (50) (\*Οι τιμές Κάτω/Πάνω εξαρτώνται από το Μέγεθος κατακόρυφης παράθεσης).

# Acknowledgement

[f][ ][Set ID][ ][OK/NG][Data][x]

#### **42. Tile H Size (Μέγεθος οριζόντιας παράθεσης) (Εντολή: d g)**

Ρύθμιση του Μεγέθους οριζόντιας παράθεσης. Ρύθμιση της Θέσης οριζόντιας παράθεσης σε 0 x 32 (50) πριν από τη ρύθμιση του Μεγέθους οριζόντιας παράθεσης.

\* Ισχύει μόνο όταν η Φυσική λειτουργία παράθεσης είναι απενεργοποιημένη.

**43. Tile V Size(Μέγεθος κατακόρυφης παράθεσης)** 

Ρύθμιση μεγέθους κατακόρυφης παράθεσης. \* Ρύθμιση της Θέσης κατακόρυφης παράθεσης σε 0 x 00 πριν από τη ρύθμιση του Μεγέθους

\* Ισχύει μόνο όταν η Φυσική λειτουργία παράθεσης

# **Transmission**

**(Εντολή: d h)**

**Transmission** 

κατακόρυφης παράθεσης.

είναι απενεργοποιημένη.

[d][h][ ][Set ID][ ][Data][x] Δεδομένα 0 έως 32: 00 έως 50

[h][ ][Set ID][ ][OK/NG][Data][x]

Acknowledgement

[d][g][ ][Set ID][ ][Data][Cr]

Δεδομένα 0 έως 32: 00 έως 50

**Acknowledgement** [g][ ][Set ID][ ][OK/NG][Data][x]

#### **45. DPM Select(Επιλογή DPM) (Εντολή: f j)** Ρύθμιση λειτουργίας DPM (Διαχείριση ενέργειας οθόνης).

**Transmission** 

#### [f][i][ ][Set ID][ ][Data][x]

Δεδομένα 00: Επιλογή DPM ανενεργή 01: Επιλογή DPM ενεργή

Acknowledgement **FILL ILSet IDJI JIOK/NGJIDataJ[x]** 

# **46. Remote Controller Lock/ Key Lock (Κλείδ. τηλεχειριστηρίου/ Κλείδ. πλήκτρων) (Εντολή: k m)**

Κλείδωμα τηλεχειριστηρίου και πλήκτρων ελέγχου στην πρόσοψη της οθόνης.

# **Transmission**

### [k][m][ ][Set ID][ ][Data][Cr]

Δεδομένα 00: Κλείδωμα ανενεργό 01: Κλείδωμα ενεργό

\* Αν, για διάφορους λόγους, δεν σκοπεύετε να χρησιμοποιήσετε το τηλεχειριστήριο ή τα πλήκτρα ελέγχου στην πρόσοψη της οθόνης, χρησιμοποιήστε αυτή τη λειτουργία. Η λειτουργία Κλείδ. τηλεχειριστηρίου/ Κλείδ. πλήκτρων απενεργοποιείται αυτόματα μετά την επανεκκίνηση της οθόνης. \* Η οθόνη δεν ενεργοποιείται με το πλήκτρο του τηλεχειριστηρίου ή τα πλήκτρα της πρόσοψης αν, στη λειτουργία αναμονής, τα πλήκτρα είναι

## κλειδωμένα. **Acknowledgement**

[m][ ISet ID][ I[OK][Data][x]

# **44. Natural Mode (Φυσική λειτουργία)**

**(σε λειτουργία Παράθεσης) (Εντολή: d j)** Ρύθμιση της Φυσικής λειτουργίας παράθεσης. **Transmission** 

[d][i][ ][Set ID][ ][Data][Cr]

Δεδομένα 00: Off (Ανενεργό) 01: On (Ενεργό)

Acknowledgement [i][ ][Set ID][ ][OK/NG][Data][x]

# **47. Key (Πλήκτρο) (Εντολή: m c)**

Αποστολή του κωδικού υπερύθρων του τηλεχειριστηρίου.

#### **Transmission** [m][c][ ][Set ID][ ][Data][Cr]

Δεδομένα IR\_KEY\_CODE

## **Acknowledgement** [c][ ][Set ID][ ][OK/NG][Data][x]

Όταν η οθόνη είναι σε λειτουργία αναμονής, μπορείτε να την ενεργοποιήσετε μόνο με το κουμπί λειτουργίας του τηλεχειριστηρίου.

# **48. OSD Select (Επιλογή OSD) (Εντολή: k l)**

Για την ενεργοποίηση/απενεργοποίηση των ενδείξεων επί της οθόνης (OSD).

# **Transmission**

[k][l][ ][Set ID][ ][Data][Cr]

Δεδομένα 00: Απενεργοποίηση OSD 01: Ενεργοποίηση OSD

Acknowledgement [I][ ][Set ID][ ][OK/NG][Data][x] **51. S/W Version (Έκδοση λογισμικού) (Εντολή: f z)**  Εμφάνιση της έκδοσης λογισμικού. **Transmission** [f][z][ ][Set ID][ ][Data][Cr]

Δεδομένα FF: Τα δεδομένα πρέπει να είναι πάντοτε ff σε δεκαεξαδικό.

Acknowledgement [z][ ][Set ID][ ][OK/NG][Data][x]

**49. Elapsed Time Return (Χρόνος που πέρασε) (Εντολή: d l)**

Ανάγνωση διάρκειας χρήσης οθόνης.

**Transmission** 

[d][l][ ][Set ID][ ][Data][Cr]

Δεδομένα FF: Τα δεδομένα πρέπει να είναι πάντοτε ff σε δεκαεξαδικό.

#### Acknowledgement [I][ ][Set ID][ ][OK/NG][Data][x]

\* Τα δεδομένα που εμφανίζονται αφορούν τις ώρες χρήσης σε δεκαεξαδικό.

**50. Serial No. Check (Έλεγχος αριθμού σειράς) (Εντολή: f y)**

► Ανάγνωση αριθμών σειράς.

Transmission [f][y][ ][Set ID][ ][Data][Cr]

Δεδομένα FF: Τα δεδομένα πρέπει να είναι πάντοτε ff σε δεκαεξαδικό.

Acknowledgement [y][ ][Set ID][ ][OK/NG][Data][x]

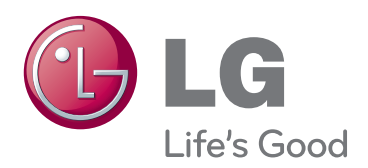

Πριν να χρησιμοποιήσετε το προϊόν, φροντίστε να διαβάσετε τις οδηγίες ασφάλειας. Φυλάξτε το Εγχειρίδιο χρήστη (CD) σε προσιτό σημείο για μελλοντική αναφορά. Το μοντέλο και ο αριθμός σειράς της ΣΥΣ-ΚΕΥΗΣ βρίσκονται στο πίσω μέρος και στα πλάγια της ΣΥΣΚΕΥΗΣ. Σημειώστε αυτόν τον αριθμό σε περίπτωση που η συσκευή χρειαστεί επισκευή.

ΜΟΝΤΕΛΟ

ΑΡΙΘΜΟΣ ΣΕΙΡΑΣ

ENERGY STAR is a set of powersaving guidelines issued by the U.S. Environmental Protection Agency(EPA).

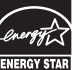

As an ENERGY STAR Partner LGE U. S. A.,Inc. has determined that this product meets the ENERGY STAR guidelines for energy efficiency.

Ο προσωρινός θόρυβος κατά την ΕΝΕΡΓΟΠΟΙΗ-ΣΗ ή ΑΠΕΝΕΡΓΟΠΟΙΗΣΗ της συσκευής είναι φυσιολογικός.